### **UNIVERSIDAD DE VALLADOLID ESCUELA DE INGENIERÍAS INDUSTRIALES**

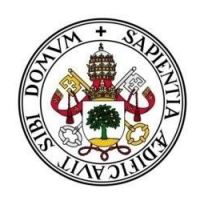

Universidad de Valladolid

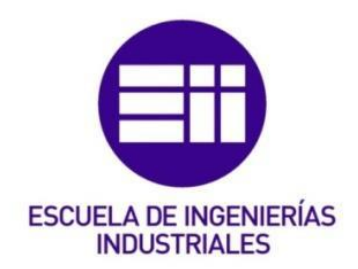

**Diseño y puesta en marcha de un equipo** *low-cost* **para medir las fuerzas verticales incluidas en las estructuras debidas a la locomoción humana.**

**Trabajo Fin de Grado** 

#### **GRADO EN INGENIERÍA MECÁNICA**

**Autor: Martín Pardo, Ruperto** 

**Tutores: Cacho Pérez, Mariano**

 **Lorenzana Ibán, Antolín**

**Departamento: C.A.I.T. Mecánica de los Medios Continuos y Teoría de Estructuras**

**Valladolid, Mayo 2018**

A mis padres, que lo han dado todo por mí y

sin ellos no sería quien soy.

A ella, por acompañarme en este camino.

#### Resumen

El presente trabajo se desarrolla en los campos de la ingeniería estructural y la ingeniería biomecánica, concretamente, se estudian las fuerzas de reacción con el suelo que tienen lugar durante las actividades cotidianas de locomoción del ser humano.

Estamos acostumbrados a utilizar, para el análisis de dichas fuerzas, sistemas y/o métodos altamente sofisticados, sin embargo, a consecuencia del carácter estocástico de las fuerzas asociadas a las actividades cotidianas como andar, surge la necesidad de desarrollar mejores modelos de análisis y desarrollo de las mismas.

El propósito de este trabajo, es abordar la posibilidad de estudiar, analizar y desarrollar un método low-cost, práctico y fiable, basado en el funcionamiento de células de carga de pesaje común, para el análisis y estudio de los modelos de fuerza surgidos durante las diversas actividades cotidianas del ser humano: andar, correr, etc.

#### Palabras clave

Fuerzas de reacción, correr, andar, células de carga, low-cost

#### Abstract

This work is developed in the fields of structural engineering and biomechanical engineering, specifically, the reaction forces with the soil that take place during the daily activities of locomotion of the human are studied.

We are accustomed to using highly sophisticated systems and / or methods for the analysis of these forces, however, as a consequence of the stochastic nature of the forces associated with everyday activities such as walking, the need arises to develop better models for analysis and development of the same.

This project aims to address the possibility of studying, analyzing and developing a low-cost, practical and reliable method, based on the operation of load cells of common weighing, for the analysis and study of force models arising during the various daily activities of the human being: walking, running, …

#### Keywords

Ground reaction forces (GRFs), running, walking, load cell, low-cost.

## **INDICE**

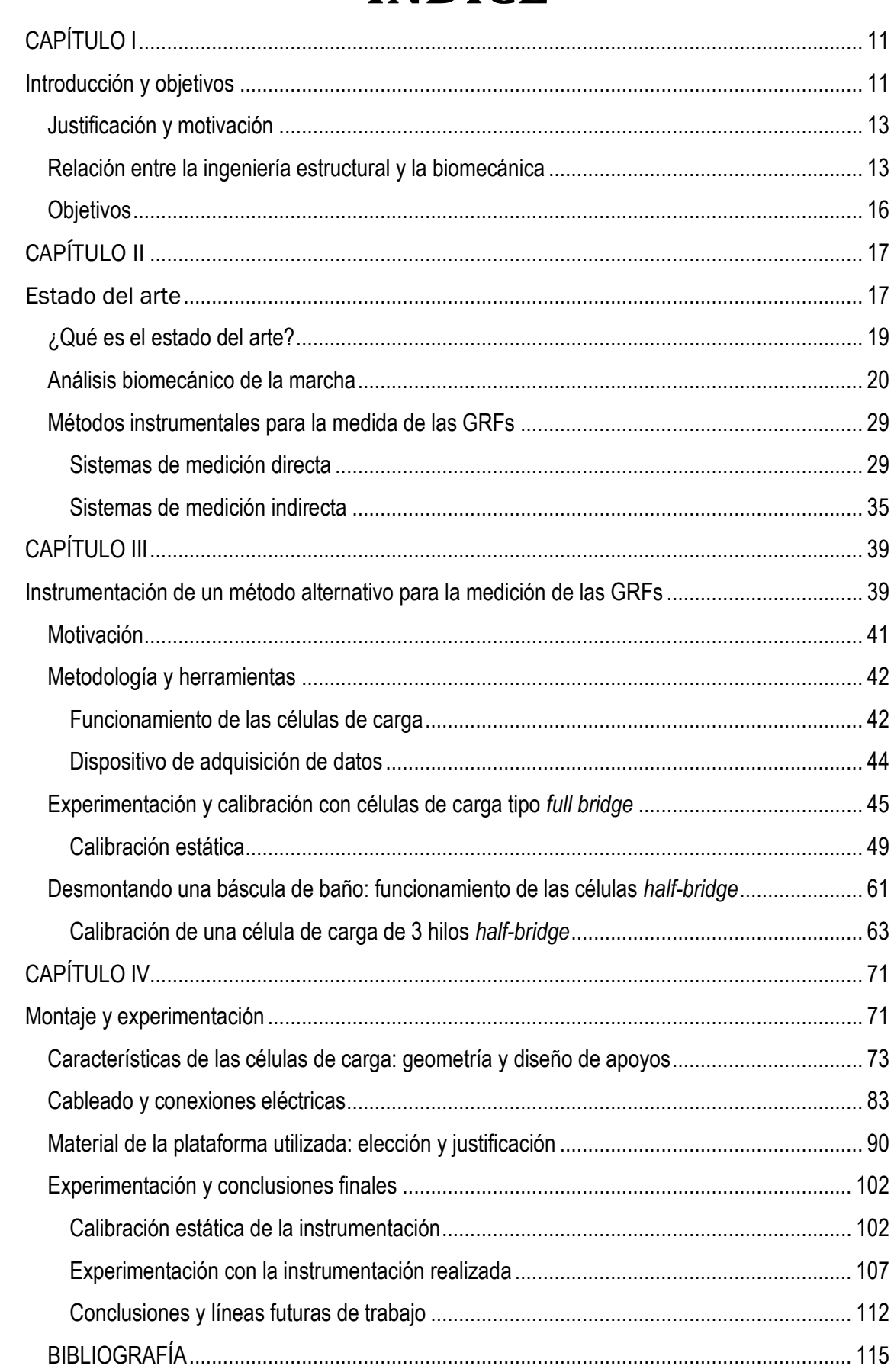

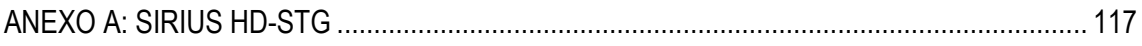

## **INDICE DE ILUSTRACIONES**

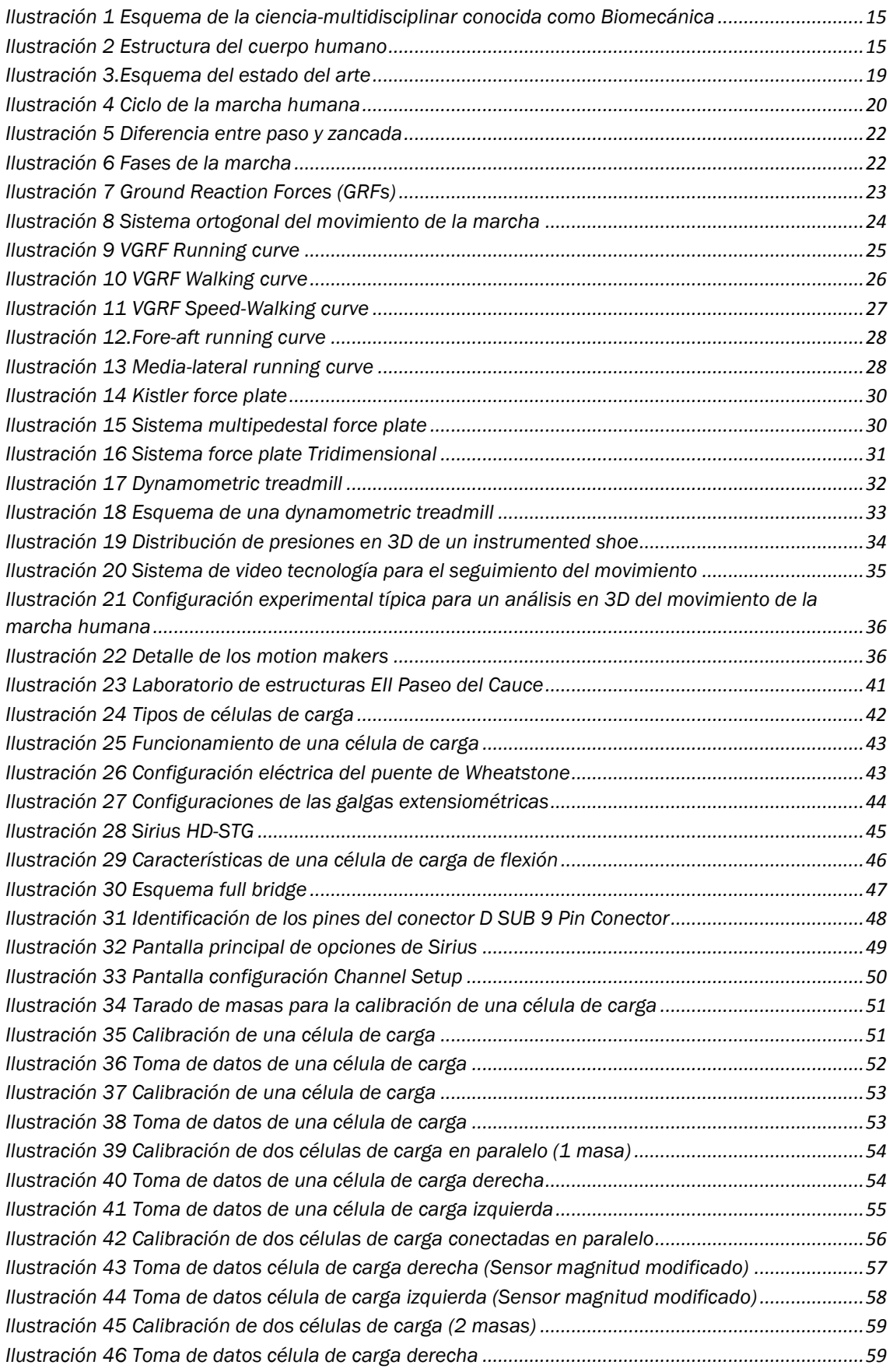

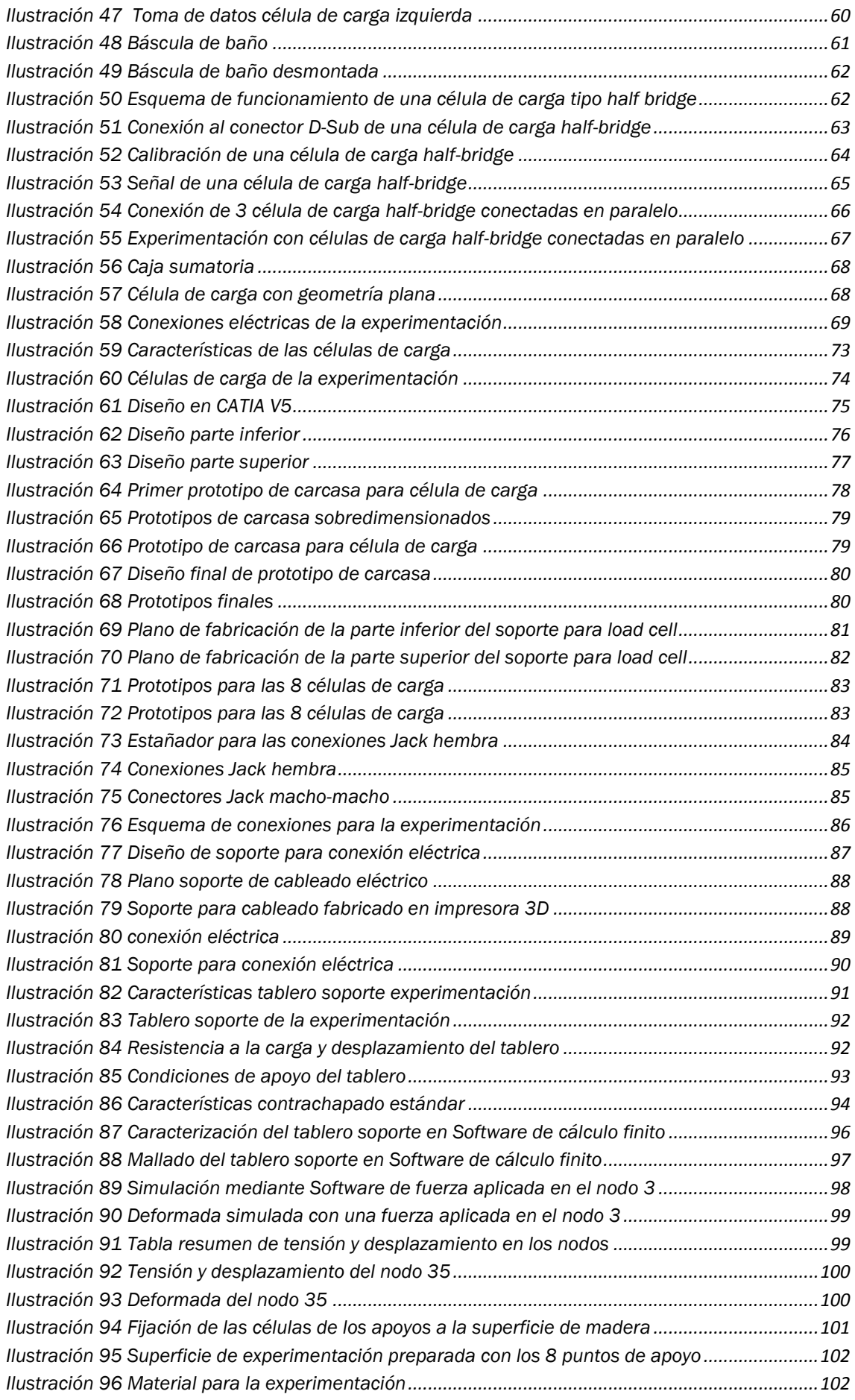

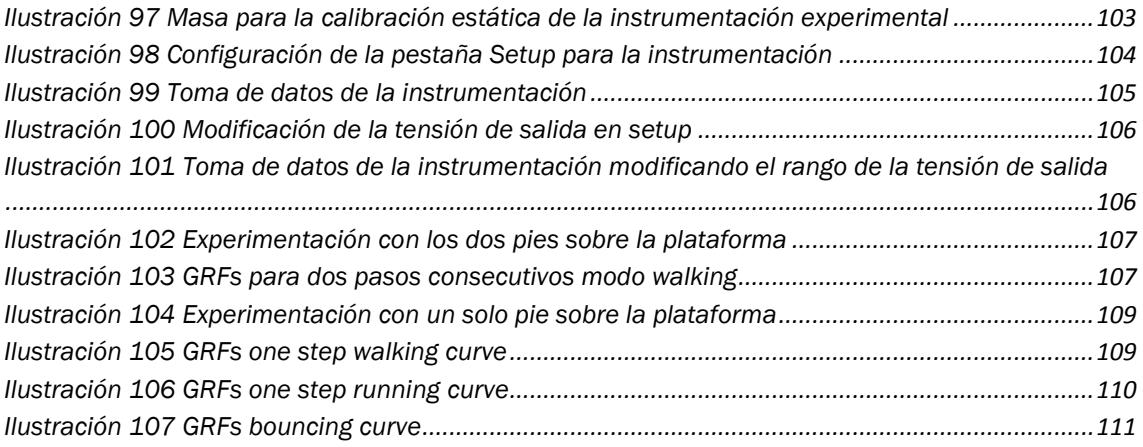

<span id="page-10-0"></span>**CAPÍTULO I**

## <span id="page-10-1"></span>**Introducción y objetivos**

#### <span id="page-12-0"></span>**Justificación y motivación**

El siguiente Trabajo Fin de Grado ha sido realizado por el alumno Ruperto Martín Pardo estudiante de Grado en Ingeniería Mecánica en la escuela de Ingenierías Industriales de la Universidad de Valladolid, y cuyos tutores han sido Don Antolín Lorenzana Ibán y Don Mariano Cacho Pérez profesores pertenecientes al Departamento de Construcciones Arquitectónicas e Ingeniería de la Construcción y del Terreno Mecánica de los Medios Continuos y Teoría de Estructuras, perteneciente a dicha escuela.

Tal y como se ha introducido, el trabajo que a continuación se desarrolla surge del análisis de las fuerzas (resultado de las actividades cotidianas del ser humano) desde el punto de vista de la ingeniería estructural aplicada a los seres humanos, ciencia también conocida como ingeniería biomecánica.

Fundamentalmente nos centraremos en el análisis y estudio de lo que se conoce como "marcha humana".

El objetivo del proyecto es desarrollar un método instrumental low-cost, práctico y fiable para el estudio y análisis de las fuerzas que surgen como consecuencia de las diversas actividades que contempla la marcha humana; es decir, a continuación, se mostrarán los pasos llevados a cabo para el desarrollo de un método alternativo a los actualmente existentes (altamente sofisticados) para el análisis biomecánico de actividades como correr, andar, saltar, …

Adicionalmente a lo expuesto anteriormente, el desarrollo de un nuevo método se hace evidente a consecuencia de la necesidad de obtener resultados exportables y fiables

Bajo este planteamiento, se reúnen los requisitos suficientes para la realización de un trabajo fin de grado atractivo, basado en el desarrollo de un método instrumental novedoso (basado en el uso de células de carga de pesaje común) y de constante crecimiento tecnológico.

#### <span id="page-12-1"></span>**Relación entre la ingeniería estructural y la biomecánica**

La ingeniería estructural es una rama clásica dentro de la ingeniería civil, básicamente se encarga del estudio de análisis y diseño de las estructuras para que estás resistan las cargas a las que puedan estar expuestas.

Principalmente estas cargas pueden ser de dos tipos:

- Cargas muertas: actúan de forma continua y sin cambios significativos. Peso propio, cargas concentradas, etc...
- Cargas vivas: son aquellas que pueden variar su intensidad con el tiempo o por el tipo de exposición que pueda tener la estructura, por ejemplo, cambios de temperatura, nieve, viento…

Podemos decir que la ingeniería estructural se encarga de que cualquier diseño satisfaga unos criterios de seguridad y servicio.

Para que esto sea así, el ingeniero civil recurre a unos principios básicos de cálculo estructural.

Podemos definir la biomecánica como una disciplina que estudia el movimiento del cuerpo en sus diferentes circunstancias, es decir, esta ciencia trata de analizar la actividad del ser humano y la respuesta que tiene nuestro organismo en dichas circunstancias, analizando también las consecuencias mecánicas que se pueden dar en nuestra actividad diaria normal: trabajar, andar, hacer deporte, etc.

La biomecánica es una disciplina científica que se apoya en otras ciencias como la medicina, la mecánica, la ingeniería estructural, la anatomía, la fisiología y otras muchas disciplinas.

Dicho de esta manera, podemos pensar que la biomecánica por sí sola no tiene sentido alguno, pero mucho más allá esta disciplina ha ayudado a resolver muchos problemas del cuerpo humano. La persona es movimiento. Siempre estamos haciendo actividades que consisten en ir de un lado para otro o de estar moviéndonos según lo requiera aquello en lo que andamos inmersos en ese momento.

De entrada, la biomecánica pretende conocer las respuestas que tiene el cuerpo ante la idea de movimiento y cómo reacciona ante este.

Las posibilidades que la Biomecánica ofrece al plantear y resolver problemas relacionados con la mejora de nuestra salud y calidad de vida la han consolidado como un campo de conocimientos en continua expansión, capaz de aportar soluciones científicas y tecnológicas muy beneficiosas para nuestro entorno más inmediato.

La proyección industrial de la Biomecánica ha alcanzado a diversos sectores, sirviendo de base para la concepción y adaptación de numerosos productos: técnicas de diagnóstico, implantes e instrumental quirúrgico, prótesis, ayudas técnicas a personas con discapacidad, sistemas de evaluación de nuestras actividades, herramientas y sistemas de seguridad en automoción, entre otros muchos.

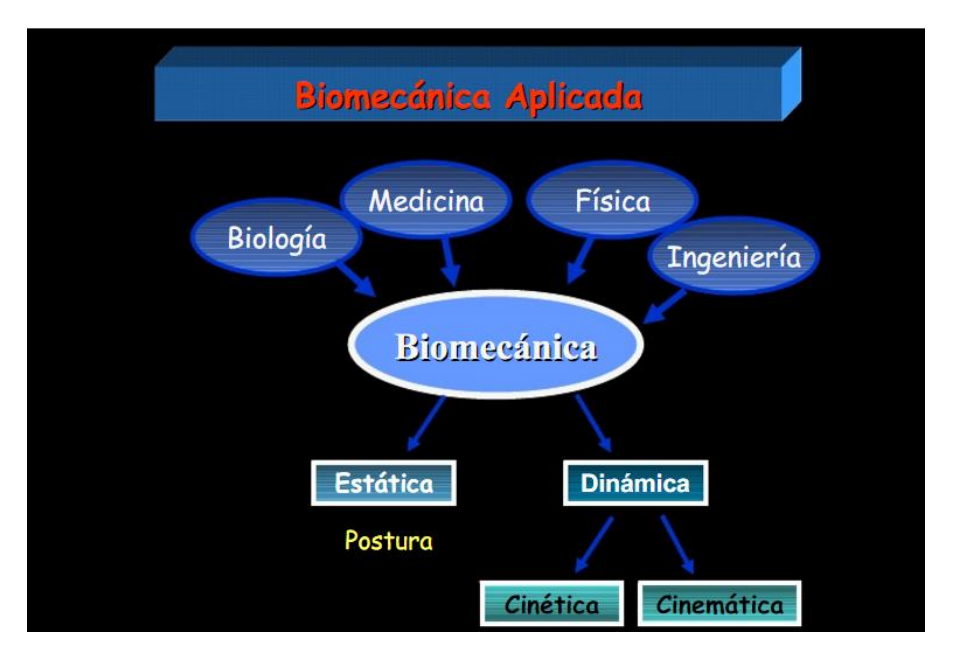

<span id="page-14-0"></span>Ilustración 1 Esquema de la ciencia-multidisciplinar conocida como Biomecánica

 *Fuente: DMR-HNGAI-EsSalud*

Desde el punto de vista de la Ingeniería Estructural, el cuerpo que presentan los seres vivos se puede considerar como sistemas complejos formados por tejidos, sólidos y cuerpos mecánicos, en esta "gran estructura" que es el cuerpo humano, el análisis mecánico de ésta ante las acciones que produce la locomoción humana, se hace de vital importancia para entender las respuestas que tiene el cuerpo ante la idea de movimiento y cómo reacciona ante este.

<span id="page-14-1"></span>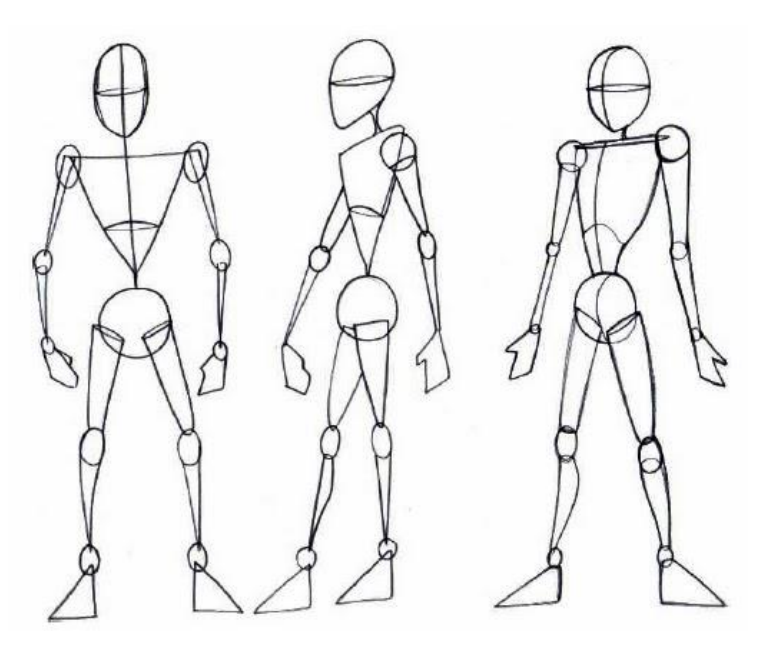

#### Ilustración 2 Estructura del cuerpo humano

 *Fuente: plasticayvisual.com* 

#### <span id="page-15-0"></span>Objetivos

Hoy día, los medios o sistemas para dicho análisis son de elevado coste, por lo que se hace evidente la necesidad de analizar y desarrollar nuevas alternativas, igual de fiables, pero que supongan menores recursos económicos.

Por ello, los objetivos del trabajo son:

- Análisis biomecánico de lo que conocemos como marcha humana. Se analizará, desde el punto de vista de la ingeniería biomecánica, las actividades que conforman la marcha humana, como: andar, correr, saltar, etc.
- Análisis y estudio de las fuerzas y reacciones involucradas en la marcha humana. Se analizarán y estudiarán las fuerzas y reacciones involucradas en los diversos movimientos que, el ser humano realiza para llevar a cabo el movimiento, y que están incluidas en las estruturas. Estas fuerzas son conocidas como *Ground Reaction Forces* (a lo largo del presente trabajo GRFs).
- Estudio y análisis de los componentes para el desarrollo de un método low-cost. Esto se llevará a cabo con células de carga conectadas electrónicamente a un software (para almacenamiento de datos) para la medida de las GRFs involucradas en los movimientos de la locomoción humana.
- Diseño, instrumentación y puesta en marcha del método low-cost de medida GRFs con los recursos materiales existentes en el departamento.
- Alcance de resultados fiables y similares con el método low-cost. El objetivo, tras desarrollar el método instrumental alternativo, es alcanzar datos y conclusiones similares a los obtenidos con los métodos existentes altamente sofisticados.

<span id="page-16-0"></span>CAPÍTULO II

## <span id="page-16-1"></span>Estado del arte

#### <span id="page-18-0"></span>¿Qué es el estado del arte?

El estado del arte está relacionado con la investigación técnica, científica e industrial y, está relacionado con el estado de una determinada tecnología. Lo más innovador o reciente con respecto a un arte específico.

Se puede definir, como un trabajo de investigación en el que lo que se trata es hacer una compilación de los resultados de las investigaciones más recientes respecto al tema que se está tratando. Es una forma de tratar sobre un tema en á cuestión, en el que en definitiva se está hablando desde el punto de vista más vanguardista del tema del que se esté investigando.

Respecto a lo que se entiende en el área de los estudios académicos, se hace referencia a esa labor de investigación documental, en la que como decimos, se trata de recopilar fuentes, ideas, conceptos, opiniones que luego se puedan replantear o refutar, y comparar con otras. Obviamente el objetivo es la capacidad de aportar información relevante, que se posicione a la vanguardia de las fuentes ya previamente consultadas.

Este tipo de metodología de investigación es más común en los estudios propiamente de especialización o doctorales, pero también en trabajos de Postgrado y otras áreas como la música o la filosofía.

<span id="page-18-1"></span>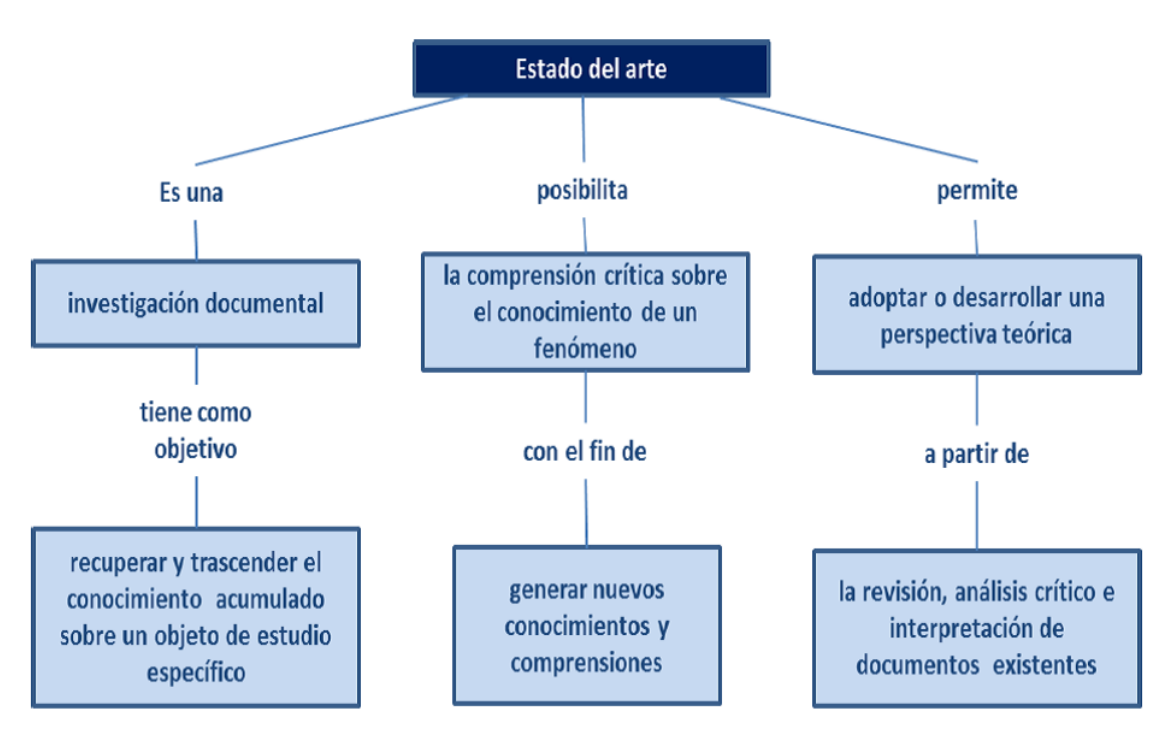

Ilustración 3.Esquema del estado del arte

*Fuente: normasapa.net*

Cómo resumen podemos decir, que el estado del arte sirve para:

• No repetir temas de investigación, ya que a través de la bibliografía se puede detectar y contrastar si lo que se está investigando, ya ha sido tratado antes y de esta manera enfocarlo en futuras líneas de investigación.

- Definir metodologías de investigación de la misma manera la investigación previa de otras personas en el tema, ayuda a organizar, a empezar a abordar la temática y a como comenzar.
- Para obtener conclusiones de la investigación que se ha realizado, generalmente suele ser conclusivo respecto a qué se investigó y cómo se investigó.

#### <span id="page-19-0"></span>**Análisis biomecánico de la marcha**

Bajo el marco del estado del arte anteriormente descrito, se van a introducir los conceptos necesarios sobre el tema y toda la información necesaria para realizar el presente TFG y entender los conceptos que en él se tratan.

El movimiento que realizamos las personas cuando nos movemos, se conoce como movimiento de locomoción humana. Esta composición de movimientos conlleva el desplazamiento de nuestro centro de gravedad, sin embargo, la realidad es mucho más compleja y necesita de un análisis que se puede entender realizando un modelo de representación del cuerpo humano como un sistema de cuerpos articulados rígidos con distintos grados de libertad.

De los movimientos que se pueden desarrollar en la actividad humana normal, los más complejos de tratar y de comprender son el movimiento de andar y el de correr, que por otro lado también forman parte de los movimientos más usuales en la propia actividad diaria.

Las cargas que estos dos tipos de movimiento producen, *walking and running,* tienen un carácter totalmente estocástico y aleatorio, que hacen que cambien en tiempo y espacio, haciendo que para un mismo individuo sea prácticamente imposible dar dos pasos exactamente iguales.

Cuando corremos o necesitamos velocidad para batir a un oponente o desarrollar una velocidad de marcha determinada para saltar una distancia, por ejemplo, aparecen fuerzas que se transmiten a nuestro cuerpo y que tenemos que tener conocimiento de ellas para prevenir lesiones, o hablando del deporte de élite para estudiar nuestra técnica y mejorarla y optimizarla.

<span id="page-19-1"></span>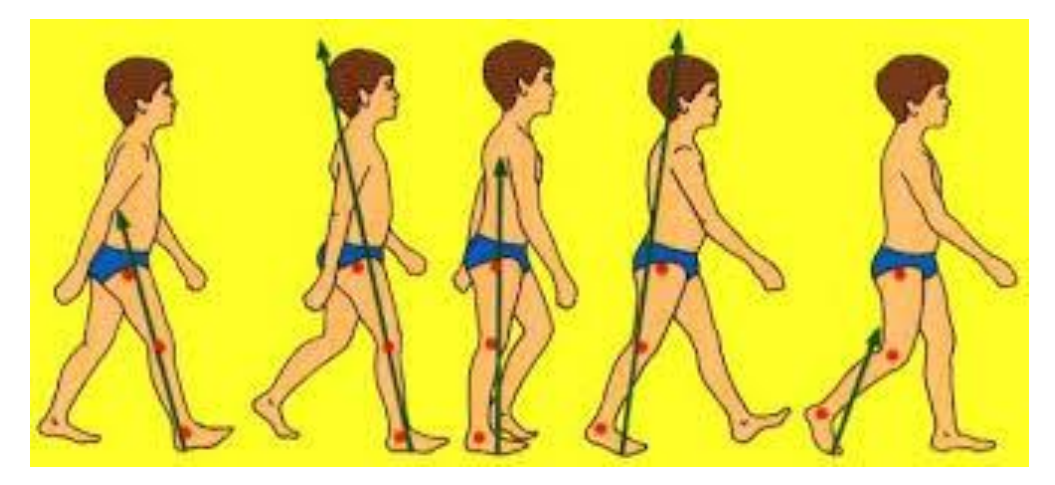

#### Ilustración 4 Ciclo de la marcha humana

 *Fuente: biomec.es*

Las fuerzas dinámicas inducidas por el ser humano durante el movimiento del cuerpo han sido de mucho interés en muchas ramas científicas, particularmente en la ciencia médica y deportiva, la bioingeniería, la robótica y los programas de vuelo espacial.

Otros campos incluyen biólogos de diversos tipos, fisiólogos, antropólogos, informáticos (gráficos y animación), factores humanos y ergonómicos, etc.

Desde el punto de vista de la ingeniería civil y estructural, las fuerzas que aparecen y que transmitimos al suelo durante la marcha, han sido objeto de estudio en los últimos tiempos debido a la necesidad de desarrollo de mejores modelos de fuerza que pueden utilizarse con mayor facilidad en el diseño estructural, lo cual requiere un enfoque experimental y analítico adecuado para dar cuenta de su carácter estocástico.

Las vibraciones inducidas por el ser humano son una cuestión de importancia y de seguridad cada vez más importante en el diseño estructural moderno. Durante la última década ha habido un interés creciente por el tema debido a que un número considerable de estructuras de reciente construcción tuvieron dificultades para satisfacer los criterios de capacidad de vibración cuando se ocuparon y se excitaron dinámicamente por los seres humanos. Tales como pasarelas llenas de gente, tribunas, escaleras y pisos de planta abierta.

Los problemas se han causado típicamente por los seres humanos que realizan actividades diarias normales en estas estructuras, tales como, caminar, saltar, rebotar/ balancear y bailar.

La razón de esto es que el rango de frecuencias naturales de natural de luz y de estructuras esbeltas, a menudo coincide con las frecuencias dominantes de la carga dinámica inducida por humanos durante la actividad normal diaria.

La gran mayoría de los informes recientes relativos a este estudio, estableció que las vibraciones excesivas por una resonancia cercana de uno o más modos de vibración. Sin embargo, las vibraciones estructurales excesivas no son necesariamente resonantes.

Dicha respuesta es inducida por el componente de alta frecuencia de la carga humana generada cada vez que el talón golpea la superficie de marcha.

En este ámbito se han realizado numerosos intentos de proporcionar descripciones fiables y prácticas de las fuerzas inducidas por los peatones mediante la medición de las fuerzas de contacto de tres componentes entre el peatón y el suelo, llamados así fuerzas de reacción del suelo o *ground reaction forces* (*GRFs*).

Des estas fuerzas hablaremos después, y describiremos en detalle que naturaleza tienen, también hablaremos de los métodos que tenemos para medirlas y estudiarlas.

En definitiva, todo esto es de un enorme interés en distintos ámbitos y requiere de análisis y de experimentación, con el objetivo de intentar desarrollar mejores modelos que nos permitan conocer o prever el comportamiento de la dinámica durante el movimiento del cuerpo humano. En este aspecto, todo esto es un aliciente más para justificar la motivación y realización del presente TFG.

Previo a este análisis se va a dar una serie de conceptos básicos para entender el funcionamiento de la marcha humana.

En el estudio del ciclo de la marcha, podemos decir que este se inicia cuando un pie toca el suelo, y termina con el contacto del mismo pie. La distancia que se recorre entre estos dos puntos de contacto se define como paso completo o zancada.

<span id="page-21-0"></span>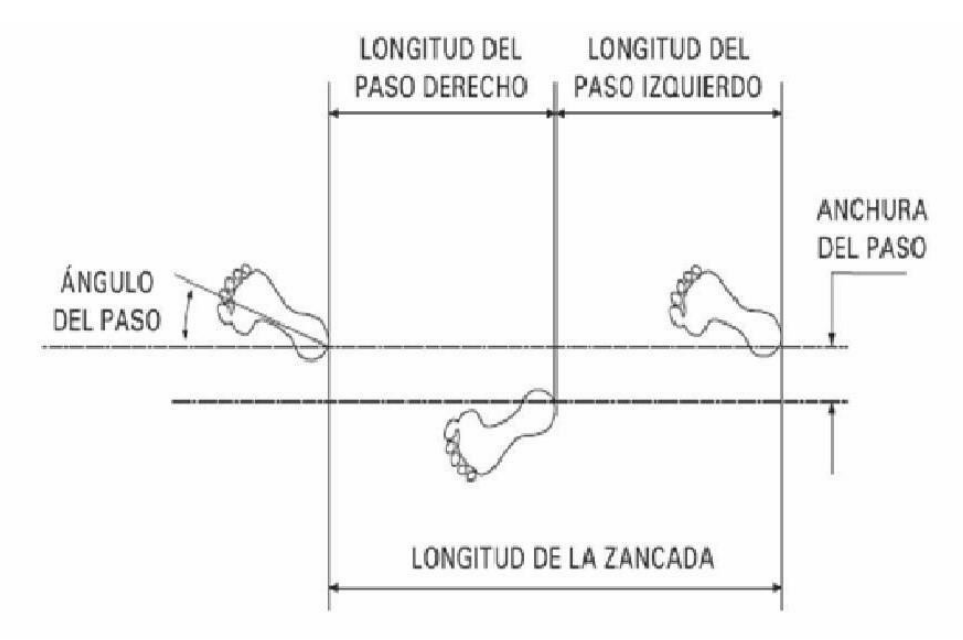

#### Ilustración 5 Diferencia entre paso y zancada

 *Fuente: Ciclodelamarcha.blogspot*

Asimismo, la marcha se pude dividir en dos fases bien diferenciadas, fase de apoyo y fase de balanceo, fases de contacto y no-contacto con el suelo, respectivamente.

Estas dos fases se alternan durante la marcha, entiendo por apoyo sencillo cuando sólo una de las dos piernas está en contacto con el suelo, mientras que, en el periodo de doble apoyo, ambos pies están en contacto con el suelo.

#### Ilustración 6 Fases de la marcha

<span id="page-21-1"></span>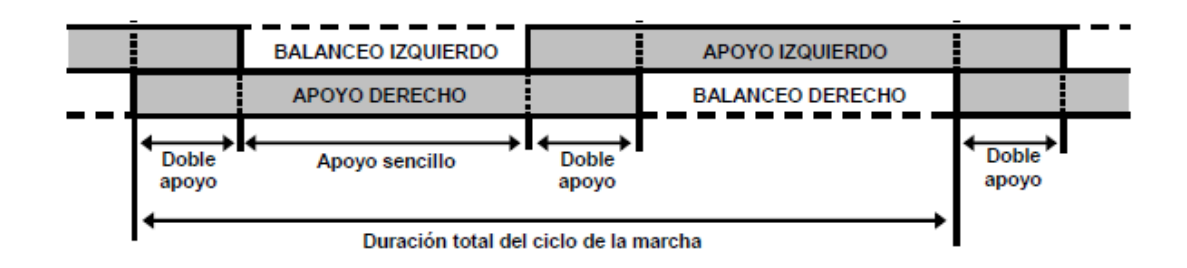

*Fuente: Instituto Biomecánica de Valencia*

Fijándonos en esta última ilustración la diferencia entre correr y caminar, es que al correr no se da el doble apoyo.

Introducidos estos conceptos, hablaremos de otro concepto muy importante relacionado con la cinética. Estas son las fuerzas de reacción del suelo (FRS), que junto con los músculos nos proporcionan la potencia necesaria para el movimiento.

De aquí en adelante se hará referencia a estas fuerzas con su terminología en inglés, *ground reaction forces o* GRFs*.*

El principio físico implicado en el movimiento es la *Tercera Ley de Newton*, *Ley de Acción-*Reacción.

Como se ha ilustrado anteriormente, la inercia que nosotros generamos al movernos por mediación de nuestros músculos y gracias a los brazos y a las articulaciones que permiten el rango del movimiento, se traducen por este principio físico en fuerzas que el suelo ejercer sobre nosotros. Estas fuerzas GRFs, tienen componentes en las tres direcciones del espacio.

<span id="page-22-0"></span>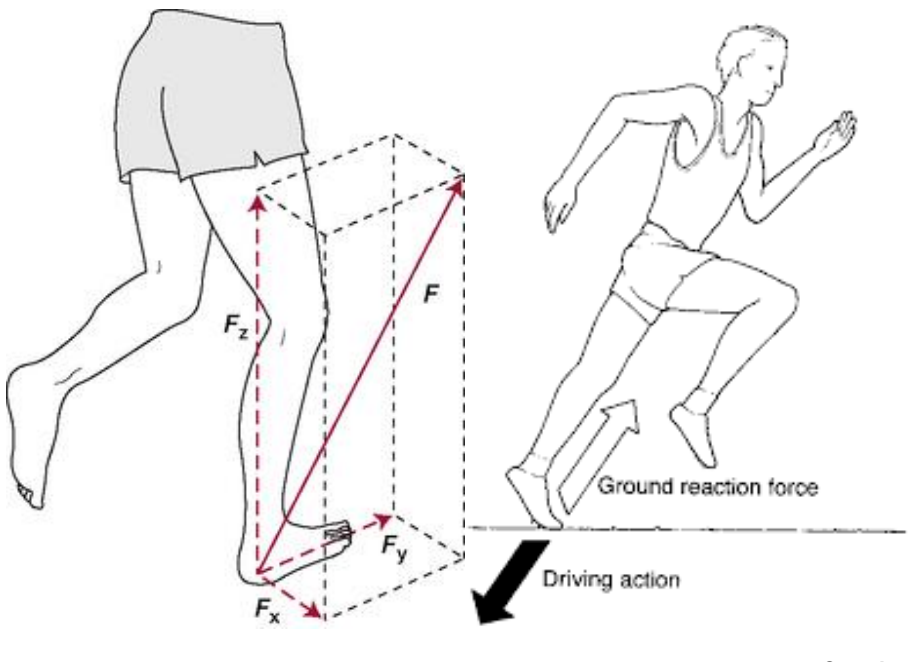

Ilustración 7 Ground Reaction Forces (GRFs)

#### *Fuente: Google*

Aplicado al cuerpo humano, *la segunda Ley de Newton,* establece que una fuerza externa que actúa sobre un cuerpo *(FGR o ground reaction force)* es igual al producto de la masa corporal *(M)*, reducida a un punto referido al centro de masa del cuerpo humano, y la aceleración del centro de gravedad *(ag):*

$$
F_{GR} = Mx(a_g + g)
$$

#### *Ecuación 1*

<span id="page-23-0"></span>Considerando un sistema tridimensional y ortogonal, y por referirnos a esta configuración de aquí en adelante, diremos que la dirección de movimiento se da en el *eje x*, y el *eje y* será el que sale hacia arriba del suelo. El sistema será el que se muestra en la siguiente ilustración.

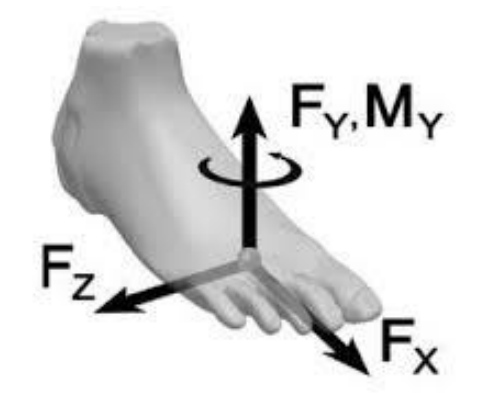

#### Ilustración 8 Sistema ortogonal del movimiento de la marcha

#### ROLL

#### *Fuente: http://depts.washington.edu*

De las fuerzas que el suelo ejerce sobre nuestro cuerpo, la más importante en magnitud es la que se ejerce según el sistema anterior en la dirección del eje y, la denominada *vertical ground reaction forcé (VGRF).*

La fuerza en el eje x, la denominaremos (*antero-posterior) fore-aft,* esta fuerza podemos decir que es de un orden de magnitud de 10 veces inferior que la *VGRF.*

La fuerza en el eje z, la denominaremos (medio-lateral) *media-lateral force*, este vector de fuerza es del orden de magnitud de 100 veces inferior al *VGRF.*

A continuación, vamos a ver mediante una hoja de datos tomada por un dispositivo conocido como *force plate,* la forma y la naturaleza de las *GRFs.*

En concreto veremos las curvas correspondientes a un sólo paso de marcha para distintos movimientos, que como hemos introducido anteriormente son los más habituales en el movimiento humano habitual los más necesarios para estudiar, que son: correr *(running)*, caminar a cierta velocidad *(speed-walking)*, y caminar a ritmo normal *(walking)*

Las curvas que mostraremos serán para un solo paso de marcha, y como hemos indicado antes se mostrará la naturaleza de estas curvas para la componente de la VGRF, que es la más importante porque es la de mayor magnitud.

Ilustración 9 VGRF Running curve

<span id="page-24-0"></span>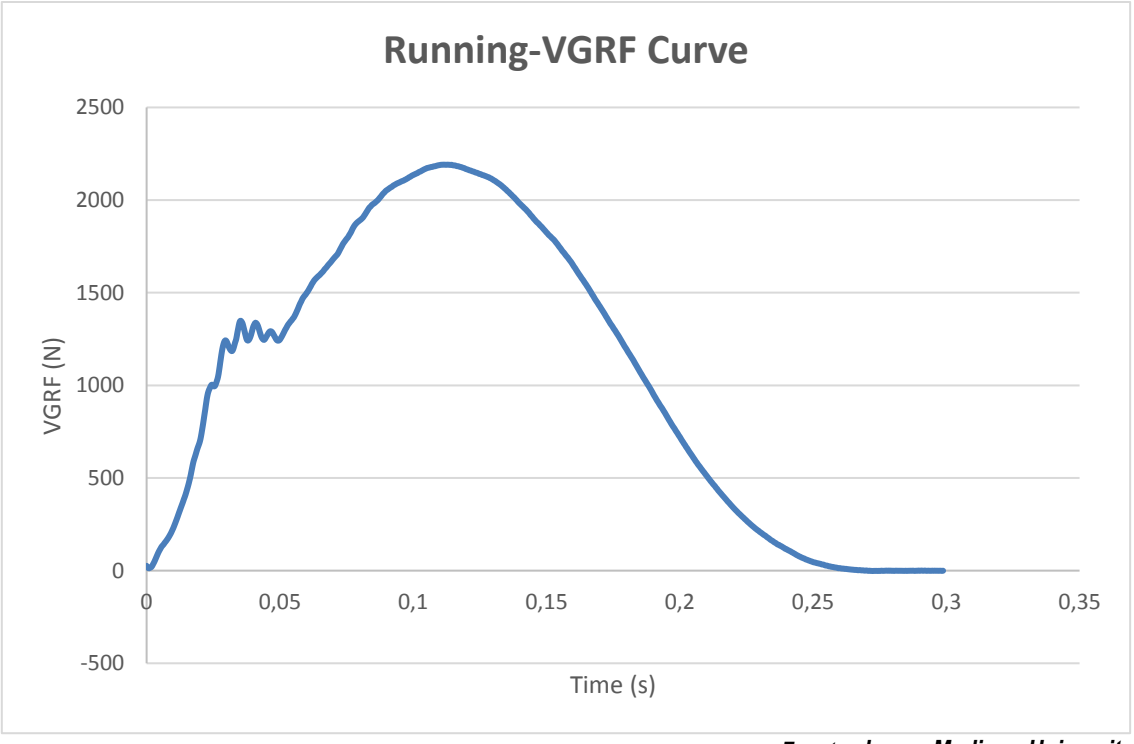

*Fuente: James Madison University*

La gráfica para este caso, posee un solo pico con un pico de impacto muy considerable; teniendo en cuenta que en el centro de gravedad se desplaza hacia abajo, hacia el suelo en el impacto y sólo cambia de dirección una vez para alejarse.

A medida que el centro de gravedad se desplaza hacia la placa, aumenta la fuerza aplicada sobre el suelo y por lo tanto el suelo está aplicando una fuerza mayor sobre el cuerpo.

El hecho de poder medir esto con un sistema force plate, nos da la ventaja de que, por la propia tercera ley de Newton, a cada acción se le opone una reacción de igual módulo.

El suelo produce una fuerza que generalmente hacia arriba y hacia delante, la *ground reaction force (GRF).*

El concepto de impulso lo podemos definir como el producto de la fuerza de impacto por el tiempo de impacto que produce esa fuerza.

Matemáticamente el impulso, para un solo paso para correr o caminar:

$$
I = \int F \, dt
$$
  
Ecuación 2

Donde F es la fuerza, en este caso, estamos tratando con la componente VGRF, por lo tanto:

$$
I = \int VGRF \, dt
$$
  
Ecuación 3

Dicho de otra manera, la VGRF se puede calcular como el impulso partido del tiempo de impacto:

$$
VGRF = \frac{\int dt}{I}
$$

#### *Ecuación 4*

Cuanto más rápido se avanza, el tiempo de estancia en el suelo debe ser más corto. Esto conlleva, que se tiene menos tiempo para producir un impulso, por lo que las fuerzas máximas deben ser más altas. De ahí que el pico es más alto en la gráfica correspondiente a *running* que el de *speedwalking* o el de *walking*, como veremos a continuación.

El impulso para un solo paso del modo *running*, es prácticamente independiente de la forma o del estilo que utilicemos al correr.

Este alto pico que se observa en la gráfica de la VGRF, se transmite a través del esqueleto del ser humano y ha sido a menudo asociado a lesiones en las espinillas y otros tipos de fracturas.

<span id="page-25-0"></span>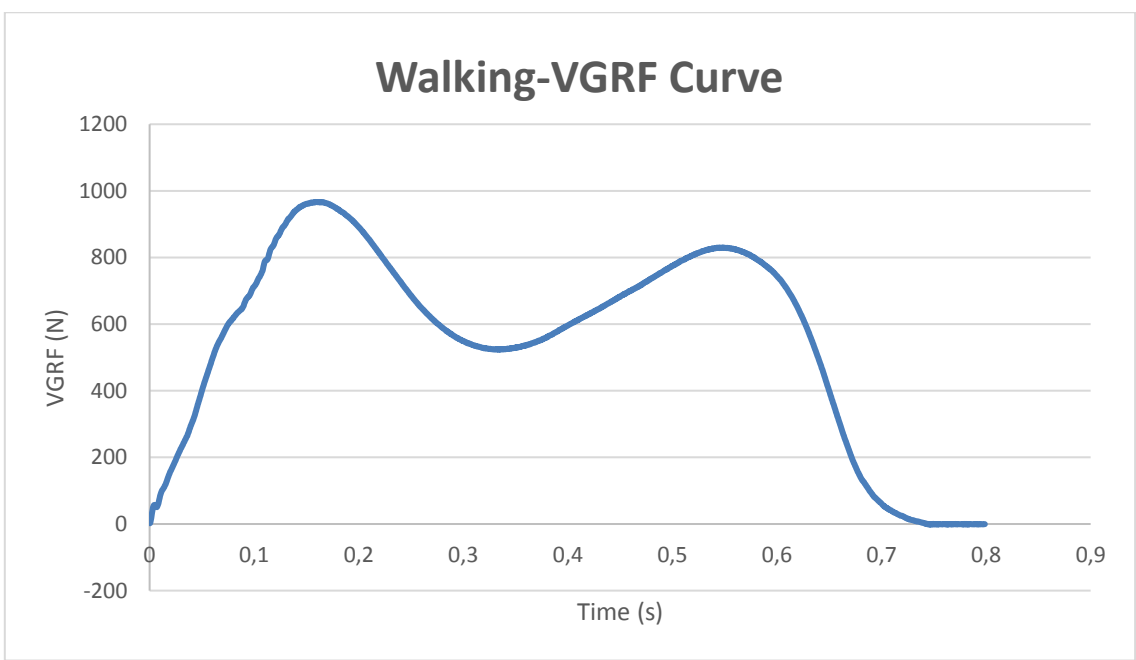

Ilustración 10 VGRF Walking curve

Para el caso de *walking*, podemos ver dos picos muy marcados. Cómo podemos ver sobre la gráfica, el pico es de menor magnitud que para el caso de running.

El primer pico, corresponde al momento justo después de que el talón toca el *force plate*, y el centro de gravedad se está desplazando hacia el suelo lo que produce el incremento de la *vertical ground reaction force (VGRF).*

El segundo pico, corresponde al momento en el que pie toca la force plate para abandonar el apoyo, aplicando por acción reacción una fuerza que se ve en este segundo pico de la *VGRF*.

*Fuente: James Madison University*

El valle que podemos ver en el medio ocurre cuando el centro de gravedad se eleva lejos del suelo, disminuyendo así la fuerza del cuerpo sobre el suelo y por lo tanto disminuyendo la fuerza de reacción que el suelo ejerce sobre el cuerpo en la dirección vertical.

<span id="page-26-0"></span>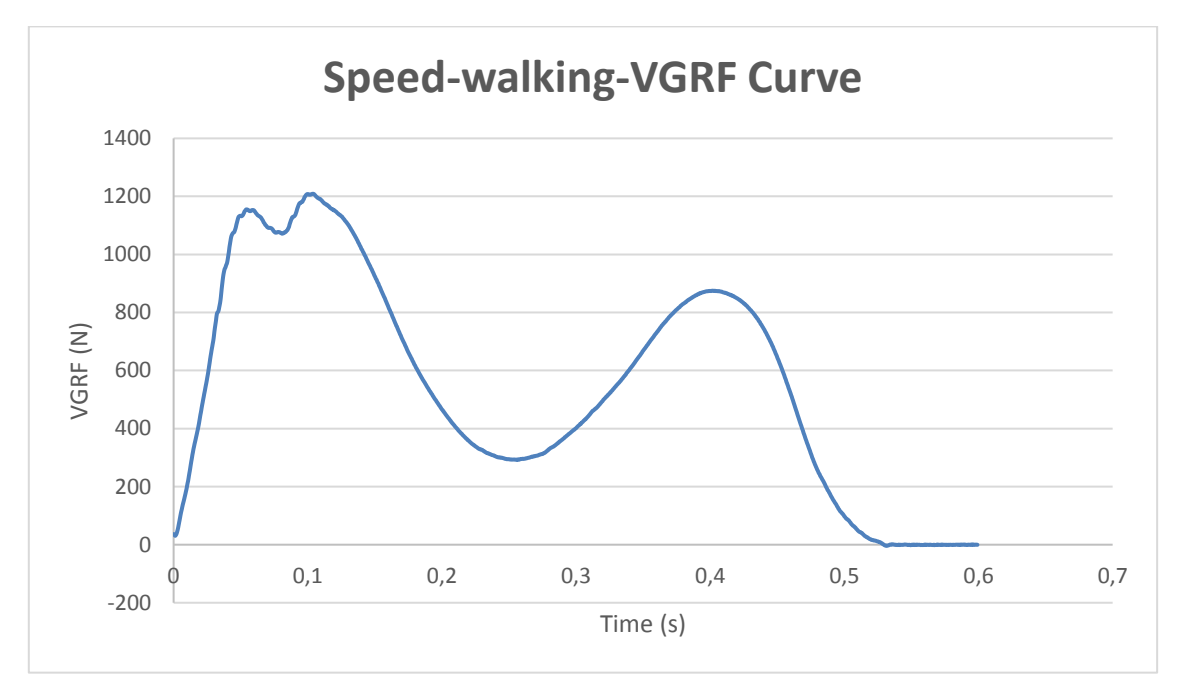

Ilustración 11 VGRF Speed-Walking curve

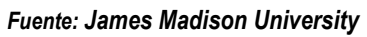

En esta curva de un solo paso *(one step)*, para el caso de *speed-walking*, se observan también dos picos, con la singularidad de que en el primer pico se nota un pequeño rebote, denominado pico de impacto o *impact peak.*

Este pico de impacto si nos fijamos en la curva de *walking*, también aparece, aunque más atenuado.

Este impact peak, es la fuerza asociada al pie en el momento justo en que está golpeando el suelo, antes de que el centro de gravedad se desplace hacia abajo, dando como resultado el pico VGRF más grande.

Como hemos dicho, la principal fuerza es la VGRF, pero para que se vea la importancia y las curvas de las otras dos componentes de las fuerzas, se muestran en una gráfica las curvas de las fuerzas antero-posterior, y medio-lateral para el caso de running.

Ilustración 12.Fore-aft running curve

<span id="page-27-0"></span>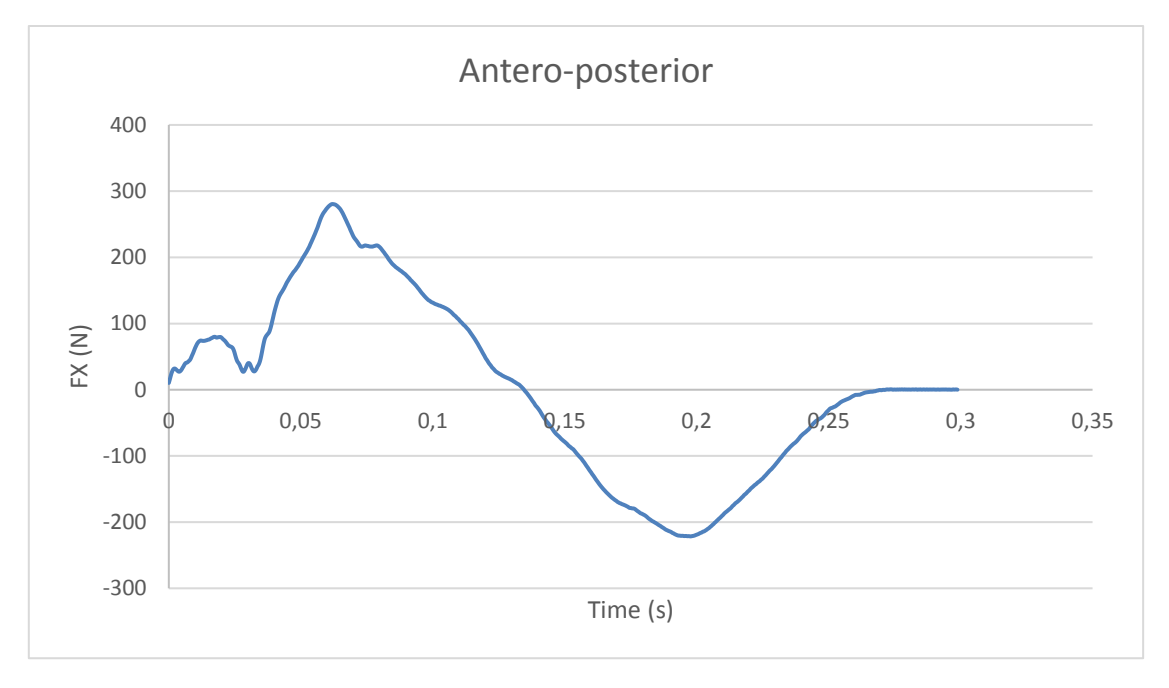

*Fuente: James Madison University.*

Donde podemos ver que aproximadamente el pico más alto, es del orden de magnitud de 10 veces inferior al de la VGRF.

<span id="page-27-1"></span>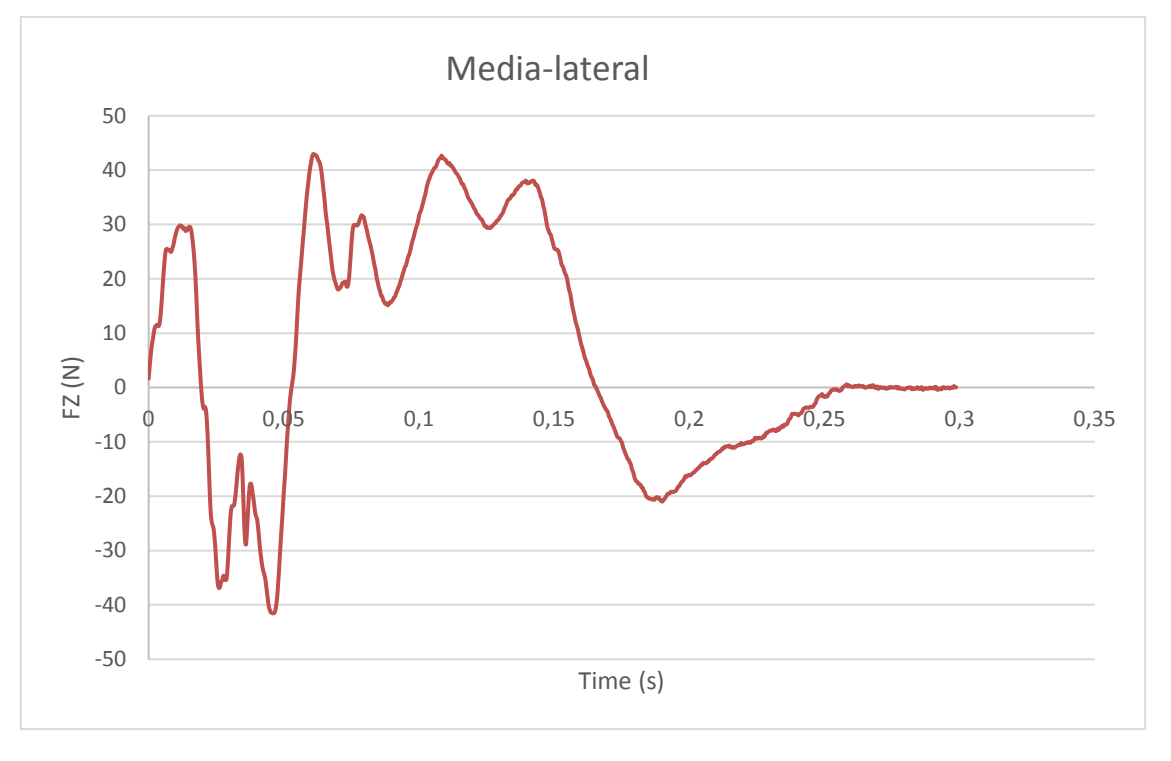

Ilustración 13 Media-lateral running curve

*Fuente: James Madison University.*

Donde podemos ver que aproximadamente el pico más alto, es del orden de magnitud de 100 veces inferior al de la VGRF.

#### <span id="page-28-0"></span>**Métodos instrumentales para la medida de las GRFs**

Para la medición directa de las *GRF* se utilizan básicamente dos sistemas, que son los sistemas *force plate* y la *instrumented treadmill*, llamados sistemas de medición directa, que se montan directamente sobre el suelo de un laboratorio donde vayamos a realizar nuestras experimentaciones.

Recientemente se ha demostrado que estos sistemas de medición directa de las *ground reaction forces* para estudiar la respuesta en estructuras que se someten a la excitación de la actividad humana y que no muestran un rango de vibración perceptible, están justificados desde el punto de vista de la ingeniería civil

Sin embargo, en aquellas estructuras en las que si se aprecia un rango de vibración perceptible al ser excitadas con el movimiento humano, que son la mayoría, se sobreestima de manera significativa el grado de vibración como medida de seguridad, ya que en realidad es algo difícil de estimar. Esto se debe a que el cuerpo humano es un receptor muy sensible de vibraciones, y posee la capacidad innata de adaptarse rápidamente a cualquier tipo y nivel de vibración

Además, esta capacidad de autoadaptación, puede conllevar a que modifiquemos nuestra manera de realizar el movimiento de la marcha (ya sea caminar, correr, etc..) cuando detectamos ciertos niveles de vibración estructural, con el objetivo de intentar mantener el equilibrio, evidentemente esto se ve a su vez afectado en las *GRF.*

#### <span id="page-28-1"></span>**Sistemas de medición directa**

Las plataformas de fuerza pueden clasificarse como un solo pedestal o multi-pedestal y por el tipo de transductor (fuerza y transductor de momento): galgas extensiométricas, sensores piezoeléctricos, capacitadores (condensadores), etc., con sus ventajas e inconvenientes.

Los modelos de pedestal único, a veces llamados células de carga, son adecuados para fuerzas que se aplican en un área pequeña.

La siguiente ilustración muestra un modelo de pedestal único, tiene el aspecto de una especie de balanza de baño, y sus dimensiones son relativamente pequeñas según el fabricante.

Sus medidas pueden ir desde 60x50 cm a los 30x50 cm, se pueden aplicar desde 5KN.

Uno de los inconvenientes que tiene este sistema es que se necesita cierto espacio de laboratorio, y esto es porque debido a las medidas del dispositivo, se puede medir lo que es un paso individual de la marcha. Esto hace que muchas veces los datos que se recogen con una placa de force plate, no sean representativos.

#### Ilustración 14 Kistler force plate

<span id="page-29-0"></span>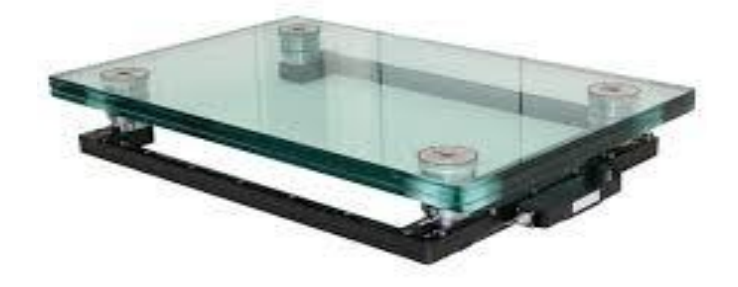

#### *Fuente: Kistler Measuring Systems*

Para los estudios de movimientos, como el análisis de la marcha, se utilizan plataformas de fuerza con al menos multipedestal y/o combinando varios sistemas de un solo pedestal para permitir que las fuerzas migren a través de las placas, y hacer el análisis de la marcha lo más natural posible. Para esto se necesita más espacio y evidentemente es más costoso al tener que disponer de más equipos.

<span id="page-29-1"></span>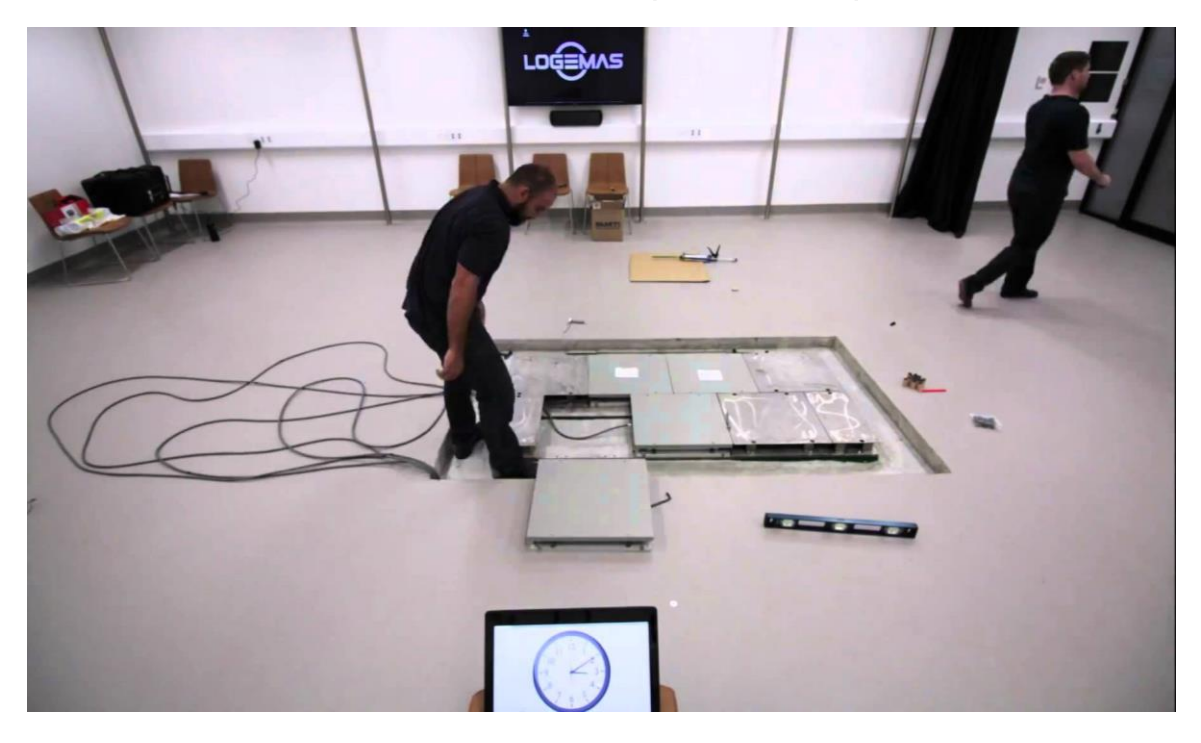

#### Ilustración 15 Sistema multipedestal force plate

*Fuente: Google*

Algunas plataformas force plate, miden solamente la componente vertical de la fuerza en el centro geométrico de la plataforma. Los modelos más avanzados miden los componentes tridimensionales de la fuerza equivalente única aplicada a la superficie y su punto de aplicación, usualmente llamado centro de presión (CoP), las siglas en inglés de *center of preassure*, así como el momento de fuerza vertical.

<span id="page-30-0"></span>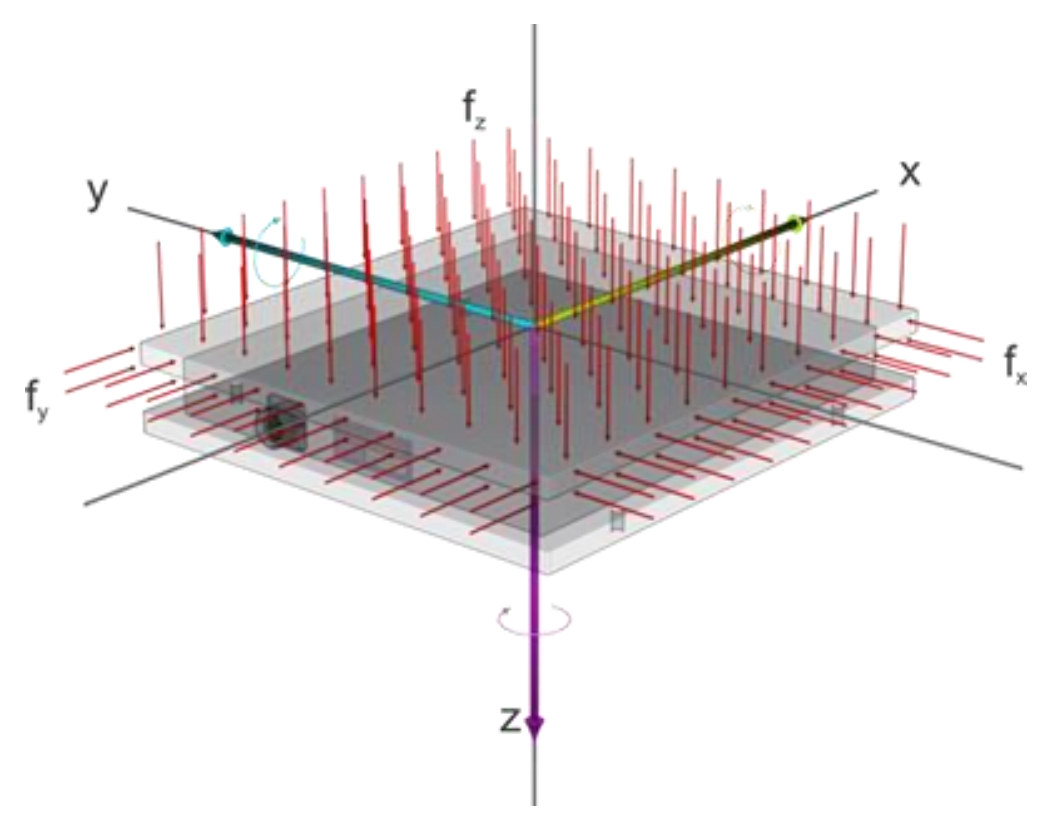

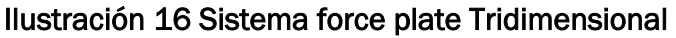

 *Fuente: Google*

Los transductores de fuerza triaxial pueden estar dispuestos geométricamente en las esquinas de la plataforma.

Los sistemas force plate, deben distinguirse de los sistemas de medición de presión que, que, aunque también cuantifican el centro de presión (CoP), no miden directamente el vector de fuerza aplicado.

Las placas de medición de presión son útiles para cuantificar los patrones de presión bajo un pie a lo largo del tiempo, pero no pueden cuantificar componentes horizontales o de cizallamiento de las fuerzas aplicadas.

Recientemente y en el ámbito de la innovación tecnológica se han construido placas force plate cilíndricas para estudiar la locomoción arbórea, que es el movimiento de los animales en su actividad en los árboles (el movimiento de ciertos felinos, o de los primates).

<span id="page-31-0"></span>Probablemente la mejor manera de validar y calibrar el procedimiento para medir las GRFs a partir de datos de movimiento corporal es medir las fuerzas con las medidas directamente en una cinta rodante instrumentada, en inglés *dynamometric treadmill*.

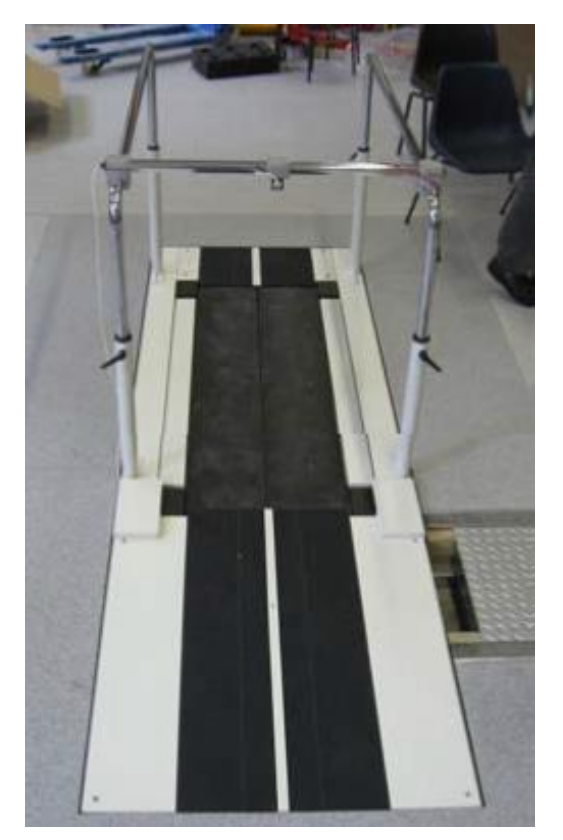

Ilustración 17 Dynamometric treadmill

Diseñada para la dinámica continua medición de los 3 componentes axiales de las *GRFs* mientras se camina o / y marcha lenta en el rango de velocidades entre 0,1 y 10 km / h.

El diseño de doble correa permite la medición separada de las fuerzas del movimiento de la marcha durante la fase en la que ambos pies están en contacto con la superficie de la cinta.

Cada correa, derecha e izquierda, está equipada con múltiples transductores de fuerza, se pueden configurar analógicamente con 6 canales, uno para cada lado de la cinta en ambos lados de las 3 direcciones del espacio.

Permite medir unas fuerzas en la dirección vertical de hasta 3 KN, en la dirección de las VGRF. En este sentido está más limitada que los sistemas force plate.

En las direcciones de la fuerza media-lateral y antero-posterior, permite medir rangos de fuerza de hasta 500N.

El muestreo habitual que toman está en un rango de frecuencia que está entre los 100 y los 1000 Hz, y permite la monitorización mediante un software que permite realizar registros de forma rápida y cómoda.

*Fuente: ADAL3D-F instrumented treadmill installed SL*

#### Ilustración 18 Esquema de una dynamometric treadmill

<span id="page-32-0"></span>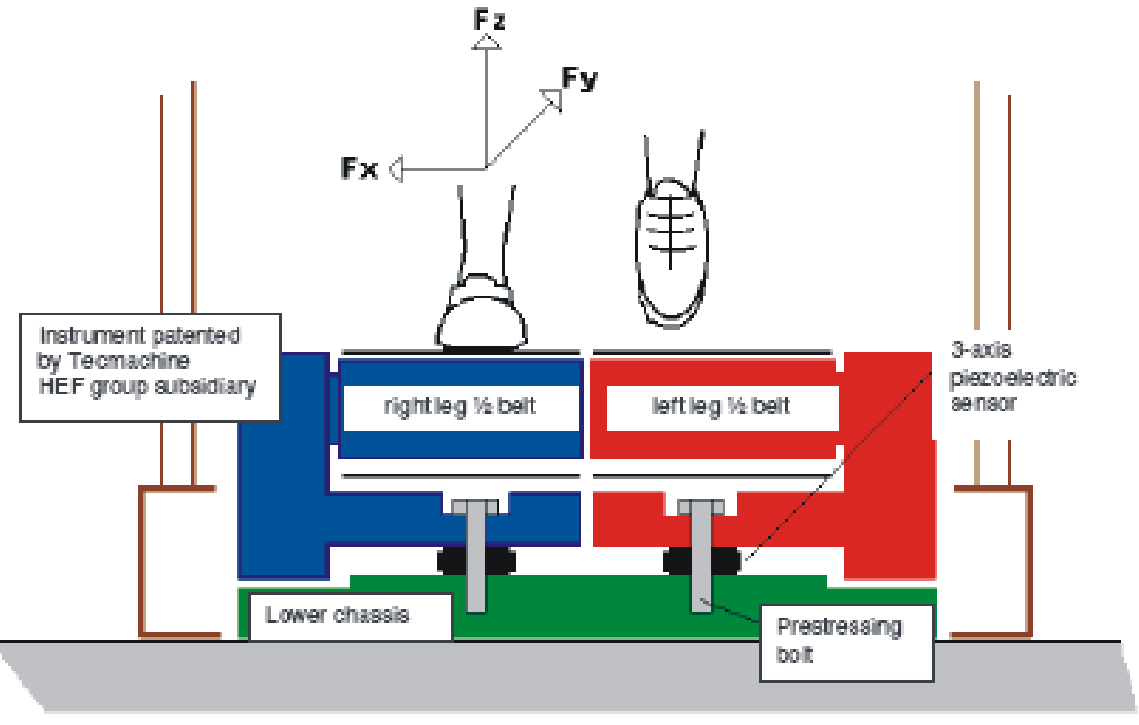

 *Fuente: ADAL3D-F instrumented treadmill installed SL*

Una solución para no necesitar tanto espacio de laboratorio, ni tener la necesidad de varios equipos que combinar de force plate para poder analizar la marcha puede ser precisamente el uso de la *treadmill*. Además de esto económicamente es mucho más asequible

No sólo requiere menos espacio de laboratorio, sino que además se recolectan datos más rápidamente y durante un gran número de ciclos sucesivos y en una amplia gama de velocidades de marcha en estado estacionario.

Con este sistema, incluso los estudios de alta velocidad se pueden llevar a cabo en pequeños laboratorios.

Aunque no hay diferencias teóricas en la física de la locomoción en una *treadmill* y de la locomoción humana sobre el suelo, algunos estudios experimentales informaron discrepancias por *GRFs* reales y las medidas por una treadmill, así como parámetros temporales y espaciales de la marcha tales como longitud de paso y frecuencia de paso.

En general se encontró que la locomoción de la *treadmill* es menos variable que la locomoción humana, la razón de esto se impone una velocidad constante de movimiento controlada por la rotación de la cinta, cosa que en la locomoción humana sobre el suelo es algo muy difícil de controlar.

En resumen, la mayoría de estudios recientes del tema, concluyeron que la locomoción en una treadmill es cualitativamente y cuantitativamente muy similar a la marcha humana normal.

Otra alternativa de método directo de medición de las *GRFs*, es el uso de plantillas instrumentadas o plantillas de presión *(instrumented shoes or preassure insoles).*

Básicamente consiste en un determinado número de sensores de fuerza fijados a la plantilla que después se introduce en el calzado, de esta sencilla manera se puede medir la presión sobre el área de contacto entre la suela y el pie durante la fase de contacto con el suelo.

Una forma típica en la que se muestran las distribuciones de presiones obtenidas es la que se muestra a continuación.

El módulo de la *GRF*, se calcula como la integral del área de la distribución de presiones. Normalmente con este método solo se puede reportar la fuerza en dirección vertical la *VRGF*, aunque en los últimos estudios los científicos han propuesto algoritmos para calcular las demás componentes de las *GRFs*, a partir de la distribución de presiones vertical.

<span id="page-33-0"></span>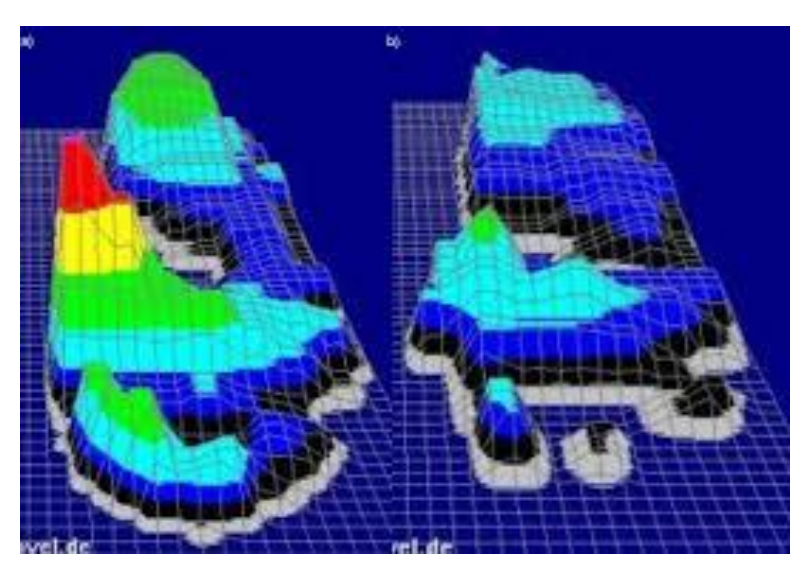

Ilustración 19 Distribución de presiones en 3D de un *instrumented shoe* 

 *Fuente: Google*

La principal ventaja de este tipo de plantillas instrumentadas, es que tienen la capacidad de recoger información de numerosos pasos consecutivos del paso de la marcha, sin tener restricciones del tipo de la colocación de los pies, la dirección de la marcha o la velocidad, como sucede en el caso de las force plate o la treadmill.

Sin embargo, cuando los datos se comparan con los de la force plate o la treadmill, los resultados carecen por su propia naturaleza de precisión.

En el ámbito de la ingeniería estructural, no se han hecho muchas investigaciones con este método. Sin embargo, es muy utilizado en biomecánica, en medicina deportiva y en otros ámbitos.

#### <span id="page-34-0"></span>**Sistemas de medición indirecta**

En cuanto a los sistemas más innovadores de la tecnología dedicada al estudio de la marcha humana, existen los modernos sistemas de captura de movimiento que utilizan la optoelectrónica, basada en una video-tecnología para cuantificar la posición y orientación de los cuerpos en tiempo real. Un dispositivo es optoelectrónico, si interactúa con la luz.

La representación del movimiento en 3D se reconstruye a partir de dispositivos que actúan como fuentes ópticas o *makers,* pegadas a la superficie de la piel.

# $\widetilde{\mathsf{d} \mathsf{l}_\mathsf{Z}}$  $\bar{P}Z$

#### <span id="page-34-1"></span>Ilustración 20 Sistema de video tecnología para el seguimiento del movimiento

 *Fuente: Vitomir Racic, James M. W. Brownjohn, Aleksandar Pavic*

En general, las fuentes de análisis de movimiento pueden ser retrorreflectantes (elementos pasivos) y emisores de luz (elementos activos). Las fuentes pasivas son iluminados por rayos estroboscópicos externos de luz producidos por diodos emisores de luz (LED).

#### <span id="page-35-0"></span>Ilustración 21 Configuración experimental típica para un análisis en 3D del movimiento de la marcha humana

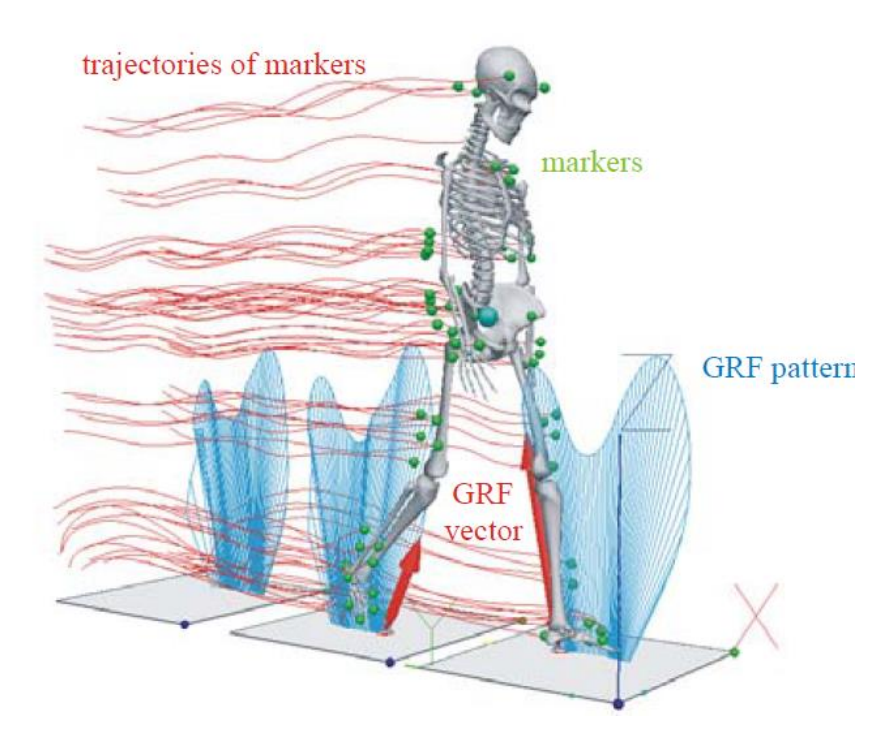

*Fuente: CODA-Motion, Inc.*

Los *makers* reflejan impulsos de luz reconocidos por un sistema de múltiples cámaras que luego registra posiciones de cada *maker* en la forma de tramas de video. Los cuadros de video (también conocidos como imágenes de video) necesitan procesamiento adicional mediante *software* de reconocimiento de patrones o hardware especializado para identificar la posición de cada fuente.

## <span id="page-35-1"></span>battery box ED marker

#### Ilustración 22 Detalle de los motion makers

 *Fuente: CODA-Motion, Inc.*
También existen, los sistemas optoelectrónicos activos, tales como *CODAmotion (Charnwood* Dynamics Ltd.), utilizan los marcadores auto-iluminados (llamados *'sctive'*). Cada marcador activo en el conjunto tiene un LED que pulsa

secuencialmente y se activa en un instante ligeramente diferente de tiempo en el orden de microsegundos. Por lo tanto, los sensores pueden detectar cada *maker* automáticamente y no se necesita identificación adicional del marcador. Entre dos pulsos, se puede determinar la posición del marcador mediante interpolación.

Respecto a esta tecnología en lo que respecta a los estudios más recientes, no hay ningún estudio que haya utilizado los sistemas optoelectrónicos descritos anteriormente en el monitoreo de actividades al aire libre.

Existe una incertidumbre considerable sobre estos sistemas de *makers* pasivos para este propósito. La razón es que los impulsos estroboscópicos de luz generados por las fuentes de energía pueden ser difíciles de distinguir al aire libre en plena luz del día.

En consecuencia, estos sistemas de múltiples cámaras no pudieron detectar la luz reflejada de los makers y proporcionar así imágenes de video adecuadas.

Sin embargo, este tipo de tecnología parece ser uno de los métodos más plausible y que más cabida tiene en el camino de la Ingeniería Civil.

**CAPÍTULO III**

# **Instrumentación de un método alternativo para la medición de las GRFs**

# **Motivación**

En el presente capítulo se desarrollará la parte más técnica y experimental del TFG, lo que se intentará es instrumentar un método *low-cost*, alternativo a los métodos de medida directos de medida de las GRFs existentes y anteriormente descritos.

La idea de plantear un método alternativo, surge por varias razones:

- Económicas, ya que los costes de los sofisticados sistemas expuestos anteriormente son muy elevados y el departamento no tiene un presupuesto ni de cerca que se aproxime a los costes de esta tecnología.
- Espacio limitado de laboratorio del departamento de estructuras, puesto que las instalaciones del departamento, cuenta con un espacio limitado que además se tiene que compartir con el resto de compañeros de la escuela y demás alumnos que se encuentran desarrollando sus TFG, por lo que es más que necesario aprovechar el espacio y respetar el de los demás.

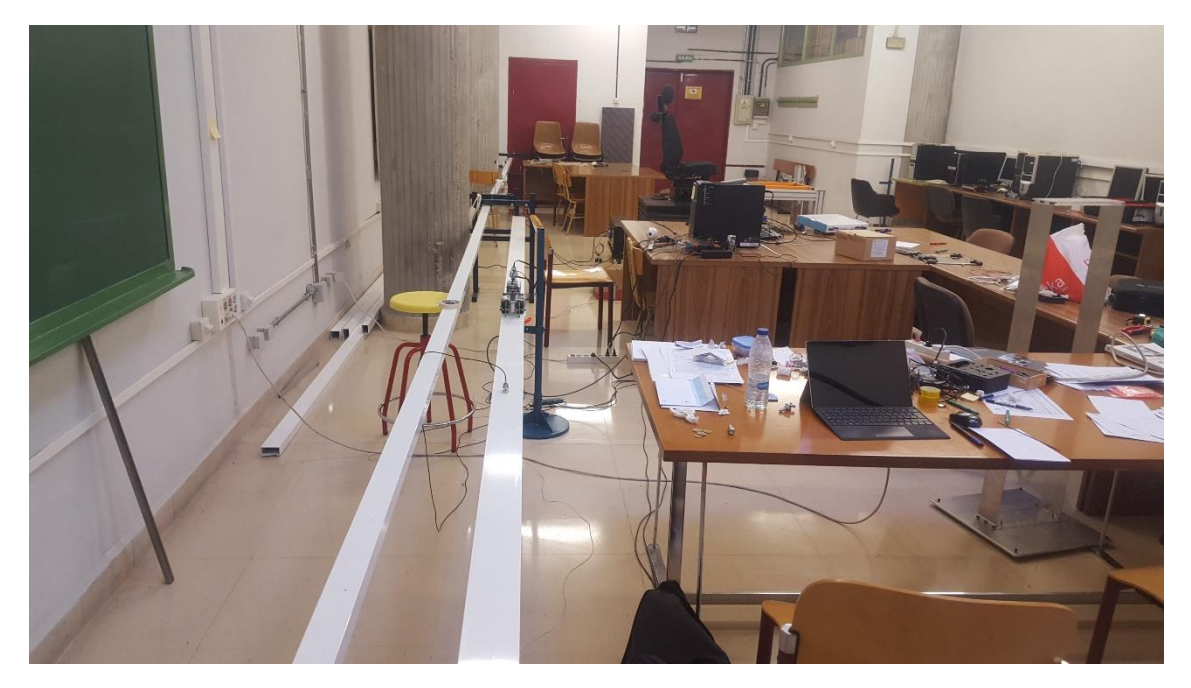

#### Ilustración 23 Laboratorio de estructuras EII Paseo del Cauce

*Fuente: elaboración propia*

• Criterio, evidentemente los sistemas de medida directa de las GRFs que hemos visto en el capítulo anterior, son sistemas muy sofisticados que se usan en investigación o en Ingeniería civil, teniendo en cuenta la envergadura de lo que se desarrolla en un TFG, no tiene sentido hacer una inversión de este tipo para un proyecto de TFG.

Por estas razones, y porque además en el laboratorio del departamento se cuenta con los suficientes medios para intentar abordar una solución de compromiso para dar contenido y forma a nuestra experimentación, y por tanto al presente TFG.

# **Metodología y herramientas**

La idea es que, a partir del material disponible en el laboratorio, a partir de las células de carga y con el software de adquisición de datos, poder desarrollar un sistema de media alternativo de las *GRFs.*

Para ello primero se intentará comprender el funcionamiento de una célula de carga y comprobar si eléctrica y electrónicamente una serie de estas se pueden combinar para simular la toma de datos, mediante una plataforma que se va a diseñar como se verá después.

Antes de nada, será necesario conocer que es una célula de carga, y su funcionamiento, así como unos conocimientos básicos del software con el que se va a realizar la experimentación.

#### **Funcionamiento de las células de carga**

Una célula de carga (o celda de carga) es un transductor que convierte la fuerza aplicada sobre ella, a través de [sensores](https://es.wikipedia.org/wiki/Sensor) de [deformación](https://es.wikipedia.org/wiki/Deformaci%C3%B3n) llamados *Strain Gauges*, que son básicamente galgas extensiométricas*,* que detectan los valores de deformación y los convierten en una señal medible.

Los diseños de células de carga se pueden distinguir de acuerdo con el tipo de señal de salida generada (neumático, hidráulico, eléctrico) o de acuerdo con la forma en que detectan el peso (flexión, cizalladura, compresión, tensión, etc…)

#### Ilustración 24 Tipos de células de carga

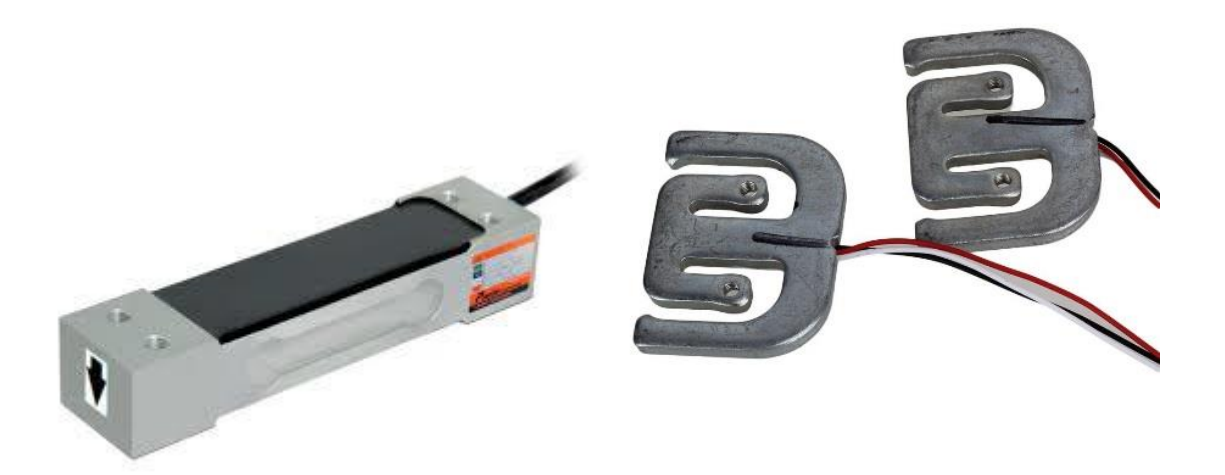

#### *Fuente: Google*

La célula de carga mide esta deformación que se produce en las galgas mediante [circuitos o](https://es.wikipedia.org/wiki/Puente_de_Wheatstone)  [puentes Wheatstone](https://es.wikipedia.org/wiki/Puente_de_Wheatstone), que actúan para encontrar reacciones, una vez obtenida la resistencia, se produce la transducción y se puede obtener el valor.

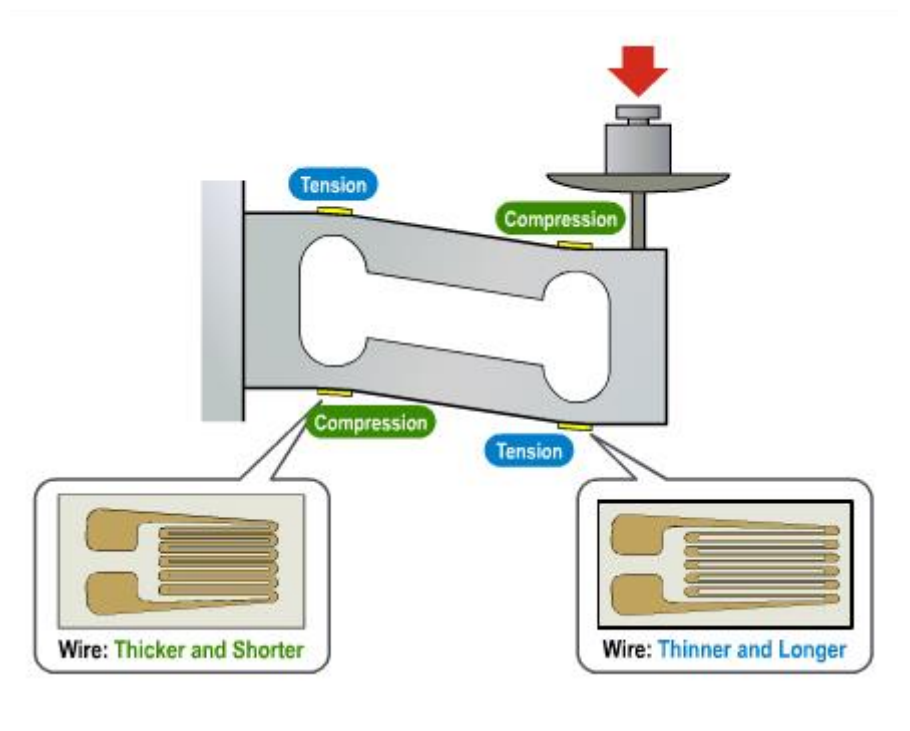

Ilustración 25 Funcionamiento de una célula de carga

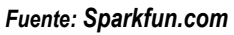

El puente de Wheatstone es el equivalente eléctrico de dos circuitos paralelos divisores del voltaje.

R1 y R2 componen un circuito divisor de tensión, y R4 y R3 componen el segundo circuito divisor de tensión. La salida de un puente Wheatstone se mide entre los nodos medios de los dos divisores de tensión.

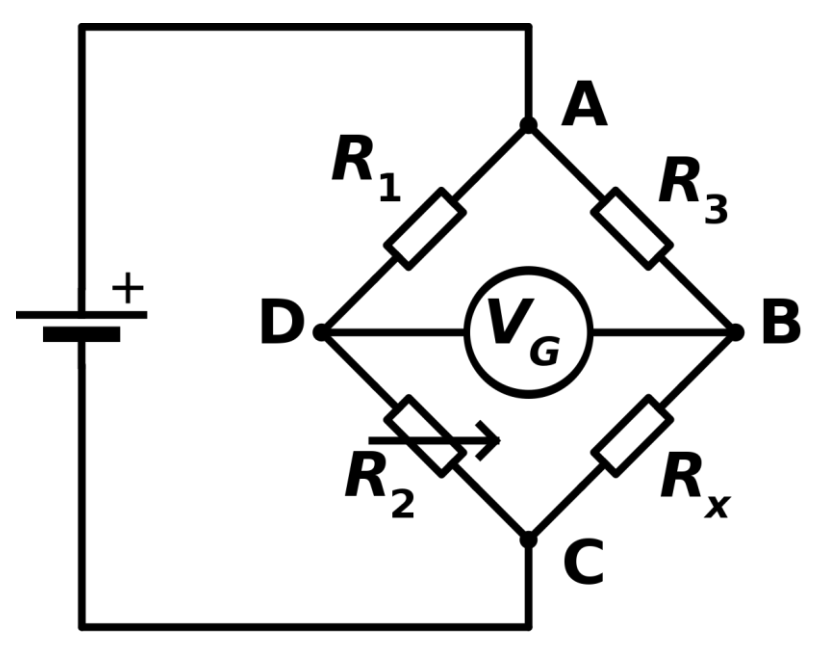

Ilustración 26 Configuración eléctrica del puente de Wheatstone

 *Fuente: Google*

Un fenómeno físico, como un cambio en la magnitud del esfuerzo o un cambio de temperatura, hace que cambie el valor resistencia de los elementos detectores en el puente Wheatstone.

La configuración del puente Wheatstone se utiliza para ayudar a medir las pequeñas variaciones en la resistencia que producen los elementos de detección correspondientes a un cambio físico en la muestra, como en este caso miden las galgas extensiométricas.

Existen tres tipos de configuraciones de galgas: puente de cuarto (*quarter-bridge*), medio puente (*half-bridge*) y puente completo *(full-bridge*). El número de ramales activos en el puente Wheatstone determina el tipo de configuración de puente.

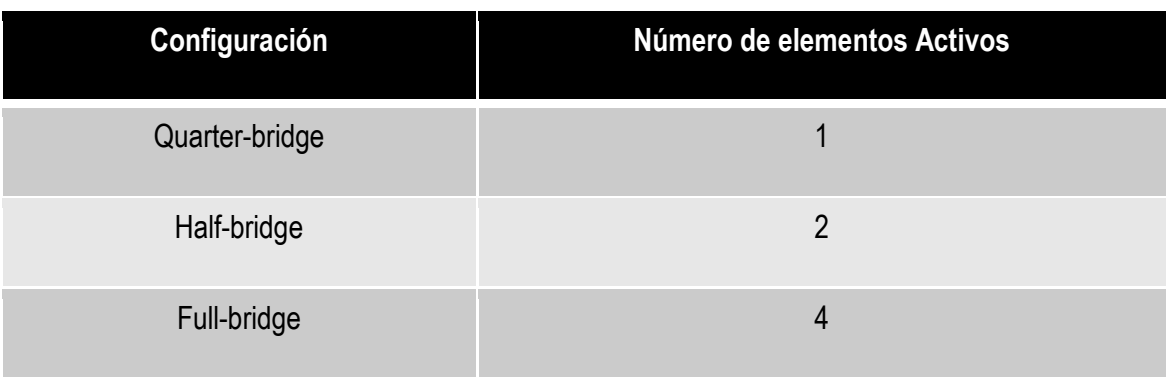

# Ilustración 27 Configuraciones de las galgas extensiométricas

*Fuente: Google*

La tensión de salida del puente de Wheatstone se expresa en milivoltios de salida por voltaje de entrada (mV/V).

El número de medidores de galgas activas que deben ser conectadas al puente depende de la aplicación. Por ejemplo, puede ser útil para conectar galgas que están en lados opuestos de una viga, una en compresión y la otra en tensión.

En instalaciones en las que todos los brazos están conectados a las galgas extensiométricas (*full bridge)*, la compensación de temperatura es automática, ya que los cambios de resistencia debido a variaciones de temperatura será la misma para todos los brazos del puente.

Además de esto, con esta configuración *full bridge*, se tiene más precisión en la medida y se ve menos afectada y más estable ante otras variaciones como el ruido.

En este sentido, se va a experimentar con distintas configuraciones y células de carga, y se va a intentar sacar una serie de conclusiones y ver si se podría tener resultados razonables en una instrumentación utilizando células de este tipo.

# **Dispositivo de adquisición de datos**

Para la adquisición de datos a través de la célula y el láser se utilizará el hardware *SIRIUS HD-STG* fabricado por *DEWESoft*®.

#### Ilustración 28 Sirius HD-STG

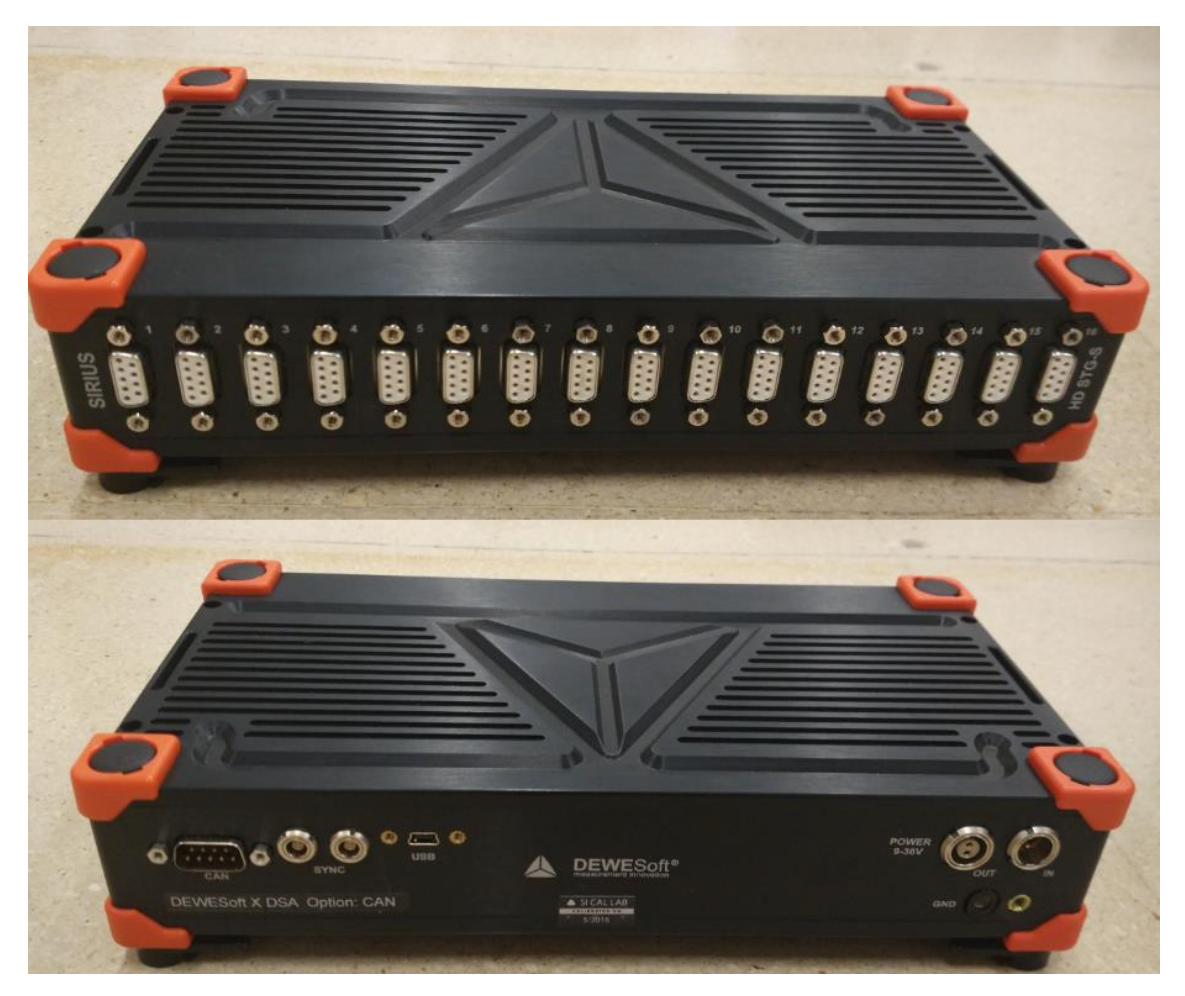

*Fuente: Dewesoft.*

Dispone de 16 entradas tipo *D-SUB*, donde se conectarán el láser y las células de carga simultáneamente, para registrar la señal mediante el software propio *DEWESoft* X2 SP5 conectado a un ordenador con un puerto USB (para mayor detalle ver *ANEXO A*)

Configurando las entradas y salidas correctamente se puede obtener las gráficas de fuerza y posición con respecto del tiempo, así como la FFT, y exportar los datos a un formato .txt y .xlsx para su posterior procesamiento.

# **Experimentación y calibración con células de carga tipo** *full bridge*

A continuación, vamos a experimentar con células de carga de flexión, con una capacidad de hasta 10 kg. Estas células de carga son las que tenemos a mano en el laboratorio, y la intención de esta experimentación es ver su funcionamiento, y como se comportan al conectar varias simultáneamente.

Antes de comenzar con la adquisición de datos para la experimentación, tenemos que tener en cuenta que este tipo de células de carga como se nos especifica en las características la conexión eléctrica con la que esta implementado la célula funciona como puente completo, o *full-bridge*, haciendo referencia a la configuración Wheatstone.

# Ilustración 29 Características de una célula de carga de flexión

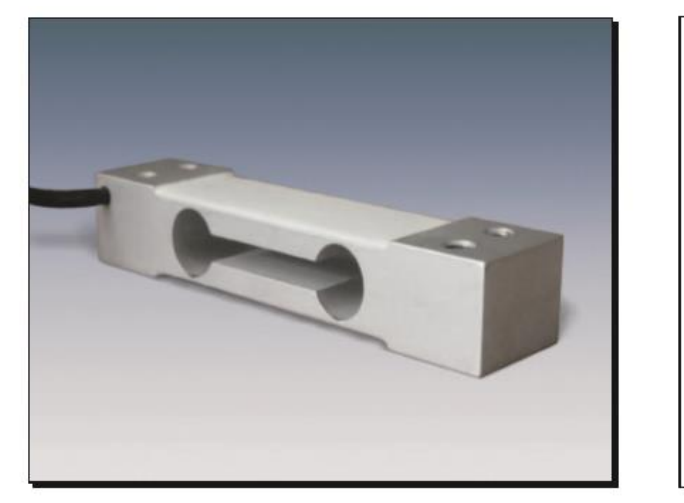

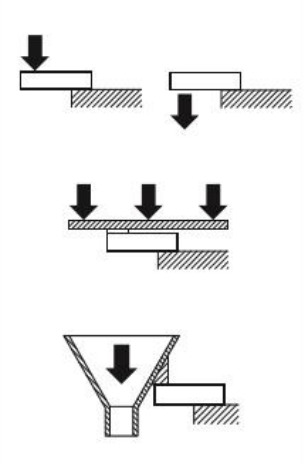

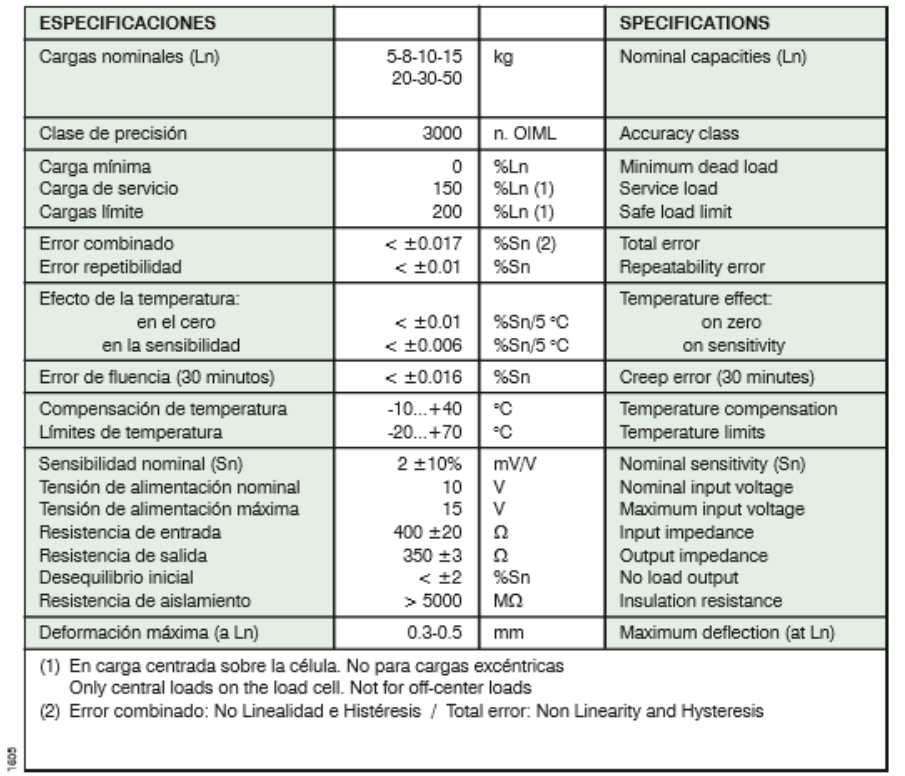

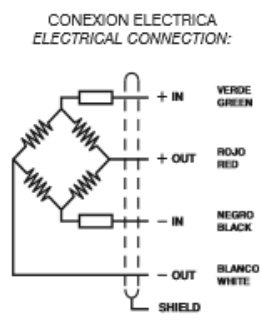

*Fuente: Mettler*

En primer lugar, se ha de identificar el código de colores de los cables que tiene nuestra célula de carga, en este caso la célula de carga tiene 4 hilos:

Blanco/Verde claro: In+

Rojo: Exc+

Negro: Exc-

Verde oscuro/Amarillo: In-

Cabe decir que no hay un código de colores estándar para las células de carga, por eso hay es mucho mejor si se tienen las especificaciones de cada célula, ya que puede ser motivo de errores a la hora de llevar a cabo una implementación, como hemos podido experimentar en el desarrollo del presente TFG.

La conexión de los cables al conector D SUB 9 *pin conector*, que es el nombre del conector que usaremos para conectar a los puertos de Sirius, tiene que implementarse de manera que se cumpla el esquema para un *full-bridge* o puente completo (ya que estas células de carga de flexión funcionan internamente así según indicaciones del propio fabricante).

Para desplegar la información de cómo tienen que ir conectados los pines del conector para formar un puente completo de manera que se implemente internamente en Sirius, esta información se encuentra en las pestañas del programa

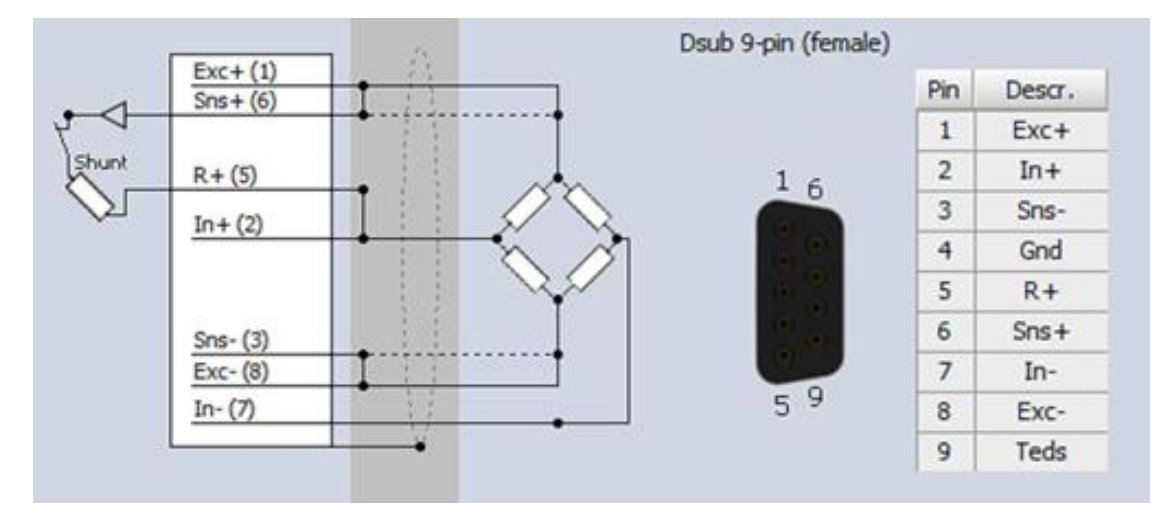

Ilustración 30 Esquema full bridge

*Fuente: Dewesoft.*

Esta conexión se da según la numeración de los pines en un conector hembra, así nos lo indica el programa

En este punto, hay que tener en cuenta que el conector con los que trabajaremos son machos puesto que la clavija del hardware de Sirius es conector hembra.

Esto influye en que la numeración de los pines, puesto que la numeración para un conector macho es simétrica a la de uno hembra, esto se ha comprobado con un polímetro midiendo la continuidad entre pines del conector.

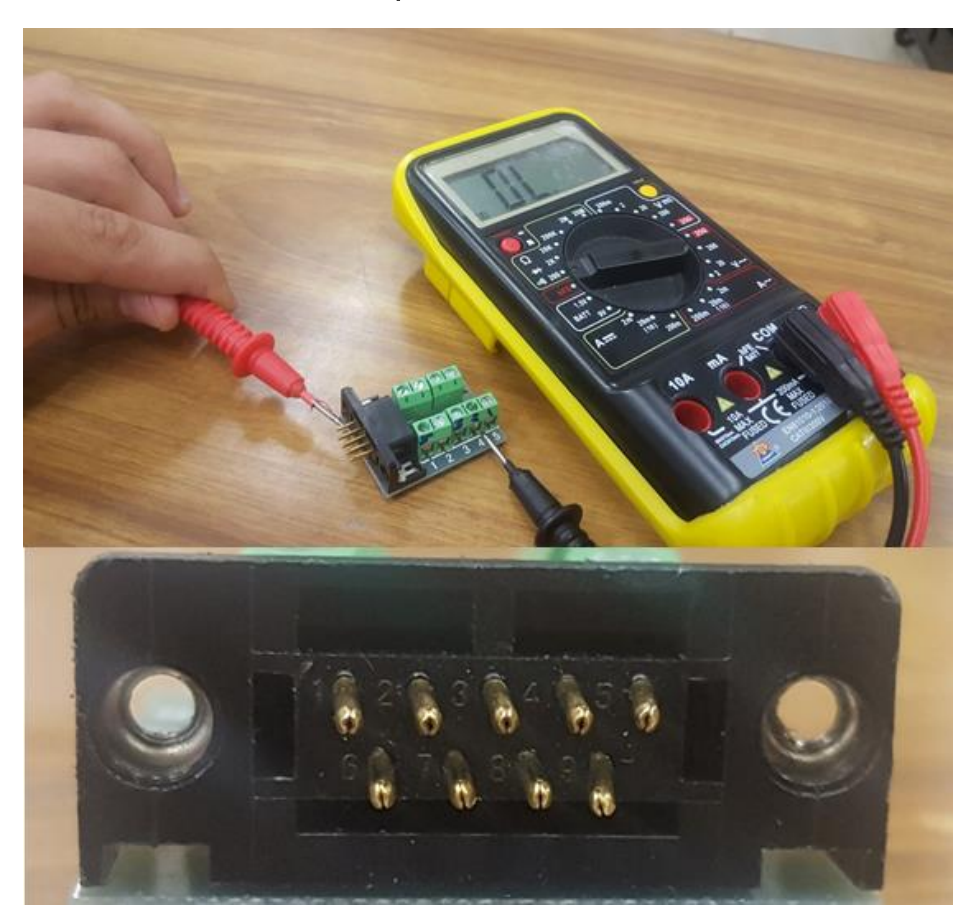

Ilustración 31 Identificación de los pines del conector D SUB 9 Pin Conector

 *Fuente: Elaboración propia.*

Es importante este concepto, que, aunque quizás sea algo muy trivial se tiene que probar y experimentar que las conexiones son correctas para empezar cualquier toma de datos.

De forma que tenemos que según el código de colores la conexión es la siguiente según un conector macho,

Pin 1: Blanco/Verde claro, Exc+

Pin 2: Rojo, In+

Pin 8: Negro/Azul, Exc –

Pin 7: Verde oscuro /Amarillo, In-

Para completar la conexión según el esquema se ha de puentear el pin 1 con el pin 6. Puentear el pin 2 con el 5, y puentear el 3 con el 8.

De aquí en adelante para todas las experimentaciones que hagamos esta será la configuración de pines y de colores de código que utilizaremos, con el objetivo de no caer en otras configuraciones que como hemos podido comprobar no nos han llevado a nada, y además siempre que la conexión no sea esta se producirá un *overload* o sobrecarga, en la señal que emite Sirius al excitar las células de carga.

# **Calibración estática**

Conectando la célula en el primer canal, en *setup* se configura la salida, y pulsando *Zero* se elimina la fuerza residual producida por la masa del voladizo superior de la célula.

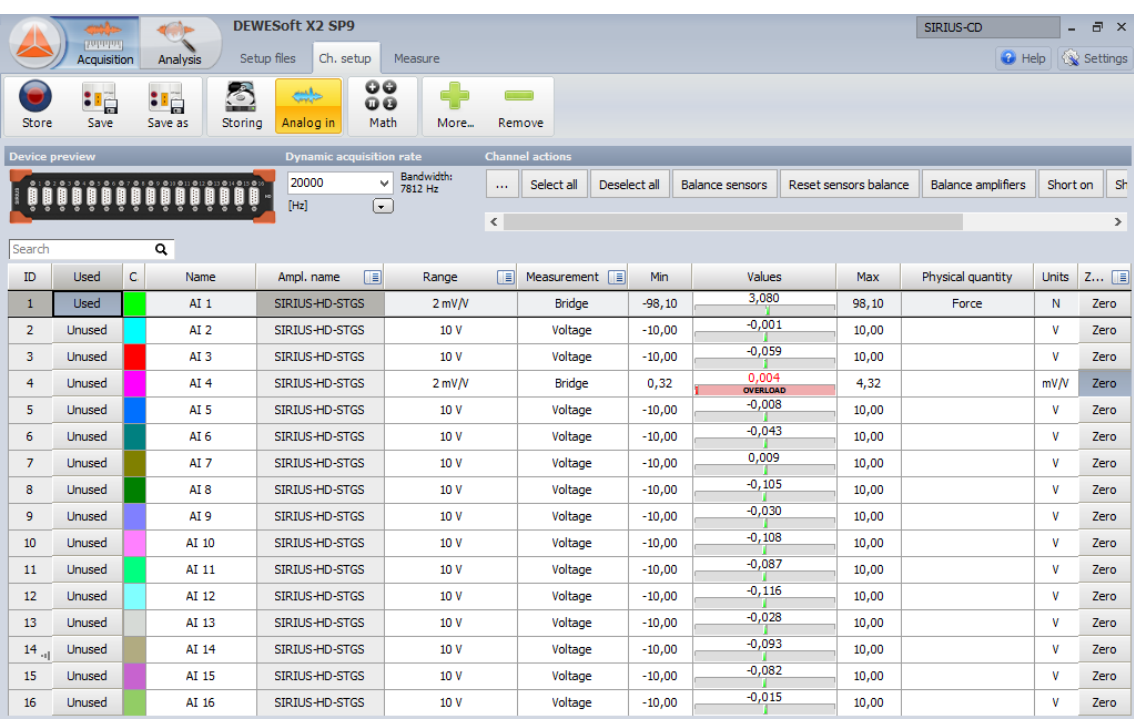

# Ilustración 32 Pantalla principal de opciones de Sirius

#### *Fuente: Dewesoft.*

El canal debe aparecer Used, en *measurement* se debe elegir la opción Bridge, en este caso *full bridge.*

En el apartado Dynamic Acquisition Rate con 200 Hz será suficiente (200 medidas por segundo).

Dentro del Channel Setup se deben modificar los siguientes parámetros:

- Range = 2 mV/V (según las características de nuestra célula de carga)
- Low-pass filter = 10 Hz
- Low-pass type = Butterworth 8 th order (filtros para evitar que el ruido pueda alterar la medición)
- Physical quantity = Force (magnitud que queremos medir)
- First Point = -2 mV/V equals -98,81 N (características de la célula de carga 10 kg x 9,81kg/ N)
- Second Point = 2 mV/V equals 98,81 N (características de la célula de carga 10 kg x 9,81kg/ N)

Estos parámetros, consistes en configurar una serie de filtros para evitar que el ruido pueda modificar la medid de la célula de carga, y en la configuración de la célula carga en función de su capacidad de medida que en este caso son 10 kilogramos.

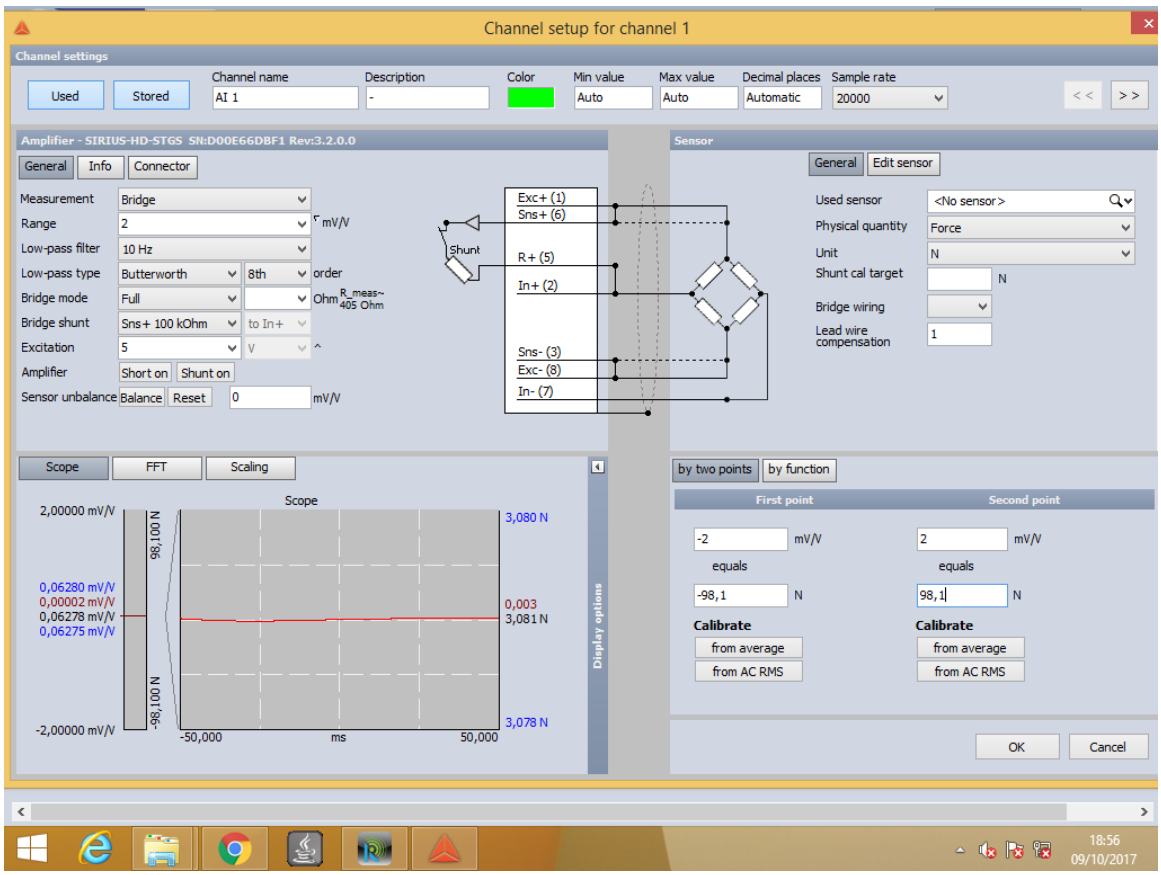

#### Ilustración 33 Pantalla configuración *Channel Setup*

*Fuente: Dewesoft.*

Una vez configurada, la célula de carga está preparada para la toma de medidas.

Se realizarán mediciones de forma estática con una tuerca masa de 189,1 g, y otras con dos tuercas de masa total 379,6 (189,1g+190,5g).

Las masas son taradas con una pequeña báscula que se encuentra en el laboratorio del departamento.

#### Ilustración 34 Tarado de masas para la calibración de una célula de carga

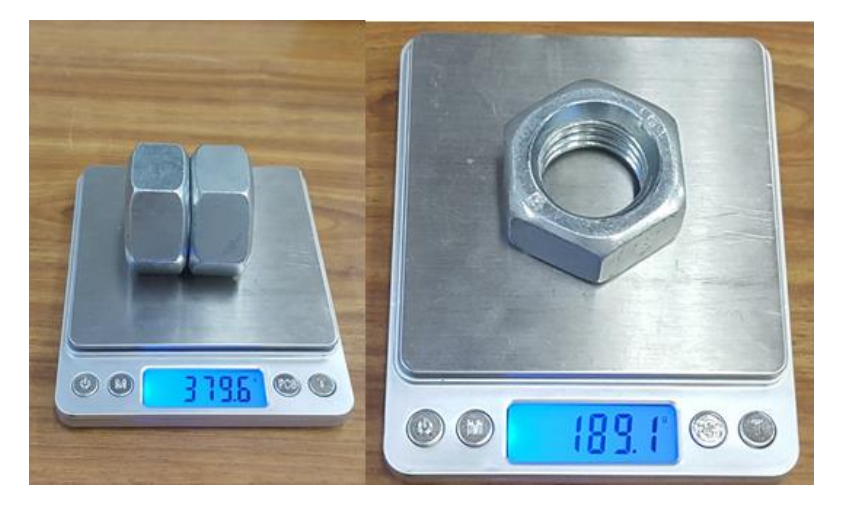

 *Fuente: Elaboración propia*

#### **Calibración con una célula de carga**

## **1 MASA: 189,1 g**

Se mide el peso en voladizo de la masa, anulando previamente el valor residual con el comando *Zero, pulsando* en las pestañas del *software.*

Para dejar la célula en voladizo utilizamos un pequeño sargento de plástico de los que se dispone en el laboratorio, al que sujetamos la célula de carga apoyada en una de las mesas.

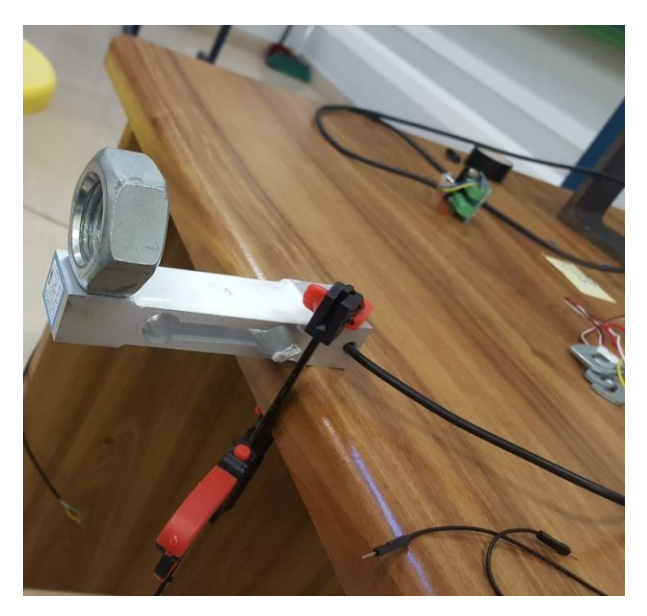

# Ilustración 35 Calibración de una célula de carga

 *Fuente: Elaboración propia.*

Se inicia la medida con el comando *measure* y se espera que se estabilice la señal, para ver el valor medio medido.

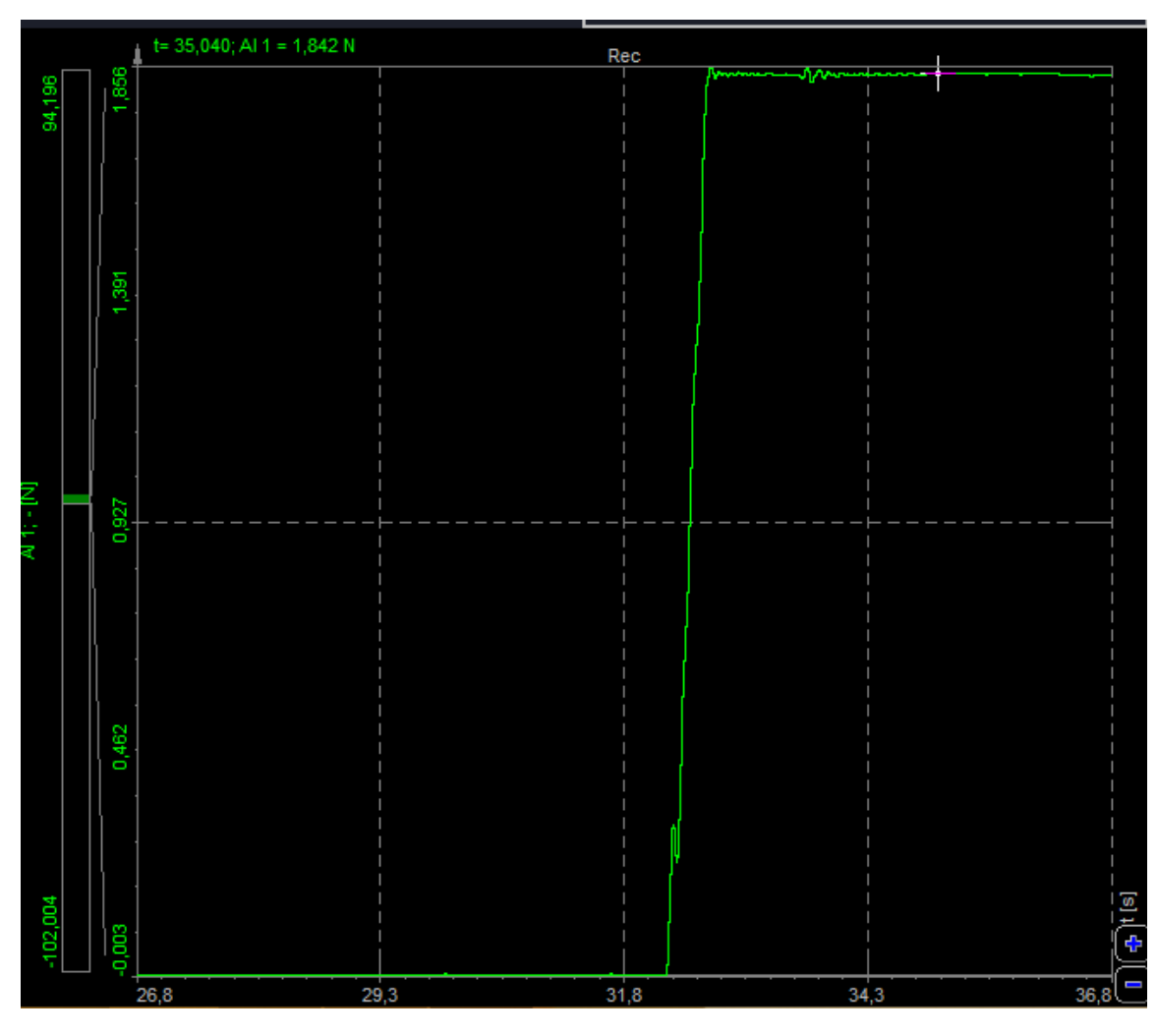

# Ilustración 36 Toma de datos de una célula de carga

*Fuente: Dewesoft.*

El valor experimental obtenido es 1.842 N (reseteando el valor inicial residual con Zero).

Teniendo en cuenta que la masa es de 189.1 g, por lo tanto:

0.1891 kg x 9,81 N/Kg = 1.855 N, sería el valor teórico.

**error relativo: 0.013 N (0.705 %)**

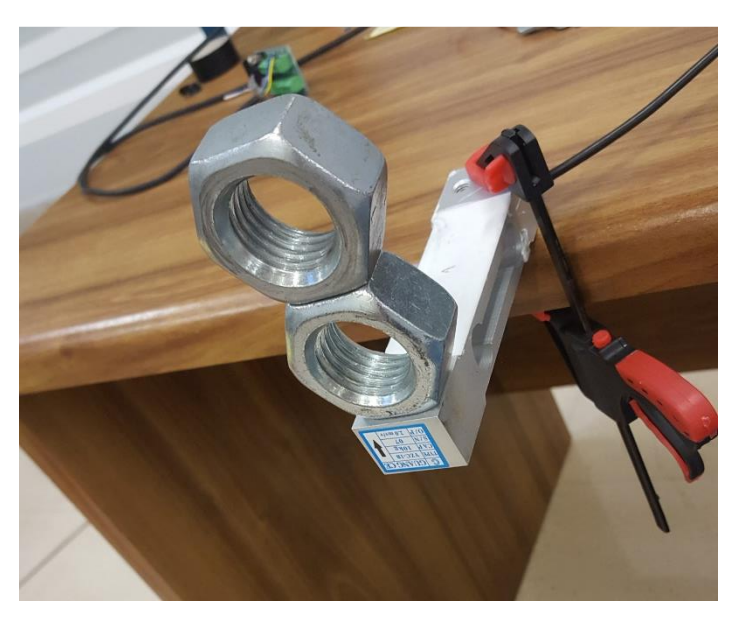

Ilustración 37 Calibración de una célula de carga

 *Fuente: Elaboración propia.*

Se inicia la medida con el comando measure y una vez estabilizada la señal, se toma el valor medio.

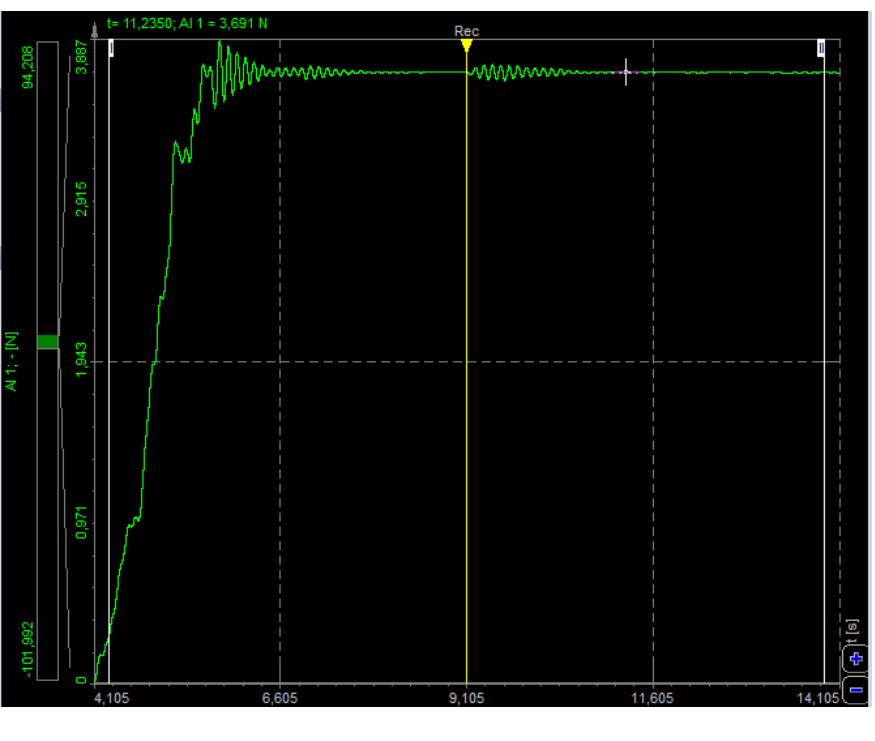

# Ilustración 38 Toma de datos de una célula de carga

 *Fuente: Dewesoft.*

El valor experimental obtenido es 3.691 N (reseteando el valor inicial residual con Zero).

Teniendo en cuenta que la masa es de 379.6 g, por lo tanto:

0.3796 kg x 9,81 N/Kg = 3.724N, sería el valor teórico.

#### **error relativo: 0.033 N (0.88 %)**

#### **Calibración de dos células de carga conectadas en paralelo**

La idea de calibrar dos células de carga, surge de la necesidad de tener varias células de carga conectadas simultáneamente. La idea de la instrumentación que se va a implementar es la de tener una serie de células de carga dispuestas sobre algún tipo de plataforma que puedan recoger medidas y datos simulando la marcha humana.

Por ello es importante experimentalmente si la medida de cada célula es correcta, y no se ven alteradas en su comportamiento el hecho de tener varias conectadas simultáneamente, porque en este punto no se sabe cuál será el comportamiento.

También desde el punto de vista de las conexiones eléctricas y electrónicas, se tiene que ver si la experimentación es compatible.

Así que se lleva a cabo una misma calibración estática con dos células conectadas en paralelo, esto significa los códigos de colores por parejas conectados a los pines del conector D-Sub 9 de la forma anteriormente descrita, es decir, se tendrían dos células conectadas en paralelo.

Así se haría para el número de células de carga que decidamos colocar para la experimentación. Sin más que todos los mismos colores a los pines anteriormente descritos.

#### **1 MASA: 189.1 g**

Se fijan las dos células a la mesa por mediación de dos sargentos al igual que se ha hecho antes, se mide la masa primero en la célula de la derecha y después en la célula izquierda.

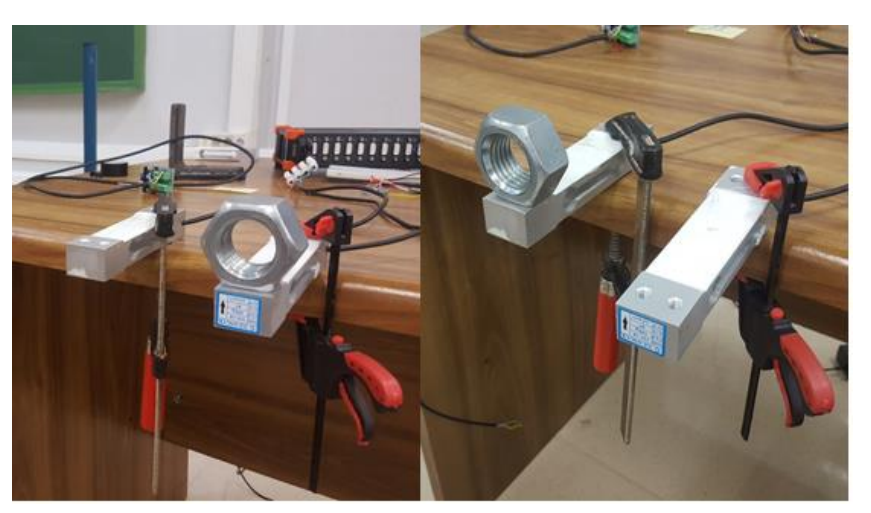

#### Ilustración 39 Calibración de dos células de carga en paralelo (1 masa)

 *Fuente: Elaboración propia.*

Ilustración 40 Toma de datos de una célula de carga derecha

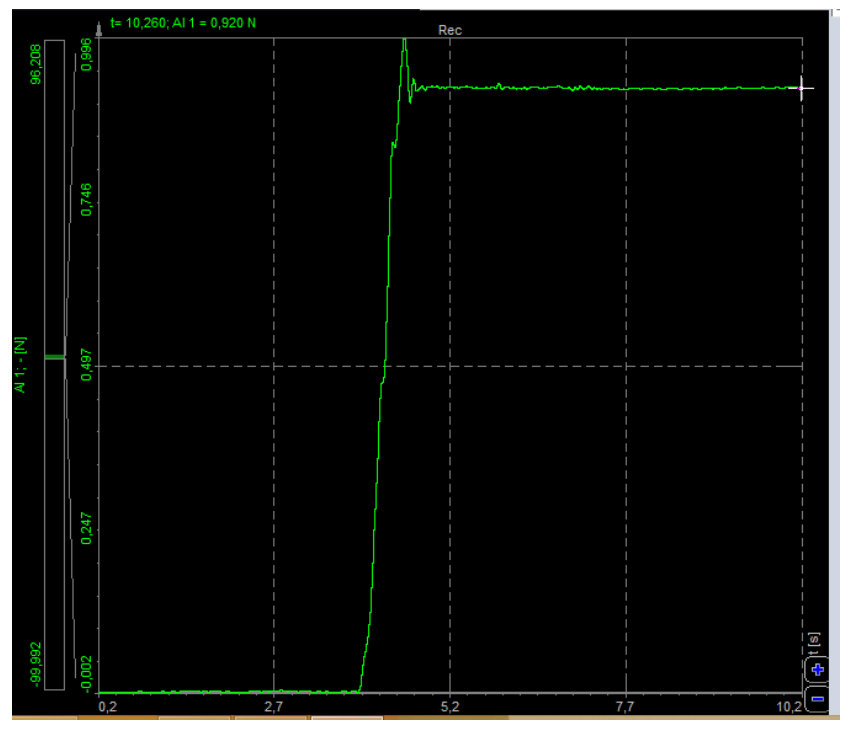

 *Fuente: Dewesoft.*

El valor experimental obtenido es 0.920 N (reseteando el valor inicial residual con Zero).

Para la célula de la izquierda obtenemos:

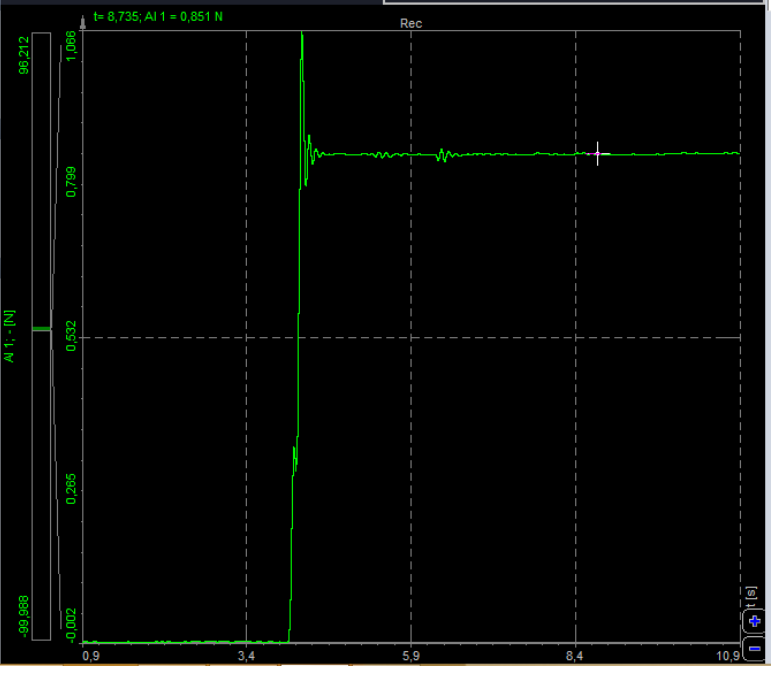

Ilustración 41 Toma de datos de una célula de carga izquierda

 *Fuente: Dewesoft.*

El valor experimental obtenido es 0.851 N (reseteando el valor inicial residual con Zero).

Rápidamente podemos apreciar que las células no están midiendo bien, y fijándonos un poco podemos observar que aproximadamente cada célula mide la mitad de la carga, aunque bien es cierto que la célula izquierda tiene algo más de error.

Esto es sencillo, debido a que al ir conectando células en párelo el sensor de la magnitud que seleccionemos en Sirius, en este caso la fuerza (N), se va dividiendo por el número de células que conectemos.

Para este ejemplo, la masa de la tuerca son 189,1 g, siendo el valor teórico 1.855 N, y cada célula derecha e izquierda de la *ilustración 37*, me está midiendo 0,92N y 0,85 N respectivamente.

Esto se soluciona en el apartado de *Channel Setup*, modificando las opciones de calibración de la célula:

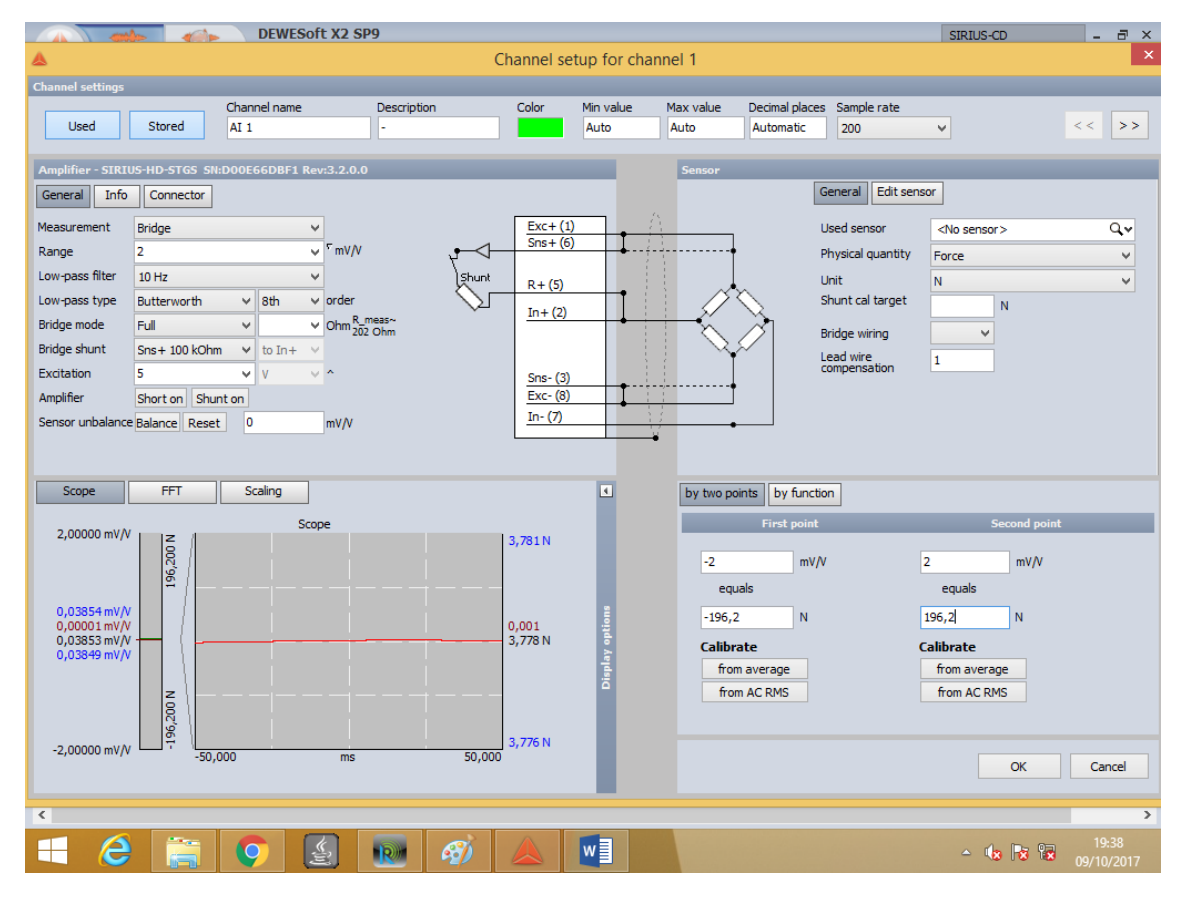

# Ilustración 42 Calibración de dos células de carga conectadas en paralelo

#### *Fuente: Dewesoft.*

Sólo cambia la configuración de las células en el apartado de abajo a la derecha, que es la configuración por puntos, de manera que:

- First Point = -2 mV/V equals -196.2 N (características de la célula de carga 10 kg x 9.81kg/ N x 2 células)
- Second Point = 2 mV/V equals 196.2 N (características de la célula de carga 10 kg x 9,81kg/ N x 2 células).

Se resetea el valor residual y se mide los valores registrados en las células de la derecha y de la izquierda respectivamente (ilustración 37), con esta misma masa de 189.1 g, obteniendo:

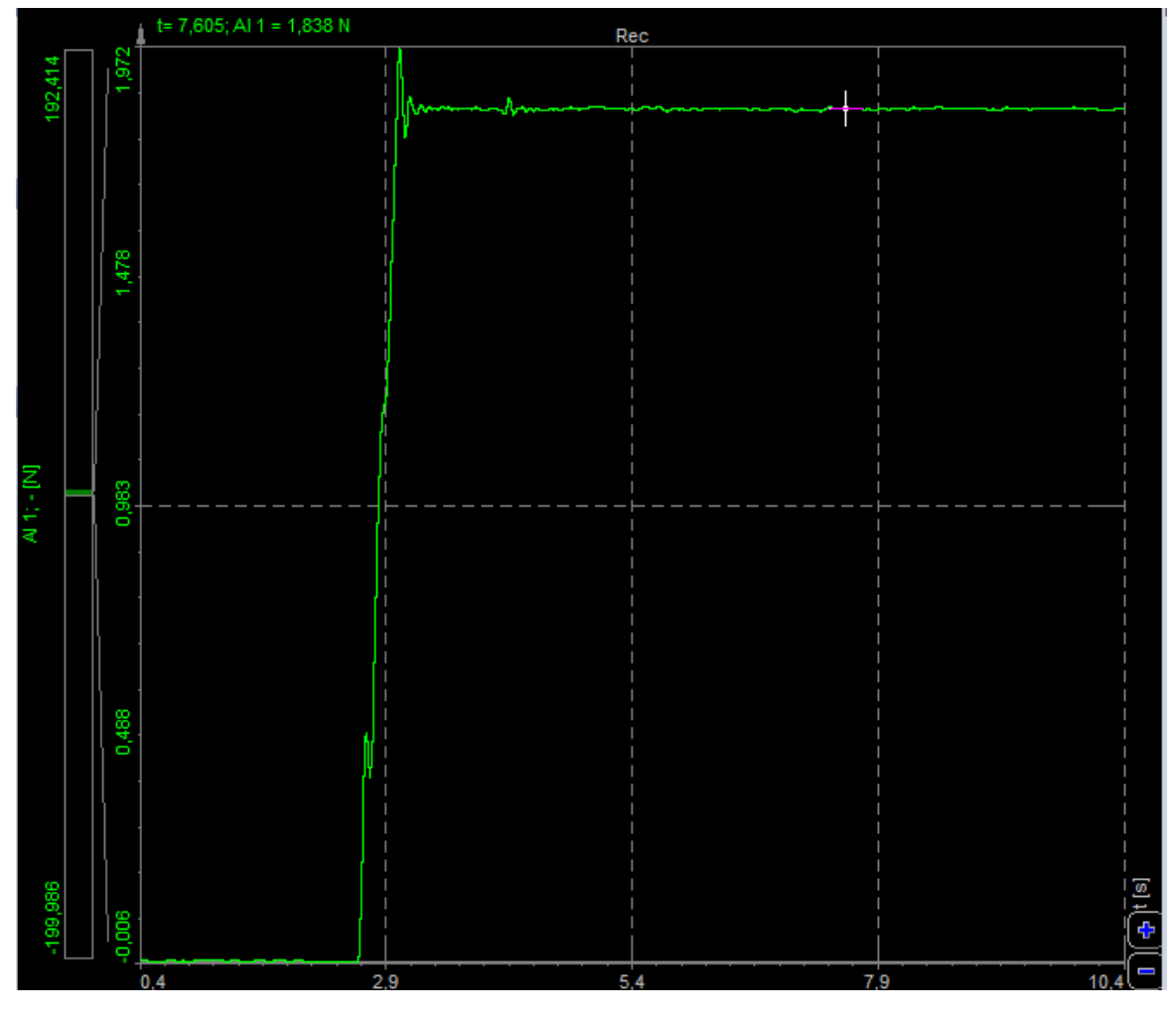

Ilustración 43 Toma de datos célula de carga derecha (Sensor magnitud modificado)

*Fuente: Dewesoft.*

El valor experimental obtenido es 1.836 N (reseteando el valor inicial residual con Zero).

Teniendo en cuenta que la masa es de 189.1 g, por lo tanto:

0.1891 kg x 9,81 N/Kg = 1.855 N, sería el valor teórico.

# **Error: 0.019 N (1.024 %)**

Para la célula izquierda:

Ilustración 44 Toma de datos célula de carga izquierda (Sensor magnitud modificado)

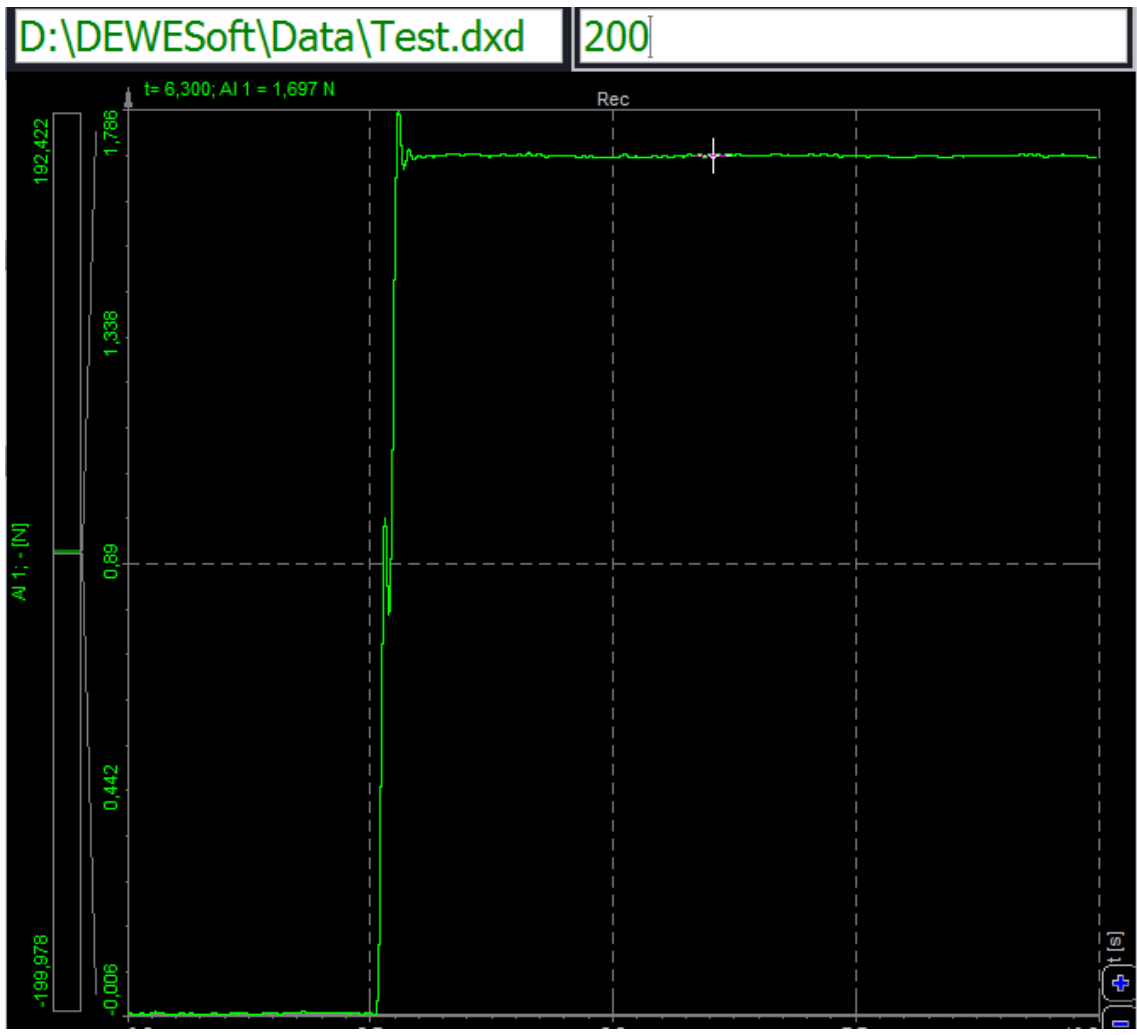

*Fuente: Dewesoft.*

El valor experimental obtenido es 1.697 N (reseteando el valor inicial residual con Zero).

Teniendo en cuenta que la masa es de 189.1 g, por lo tanto:

0.1891 kg x 9,81 N/Kg = 1.855 N, sería el valor teórico.

#### **Error: 0.158 N (8.5 %)**

La célula de la izquierda tiene un error de medida más pronunciado, pero dentro de unos valores razonables. Teniendo en cuenta la precisión y tolerancias de la célula de carga, siendo está una célula de carga de bajo coste procedente de china.

#### **2 MASAS: 379.6 g**

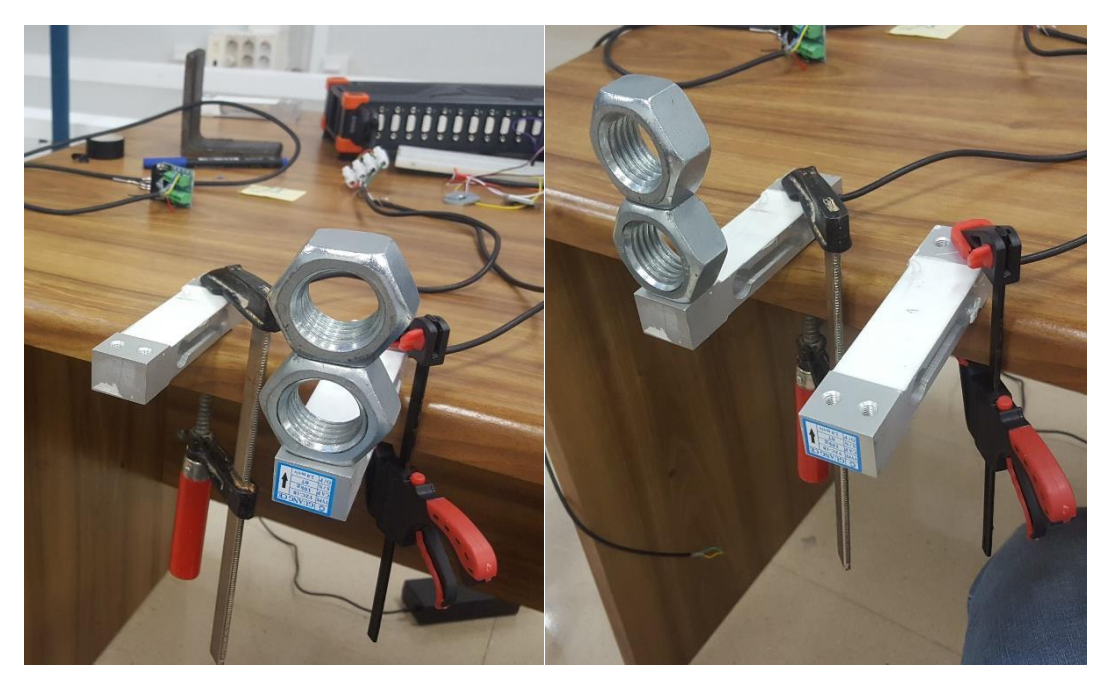

Ilustración 45 Calibración de dos células de carga (2 masas)

 *Fuente: Elaboración propia.*

Con la misma configuración anterior (modificando la configuración por puntos para dos células) y cargando las células de la derecha y la izquierda de la ilustración anterior respectivamente, se obtienen las siguientes medidas:

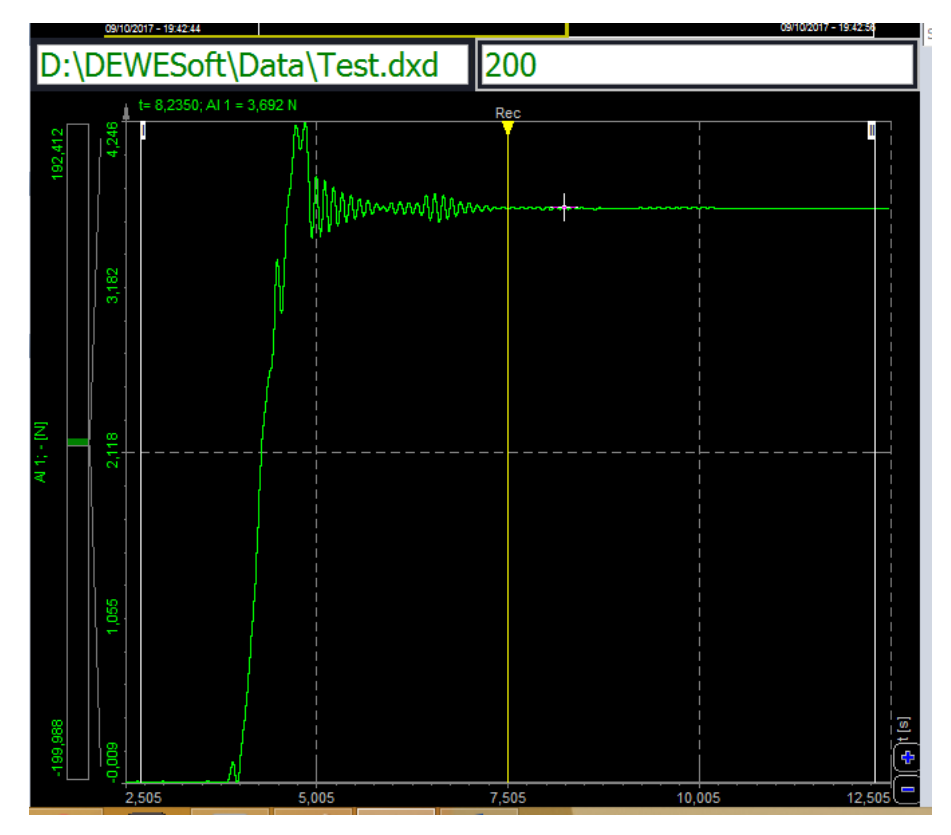

# Ilustración 46 Toma de datos célula de carga derecha

*Fuente: Elaboración propia.*

El valor experimental obtenido es 3.692 N (reseteando el valor inicial residual con Zero).

Teniendo en cuenta que la masa es de 379.6 g, por lo tanto:

0.3796 kg x 9,81 N/Kg = 3.724N, sería el valor teórico.

#### **Error: 0.032 N (0.86 %)**

Para la célula de la izquierda:

El valor experimental obtenido es 3.405 N (reseteando el valor inicial residual con Zero).

Teniendo en cuenta que la masa es de 379.6 g, por lo tanto:

0.3796 kg x 9,81 N/Kg = 3.724N, sería el valor teórico.

**Error: 0.319 N (8.6 %)** 

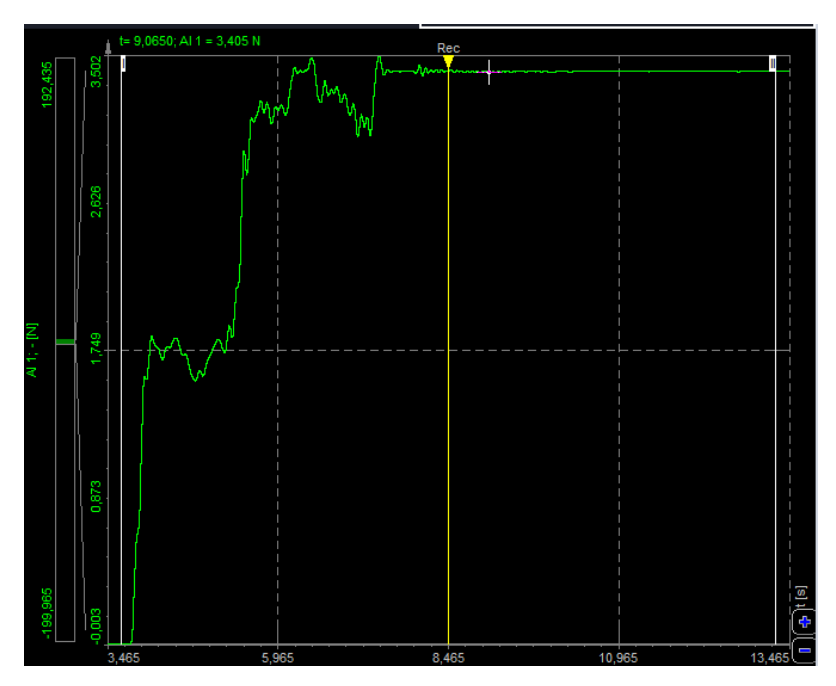

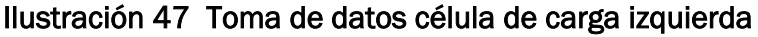

 *Fuente: Dewesoft.*

Por lo tanto, de esta calibración de dos células en paralelo, se pueden extrapolar las siguientes conclusiones:

- Al conectar varias células en paralelo, no se afecta la capacidad de medida de cada célula por separado, como hemos podido ver en esta calibración estática, aunque una de las células tiene algo más de error en la medida que
- Cuando se conectan varias células de carga en paralelo será necesario modificar la configuración de las células de carga dentro de *Setup* en el apartado *by function*.
- Si se conectan varias células de carga en paralelo de distinta capacidad de carga no se obtendrán medidas fiables. Aunque no se ha documentado en este texto, se ha hecho

esta misma prueba con dos células de carga de distinta capacidad, en concreto con una de 10 Kg y otra de 5 Kg, y se obtiene una medida distorsionada.

• Conectando las células en paralelo, se ha observado en alguna ocasión que la señal tarda más tiempo en estabilizarse y realiza unos picos iniciales que después desaparecen, esto puede ser por las compensaciones que se puedan dar de distintas sensibilidades (sobretensiones, temperatura, ruido...).

Este último factor será importante de cara a nuestro montaje final en el que nos interesará tener numerosas células de carga conectadas en paralelo a un mismo conector con el objetivo de tener más puntos de fuente de datos.

# **Desmontando una báscula de baño: funcionamiento de las células** *half-bridge*

Una vez que se ha experimentado conectando varias células de carga en paralelo y que se ha podido ver que se puede medir su excitación ante un esfuerzo.

Para la primera idea de una posible instrumentación fue pensar en algo tan sencillo y usual como una báscula de uso doméstico. Ya que se asemeja a una especie de *force plate*, sobre la que podríamos experimentar, y el objetivo es saber qué tipo de funcionamiento y de dispositivos de medida se alojan en su interior.

Las basculas de baño domésticas, disponen de 4 células de carga distribuidas en las esquinas de la báscula.

Estas células de carga están conectadas de manera que cada célula mide lo mismo.

De aquí surge la primera idea del prototipo de implementación, la idea es investigar y experimentar sobre la manera de cómo implementar las células de carga de la báscula electrónicamente con el software *Sirius-Dewesoft*, para que puedan medir lo mismo y aprovechar el pedestal de la balanza para tomar datos.

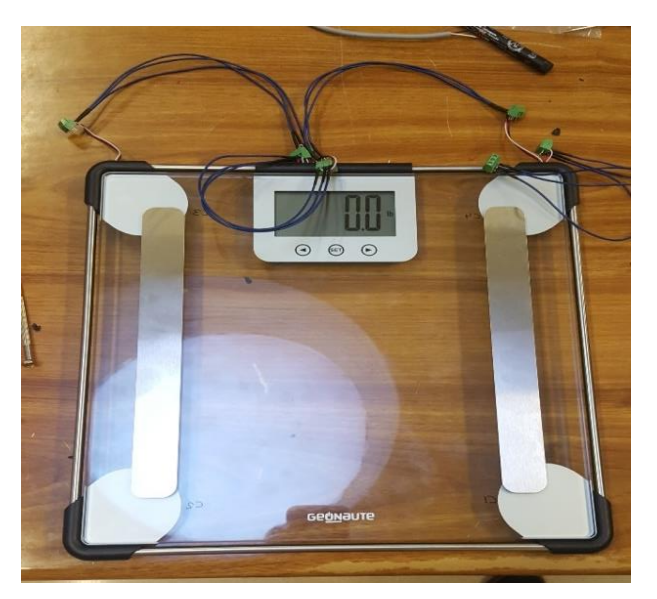

# Ilustración 48 Báscula de baño

 *Fuente: Elaboración propia.*

Una vez desmontada, primer lugar se observa que las células de carga que tiene la báscula, son de 3 hilos. Se trata de 4 células de carga. Estas células de carga tienen hilos de colores Rojo, blanco y negro.

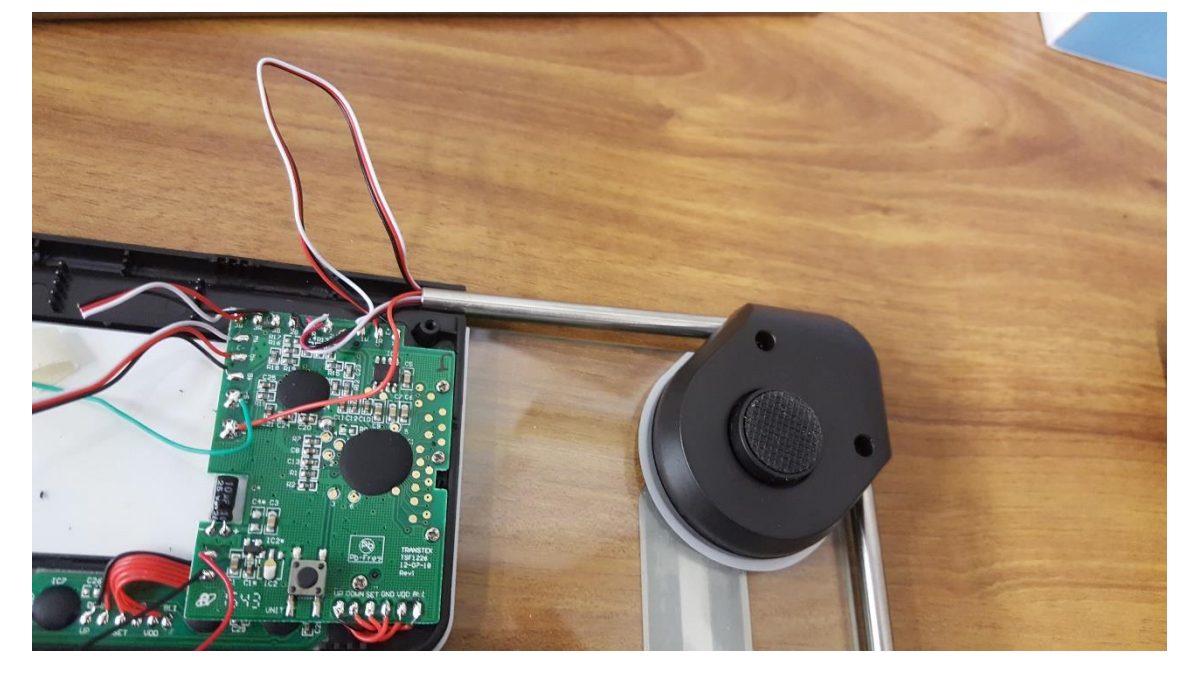

#### Ilustración 49 Báscula de baño desmontada

 *Fuente: Elaboración propia.*

Después de una documentación previa acerca de este tipo de células de carga, denominadas células de anillo, se puede entender que el principio de funcionamiento de este tipo de células es el mismo que es de las células de carga de 4 hilos de la experimentación anteriormente descrita, pero con ciertas variaciones.

La diferencia fundamental es que este tipo de células funciona internamente con un esquema distinto, es decir, eléctricamente funciona como un medio puente *o half-bridge*.

De manera que cada célula funciona internamente con el siguiente esquema:

# WHITE <sup>o</sup> 1000 ohm **RED**<sup>∞</sup> 1000 ohm BLACK<sup>o</sup>

# Ilustración 50 Esquema de funcionamiento de una célula de carga tipo *half bridge*

 *Fuente: Elaboración propia.*

Se trata de un esquema con dos resistencias en serie, la comprobación de esto y de los valores de las resistencias se realiza con un polímetro, usando el modo continuidad. En este caso se tiene dos resistencias de 1000 ohmios como se ha podido comprobar.

En este punto no se conoce muy bien, si el hecho de que este tipo de células de carga funcione internamente con otro tipo de esquema nos generará algún tipo de problema a la hora de la experimentación en la toma de datos, aunque es cierto que como se descrito anteriormente a diferencia del puente completo el medio puente es menos estable debido a su propia configuración, y esto podría afectar a las sensibilidades de la temperatura, el ruido y otras perturbaciones a las que podríamos estar expuestos durante las experimentaciones.

#### **Calibración de una célula de carga de 3 hilos** *half-bridge*

En primer lugar, para que las conexiones estén correctas las, aunque dispongamos de 3 hilos en lugar de 4, tienen que seguir el esquema descrito anteriormente.

Pin 1: Blanco/Verde claro, Exc+

Pin 2: Rojo, In+

Pin 8: Negro/Azul, Exc–

Para completar la conexión según el esquema se ha de puentear el pin 1 con el pin 6. Puentear el pin 2 con el 5, y puentear el 3 con el 8.

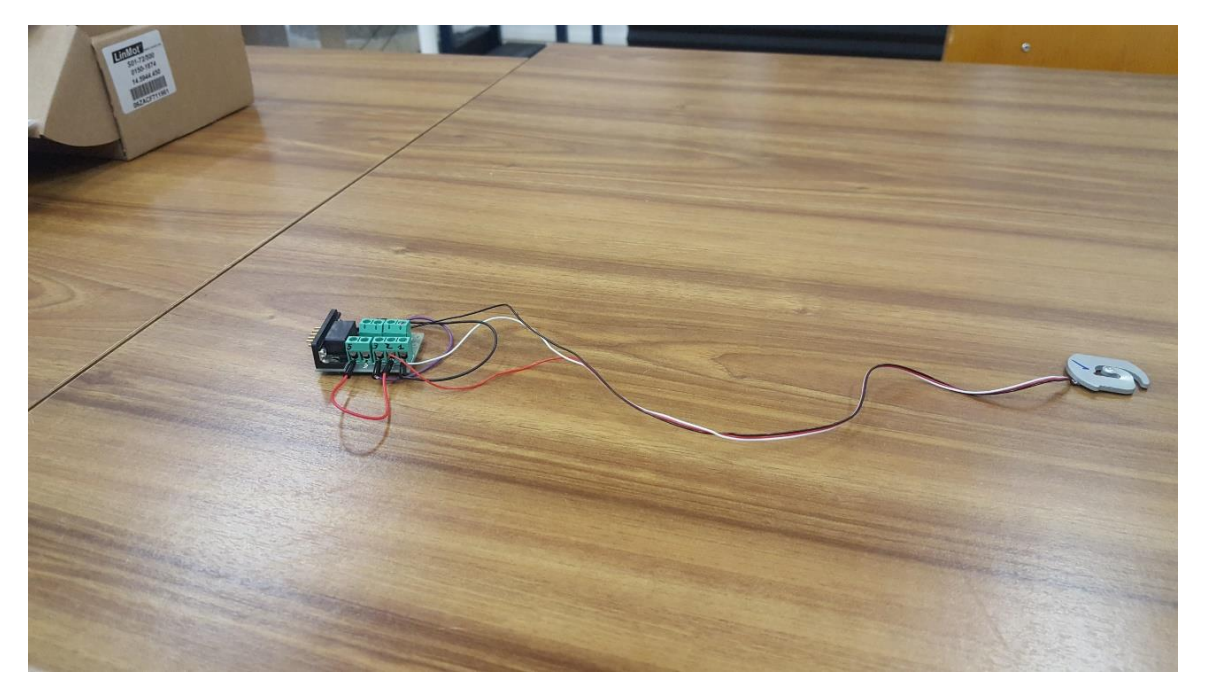

#### Ilustración 51 Conexión al conector D-Sub de una célula de carga half-bridge

*Fuente: Elaboración propia.*

De manera que la configuración de una sola célula que se implementará en *Sirius* es la correspondiente a la de *half-bridge.*

*C*onectamos el D Sub 9 a las clavijas del *hardware* de *Sirius* e iniciamos la interfaz.

Aunque no se dispone de todas las especificaciones de las células de carga de esta báscula sabemos que son de 50 Kg, y que funcionan a 2 mV/V, ya que así lo indica el fabricante.

Sabiendo esto, configuramos estas características dentro de Sirius en la pestaña *Setup*.

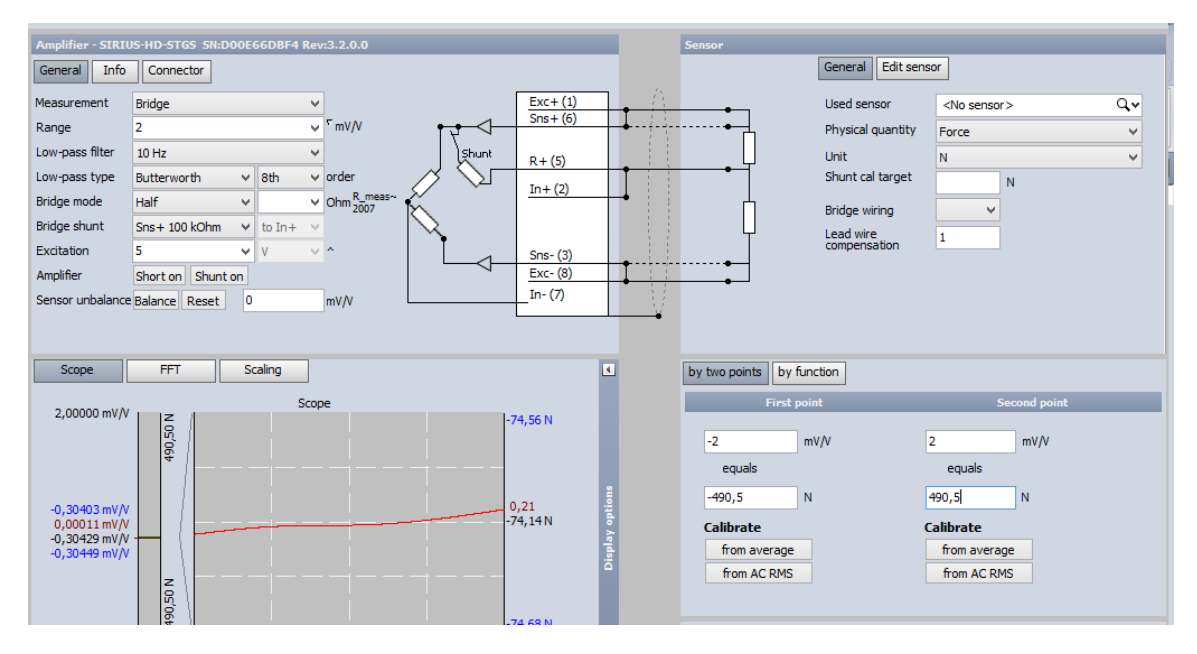

Ilustración 52 Calibración de una célula de carga *half-bridge*

 *Fuente: Dewesoft.*

- Range = 2 mV/V (según las características de nuestra célula de carga)
- Low-pass filter = 10 Hz
- Low-pass type = Butterworth 8 th order (filtros para evitar que el ruido pueda alterar la medición)
- Physical quantity = Force (magnitud que queremos medir)
- First Point = -2 mV/V equals -490.5 N (características de la célula de carga 50 kg x 9,81kg/ N)
- -Second Point = 2 mV/V equals 490.5 N (características de la célula de carga 50 kg x 9,81kg/ N)

Se inicia la toma de datos esta y se observa que excitando la célula aplicado un esfuerzo con la propia mano responde perfectamente ante los estímulos generando unos picos, siendo la señal es bastante estable, aunque es cierto que el propio echo de moverla o el propio ruido de la mesa de trabajo genera unas inestabilidades en la señal.

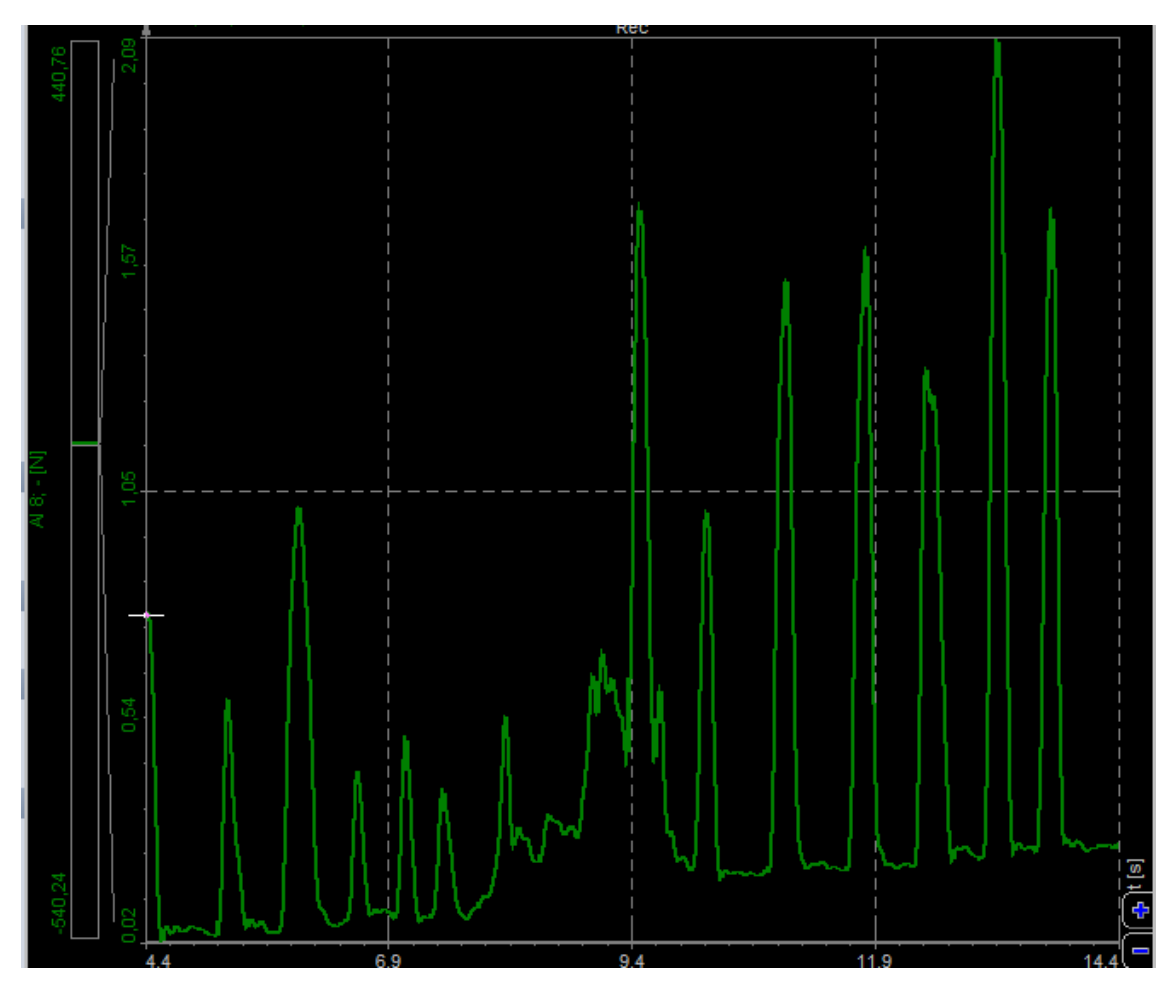

Ilustración 53 Señal de una célula de carga *half-bridge*

*Fuente: Dewesoft.*

La siguiente experimentación va a consistir conectar varias células en paralelo para ver su comportamiento, para ellos nos ayudamos de una *protoboard* que es un elemento que se utiliza mucho para la implementación de circuitos eléctricos, y que en este caso nos ayudará a realizar el esquema eléctrico.

De manera que realizamos una combinación de 3 células de carga en paralelo, para conectar en paralelo seguimos el mismo criterio que con la experimentación anterior de células de 4 hilos, es decir, conectar por colores a los pines anteriormente descrito

Antes de iniciar la medida, al conectar a *Sirius* modificamos la sensibilidad dentro de la configuración de Setup dividiéndola en este caso por 3 Células de carga.

#### Ilustración 54 Conexión de 3 célula de carga *half-bridge* conectadas en paralelo

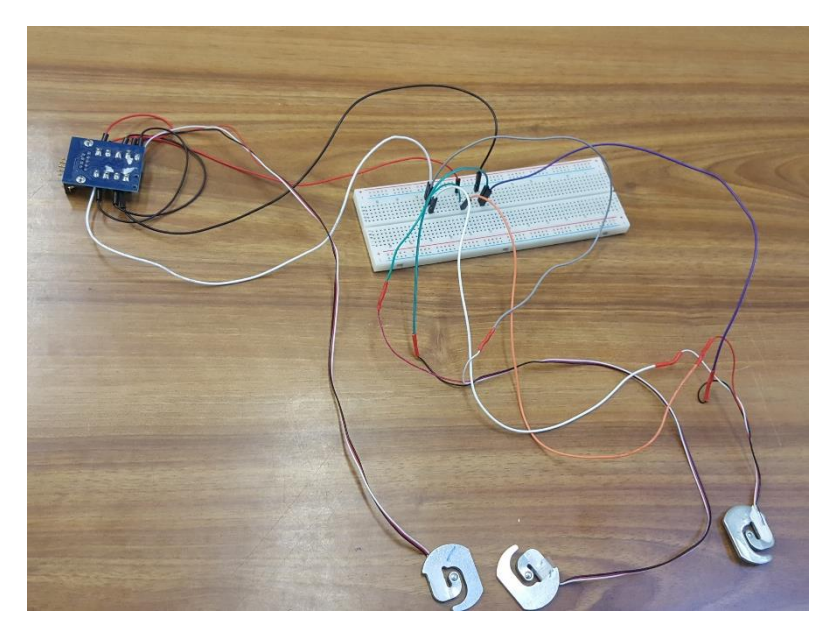

 *Fuente: Elaboración propia.*

Iniciada la medida se observa que, aunque los valores residuales se reseteen con el comando *Zero,* crecen y se acentúan, aunque con valores muy pequeños, y la señal también tarda un poco en estabilizarse y se muestra muy sensible.

No obstante, la célula de carga responde cuando se las somete a un esfuerzo con la propia mano, y generan los picos propios ante un estímulo de este tipo

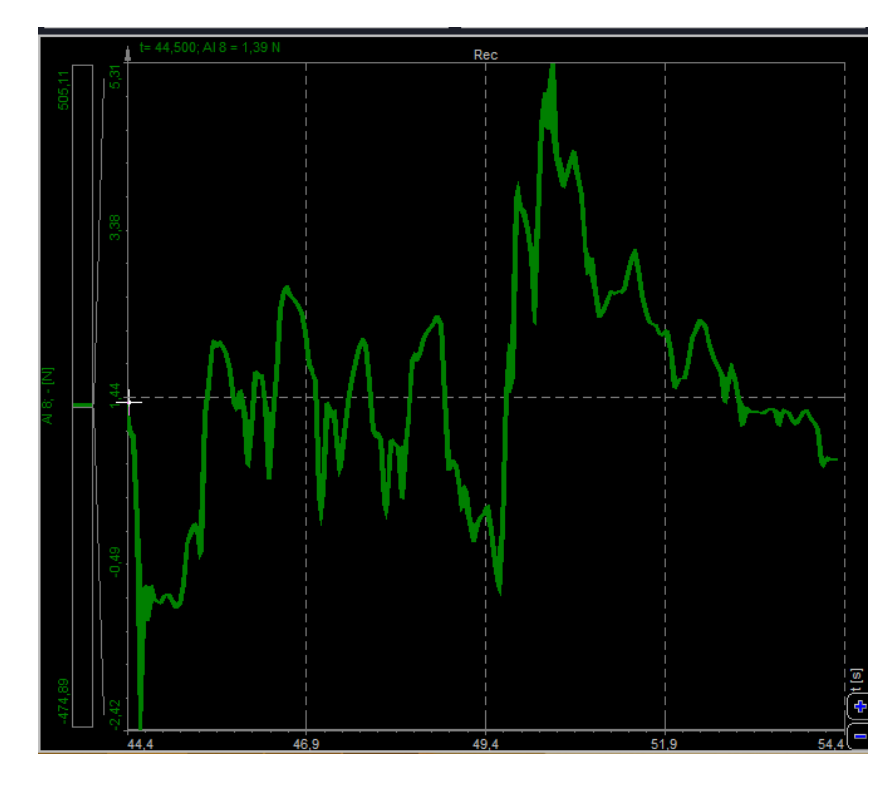

Ilustración 52 Señal de 3 células de carga half-bridge conectadas en paralelo

 *Fuente: Dewesoft.*

Como conclusiones de esta experimentación con este tipo de células de carga, se pueden extrapolar los siguientes resultados:

• Podemos conectar una serie de células de este tipo de forma que estarían formando medios puentes en paralelo, y la respuesta es más o menos estable en el tiempo y las células responden ante los estímulos.

#### Ilustración 55 Experimentación con células de carga *half-bridge* conectadas en paralelo

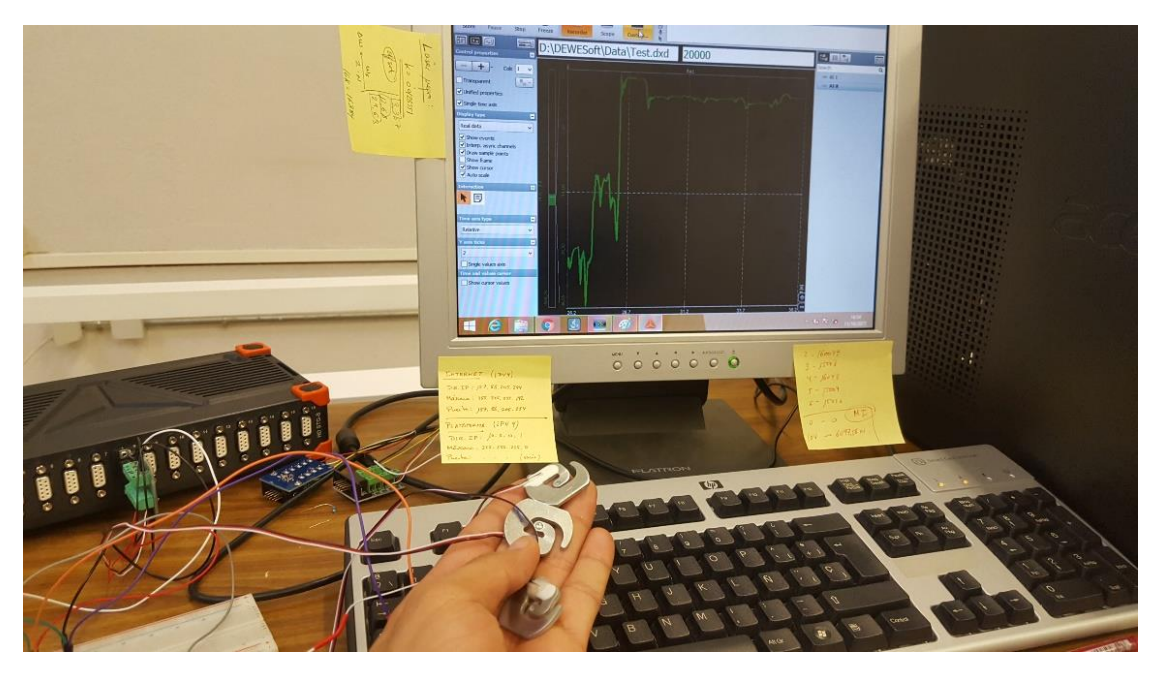

*Fuente: Elaboración propia.*

• Tenemos que tener en cuenta que el hecho de no tener compensadas las perturbaciones de ruido, temperatura y otro tipo de inestabilidades, aunque sean valores residuales pequeños, teniendo en cuenta que queremos registrar datos de pisadas en una plataforma.

En este sentido existe una solución industrial para este problema, se trata de un aparato electrónico llamado cajas sumatorias o cajas suma.

La caja suma es el elemento de interconexión que une las células de carga, sumando las señales analógicas de cada célula y enviando esta señal al indicador de peso. El circuito es muy sencillo, básicamente coloca una resistencia en serie con cada célula de carga, habitualmente una resistencia variable.

Existen cajas sumas que incorporan además unos descargadores de gas que protegen todos los elementos de la báscula (células e indicador) tanto de sobretensiones como del efecto destructivo de las descargas atmosféricas.

#### Ilustración 56 Caja sumatoria

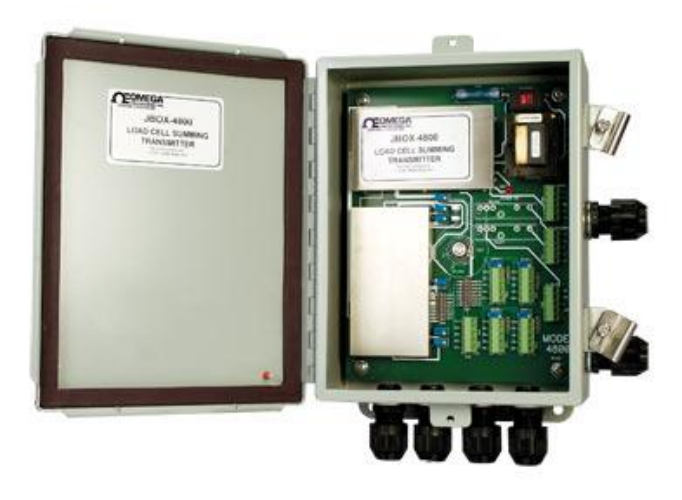

#### **Fuente: Omega.com**

Estas cajas sumatorias tienen un precio que ronda de unos 300€ a casi 1000€, en función de la tecnología integrada y del número de células que pueda combinar y controlar. Desde el punto de vista económico y del compromiso de lo que se desarrolla en el presente TFG, no se considerará necesario la adquisición de este material electrónico, pero si sería necesario tenerlo en cuenta si quisiéramos afinar en la técnica de la recogida de datos si se quisiera realizar un montaje más profesional

• Debido a la geometría de estas células de carga de la báscula de baño, es difícil poder medir con facilidad ante un estímulo, o poniendo una masa sobre su superficie ya que al poner una carga sobre ella no tiene estabilidad suficiente.

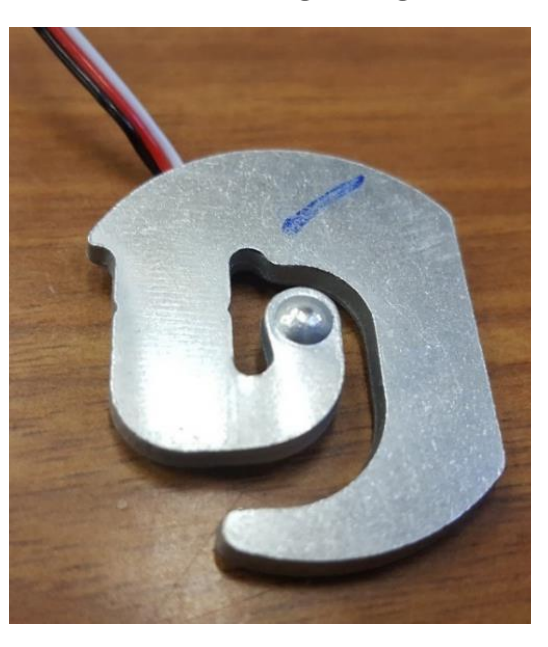

#### Ilustración 57 Célula de carga con geometría plana

 *Fuente: Elaboración propia.*

Esto se va solucionar comprando un conjunto de 8 células de carga de geometría plana, que serán las que usaremos para el montaje final. Serán unas células de carga de bajo coste que se adquirirán por internet y de las que después se hablará

Debido a la propia geometría, y al principio de funcionamiento de este tipo células de carga o de anillo, si se quiere poder realizar mediciones se tiene que diseñar una especie de calzo, soporte, carcasa o similar para que al cargar la parte central de la célula tenga unos milímetros de espacio para poder flectar libremente y medir la variación que experimentan las galgas de su interior.

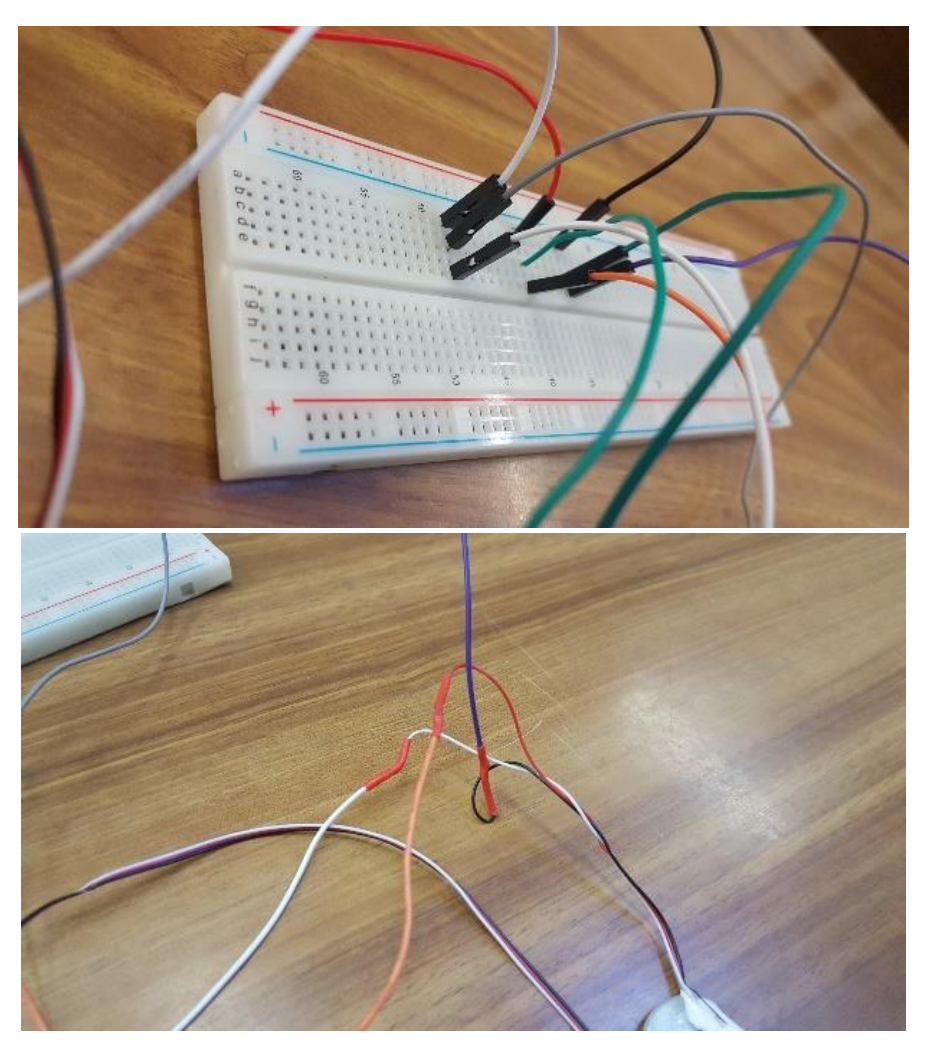

#### Ilustración 58 Conexiones eléctricas de la experimentación

#### *Fuente: Elaboración propia.*

• Las conexiones eléctricas que hemos podido realizar de manera "casera", son muy poco eficientes y al manipularlas se ve reflejado en que la señal es algunas veces inestable. De manera que de cara al montaje final tendremos que diseñar algún sistema de conexiones más eficiente para que al manipularlo la medición no se vea afectada.

**CAPÍTULO IV**

# **Montaje y experimentación**
# **Características de las células de carga: geometría y diseño de apoyos**

Para el montaje final el departamento compra un juego de 8 células de carga con las siguientes características según el fabricante:

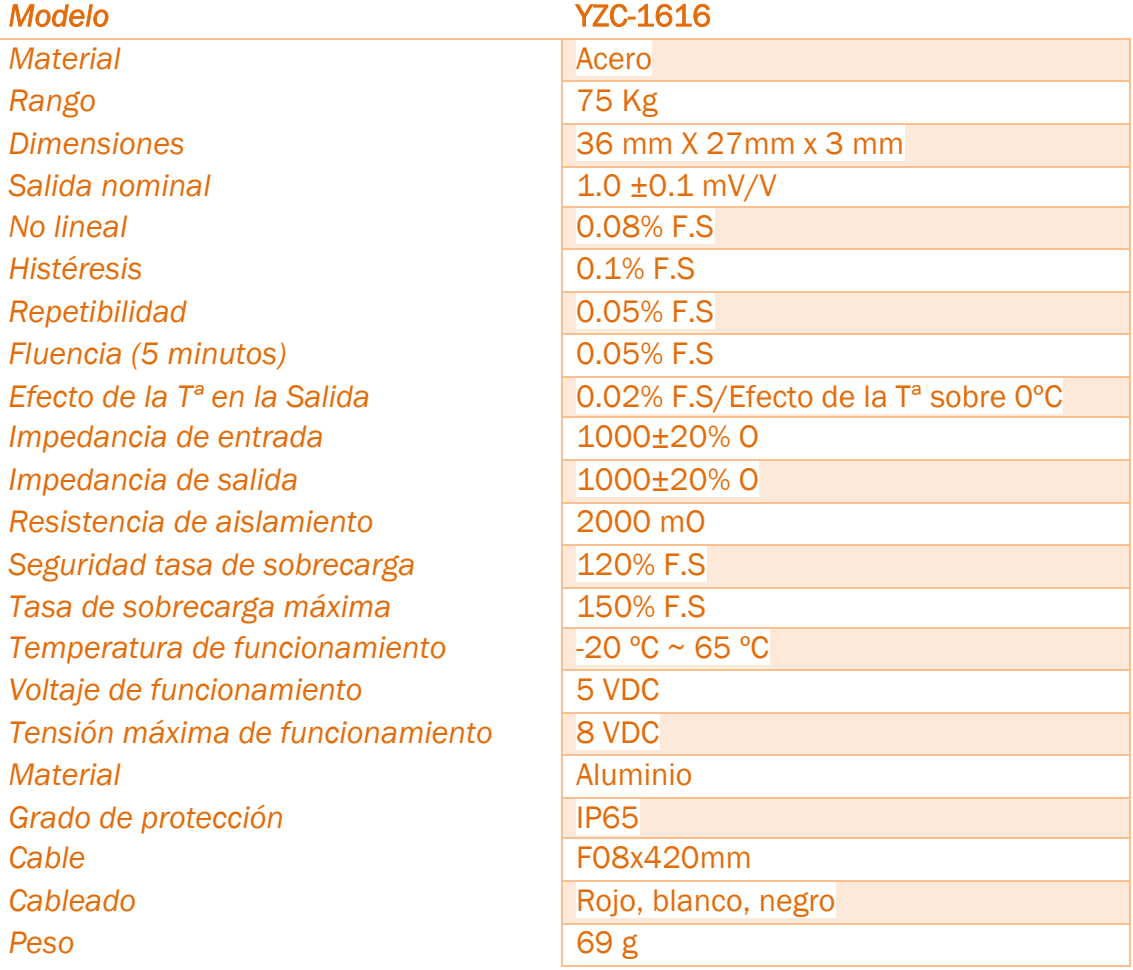

### Ilustración 59 Características de las células de carga

*Fuente: Elaboración propia.*

Como características principales de estas células de carga se tiene que el voltaje de salida no es 2mV/V, si no 1mV/V como en la mayoría de las células de laboratorio, lo cual tenemos que tener en cuenta a la hora de configurar la pestaña *Setup* en Sirius.

Lo más importante de esta célula de carga es su geometría, al ser plana completamente es ideal para que al pisarla se puedan registrar los datos correctamente, así mismo se puede poner una carga encima de ellas con precisión y estabilidad.

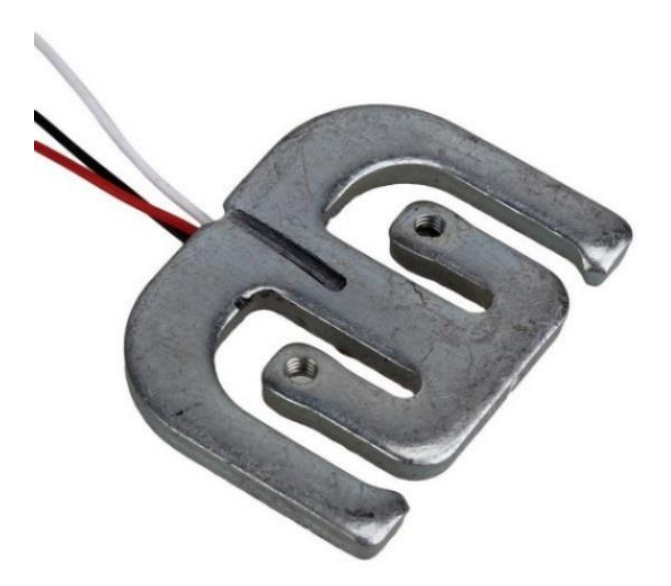

Ilustración 60 Células de carga de la experimentación

### **Fuente: Amazon.**

Sin embargo, para que estas células de carga puedan medir correctamente tenemos que tener en cuenta que funcionan de manera que al cargar la célula la parte central va a flectar como se ha comentado anteriormente.

Para ello lo que haremos será dibujar la célula de carga en el software de Diseño en 3D, *Catia V5*.

Se toman las medidas de la célula de carga con un pie de rey, con el objetivo intentar diseñar una especie de carcasas que se adapten a la forma de la célula, para darle la funcionalidad anteriormente descrita, es decir, que la parte central tenga unos milímetros para poder flectar libremente en caso de someterla a una carga.

La idea de este diseño, es un diseño, rápido y funcional. De esta manera célula se fija a las carcasas por medio de un clipaje rápido.

Esta idea supone versatilidad a la hora de experimentar, de manera que fácilmente se pueden quitar y poner, con un simple clic.

Se diseñan con unos milímetros de espesor para que la parte central pueda flectar registrando la medida al excitarla. Además, se deja un espacio en la parte central para que los cables de la célula de carga no se puedan dañar.

Ilustración 61 Diseño en CATIA V5

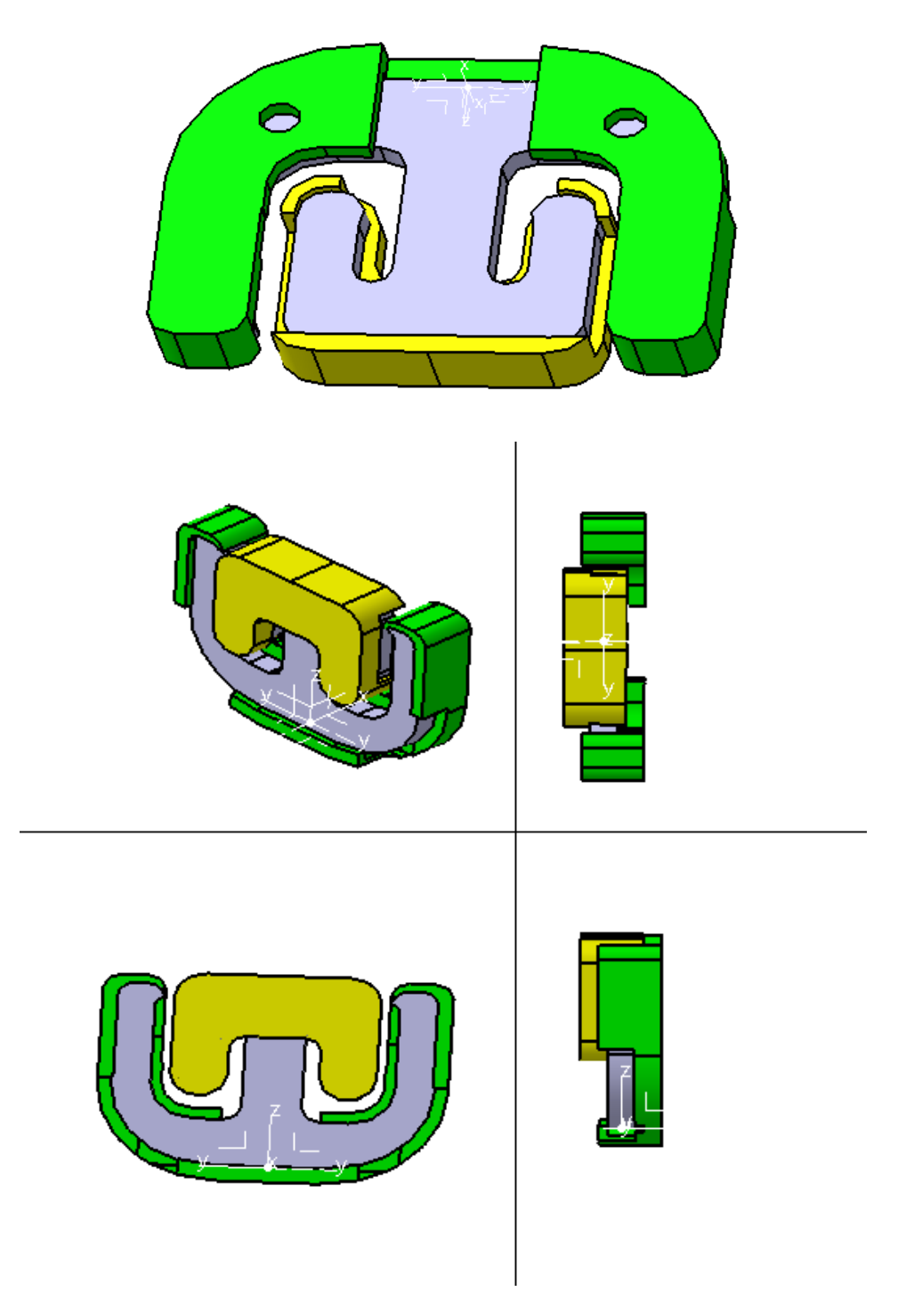

 **Fuente: CATIA V5**

El objetivo es poder utilizar este diseño en una plataforma sobre la que podríamos registrar datos de pisadas, con lo cual también ha de ser resistente.

Se diseñan, por separado una carcasa para la parte superior y otra para la parte inferior.

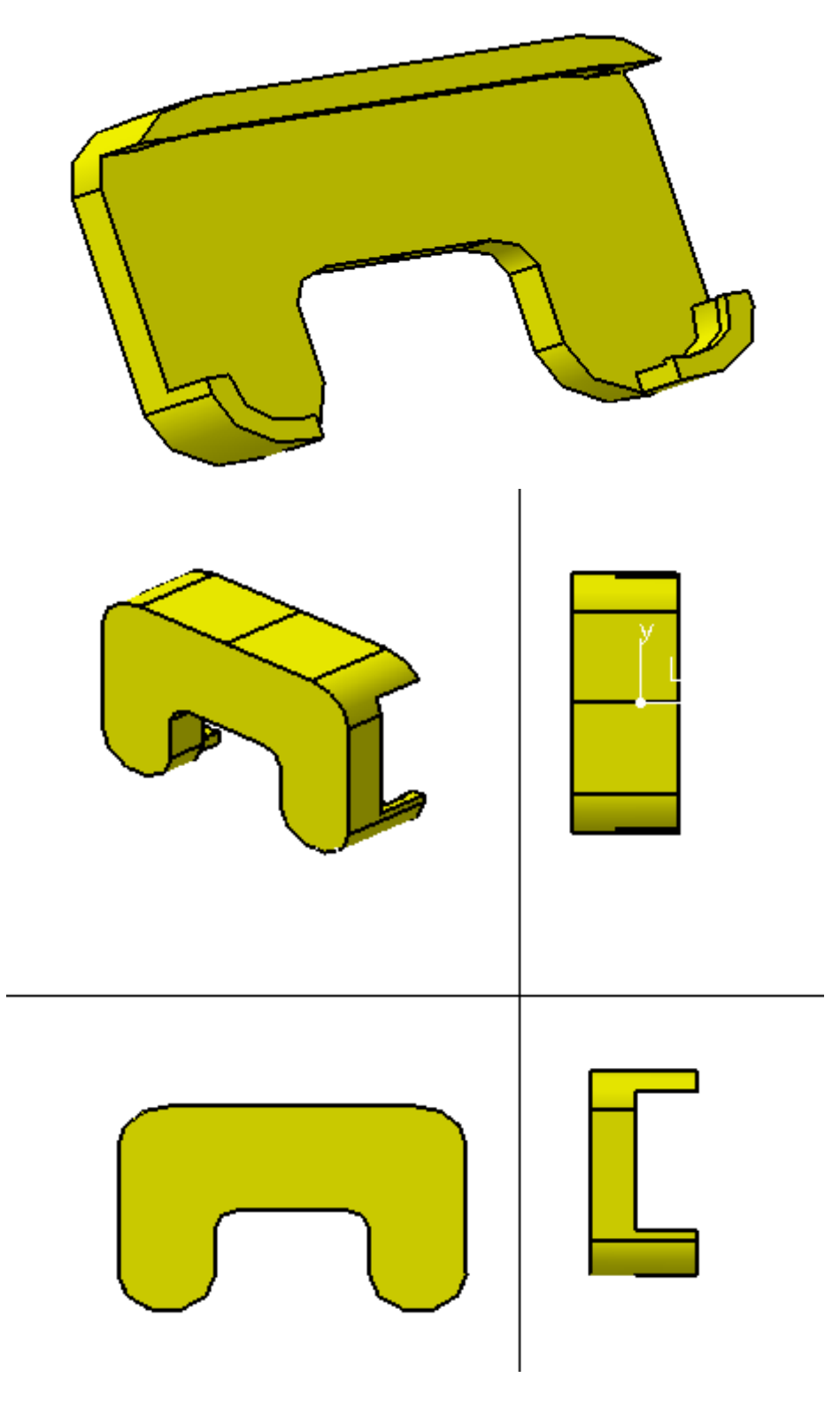

Ilustración 62 Diseño parte inferior

 **Fuente: CATIA V5**

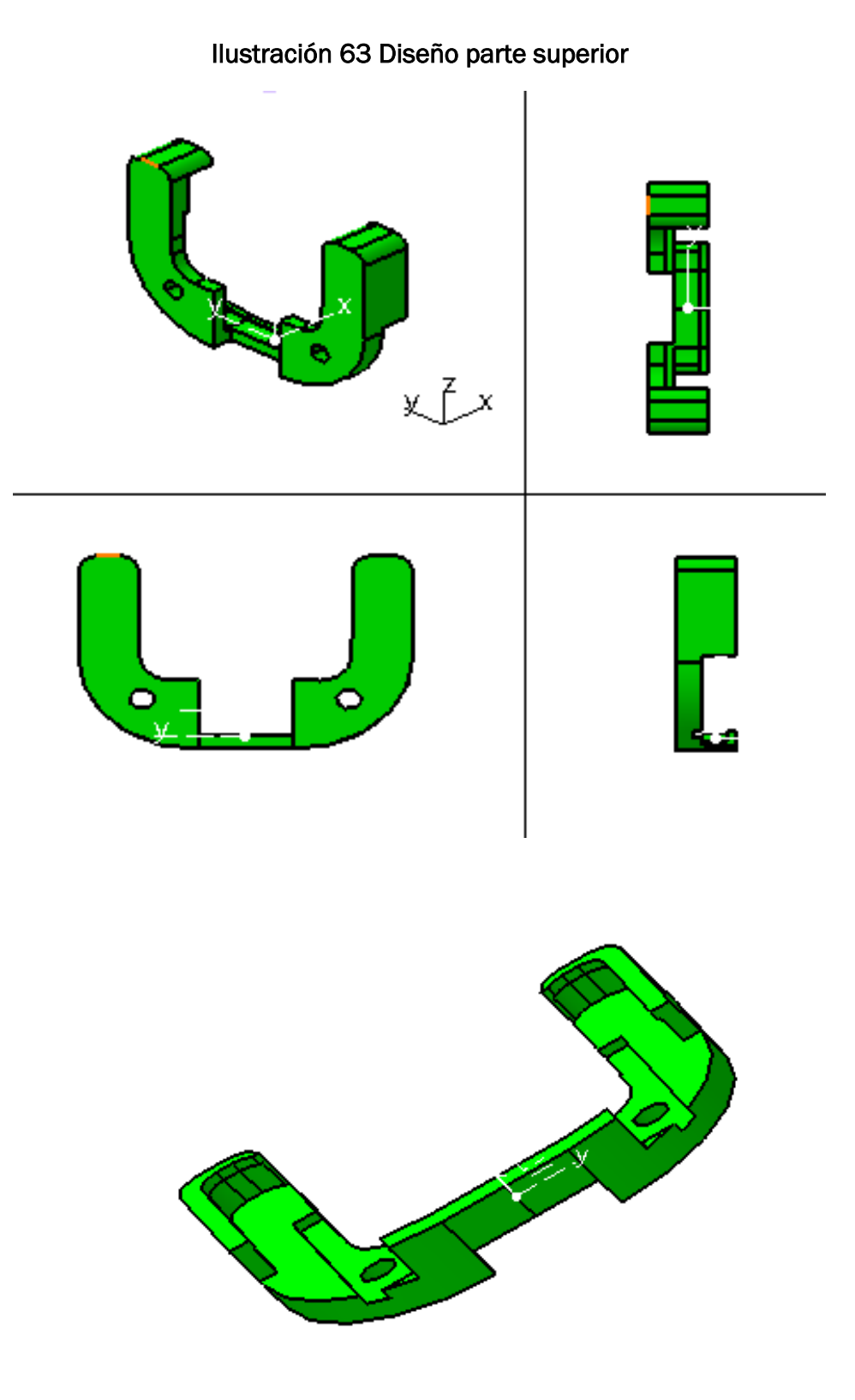

 **Fuente: CATIA V5**

Posteriormente, el formato de estos archivos se exporta a un formato *.stl* para poder enviar los ficheros a una impresora 3D.

Para diseños de prototipos rápidos y económicos, la impresora 3D se trata de una solución comúnmente utilizada en la industria, y se trata de una solución que se tiene al alcance por parte del departamento.

El material de fabricación será *ABS o PLA*, en todo caso nos sirve cualquiera de los dos porque lo que es el soporte propiamente no va estar expuesto a grandes cargas más que al propio peso con el que podamos cargar a la célula. Ambas piezas tendrán un espesor de 7mm entre sus dos superficies exteriores.

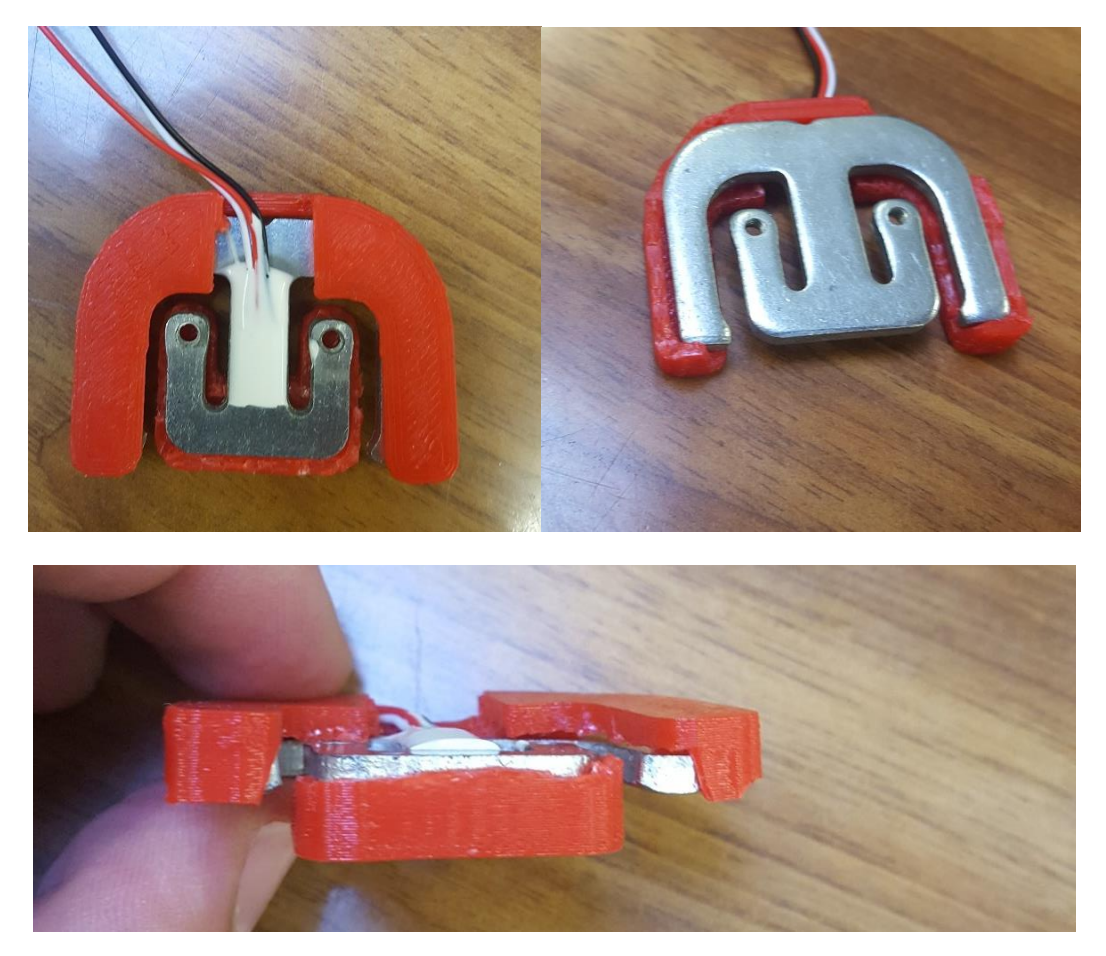

## Ilustración 64 Primer prototipo de carcasa para célula de carga

 *Fuente: Elaboración propia.*

Teniendo en cuenta que las dimensiones de la célula son aproximadas, ya que las tolerancias de fabricación no son muy buenas, el primer prototipo del soporte no ajustaba correctamente con lo que al montar la carcasa sobre la célula de carga se rompía con facilidad.

Además, también hay que tener en cuenta que las tolerancias de fabricación de la impresora 3D de la que disponemos también es limitada.

Debido a esto se opta por fabricar el soporte un 1%, 2%, 3% y un 4% más grande de su tamaño original, esto lo modificamos directamente antes de imprimirlo en la propia impresora 3D, con la intención de jugar con ese margen de tolerancia para que el diseño ajuste sobre la propia célula de carga

### Ilustración 65 Prototipos de carcasa sobredimensionados

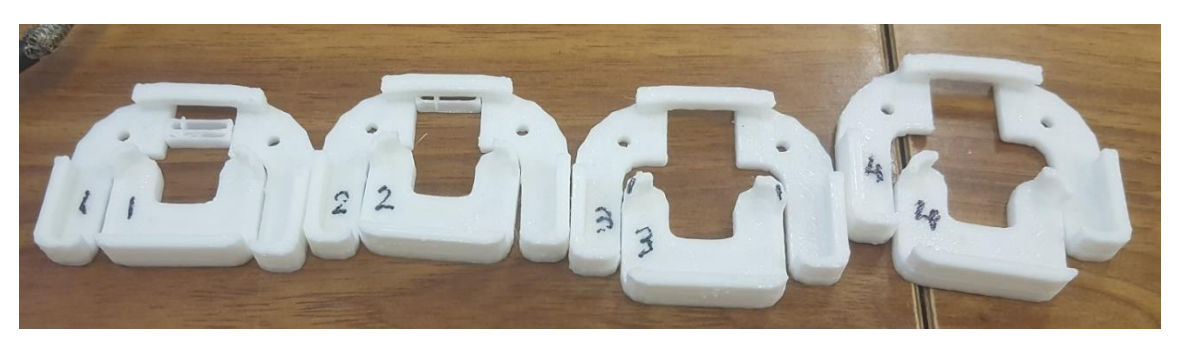

*Fuente: Elaboración propia.*

De esta manera, el resultado que se obtuvo fue válido, ya que las piezas encajaban perfectamente y se podían quitar y poner sin problema.

En concreto, como mejor encajaban los diseños sobre la célula de carga es sobredimensionando la parte inferior un 3%, y la superior un 4%

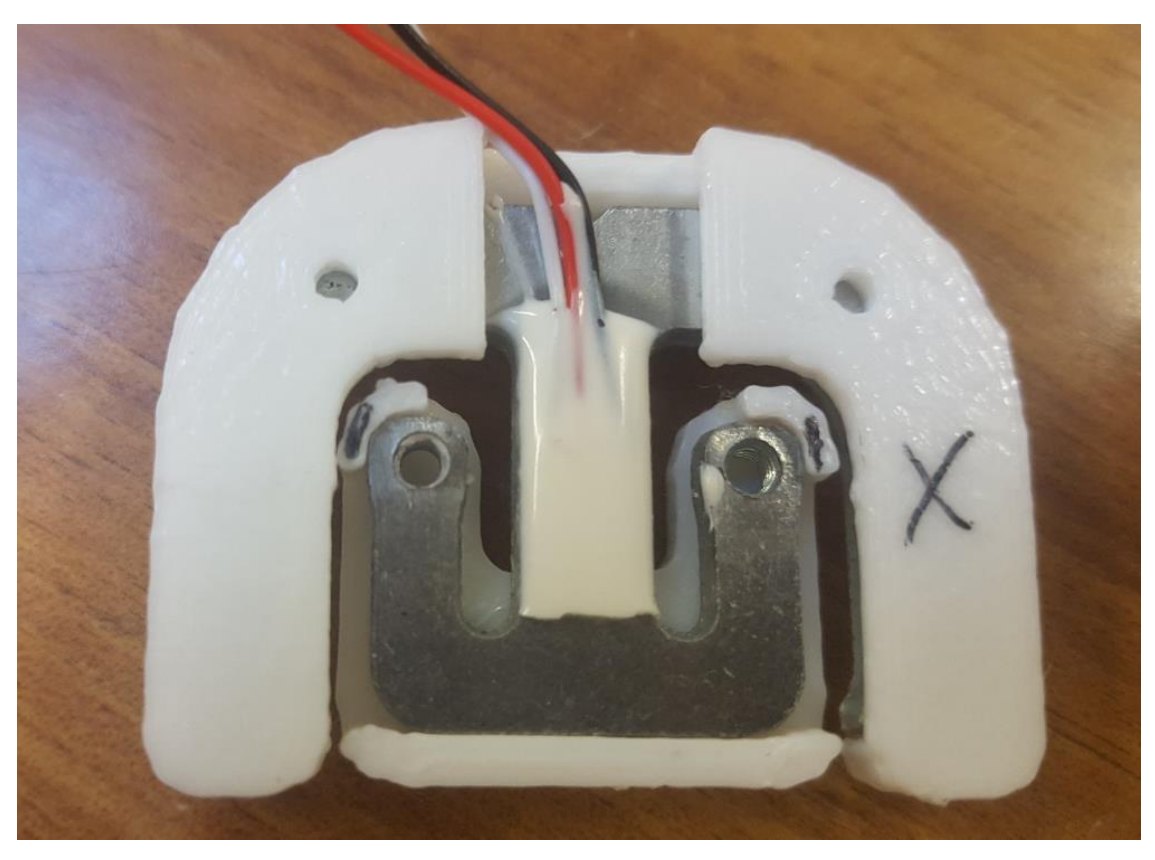

### Ilustración 66 Prototipo de carcasa para célula de carga

*Fuente: Elaboración propia.*

No obstante, con la idea de mejorarlo un poco, decidimos rediseñar la parte inferior como se aprecia en la siguiente ilustración, cambiando las pestañas interiores de orientación, para evitar que al flectar las dos carcasas puedan rozar o colisionar, impidiendo que la célula pueda flectar libremente y registrar la medida.

### Ilustración 67 Diseño final de prototipo de carcasa

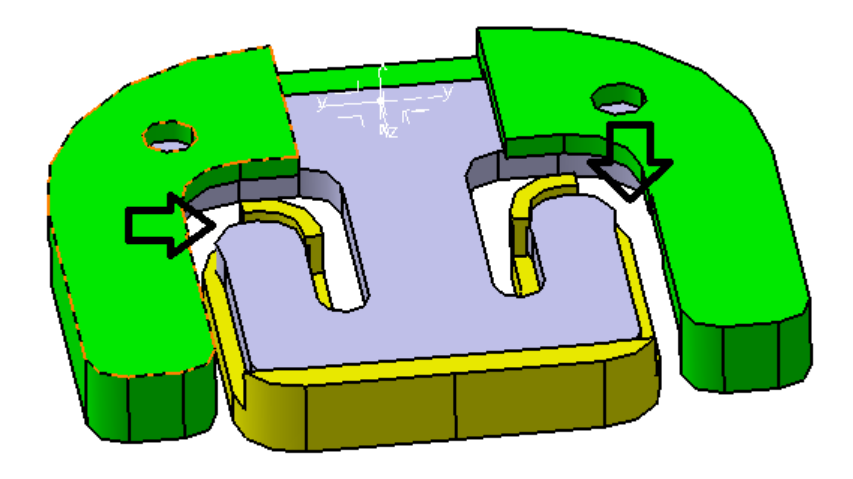

### **Fuente: CATIA V5**

Con este pequeño detalle, se evita que al flectar las dos carcasas puedan rozar o colisionar, impidiendo que la célula pueda flectar libremente y registrar la medida. Con este dispositivo tenemos que entre ambas caras de las dos carcasas tenemos 7 mm teóricos, que serán algo más debido a que hacemos un porcentaje más grandes las piezas, que será lo que tiene la célula para flectar libremente.

Este será el diseño que utilizaremos en nuestro montaje, para poder cargar las células correctamente y poder registrar datos.

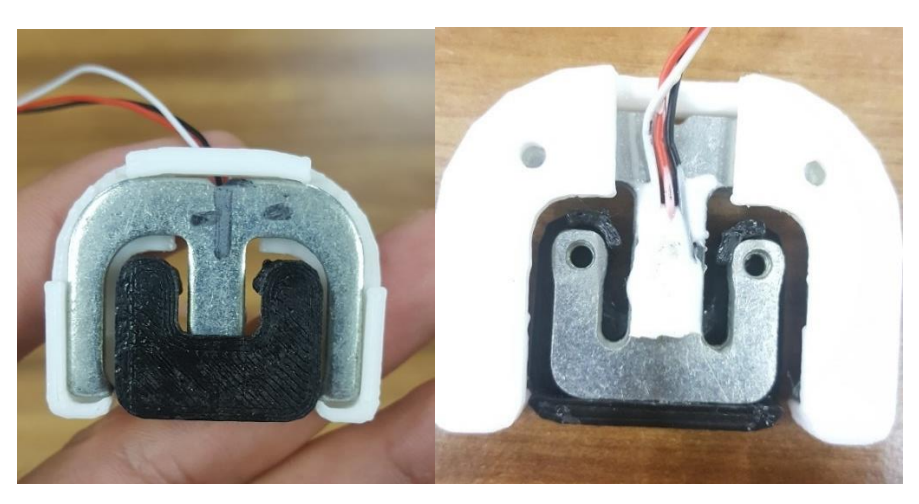

### Ilustración 68 Prototipos finales

### *Fuente: Elaboración propia.*

Una vez validado el prototipo se fabrica para las 8 células de carga, que será el número de células de carga que utilizaremos para la experimentación.

Una vez validado los modelos, se preparan los planos de fabricación, aunque no son necesarios para reproducir las piezas en 3D.

Ilustración 69 Plano de fabricación de la parte inferior del soporte para *load cell*

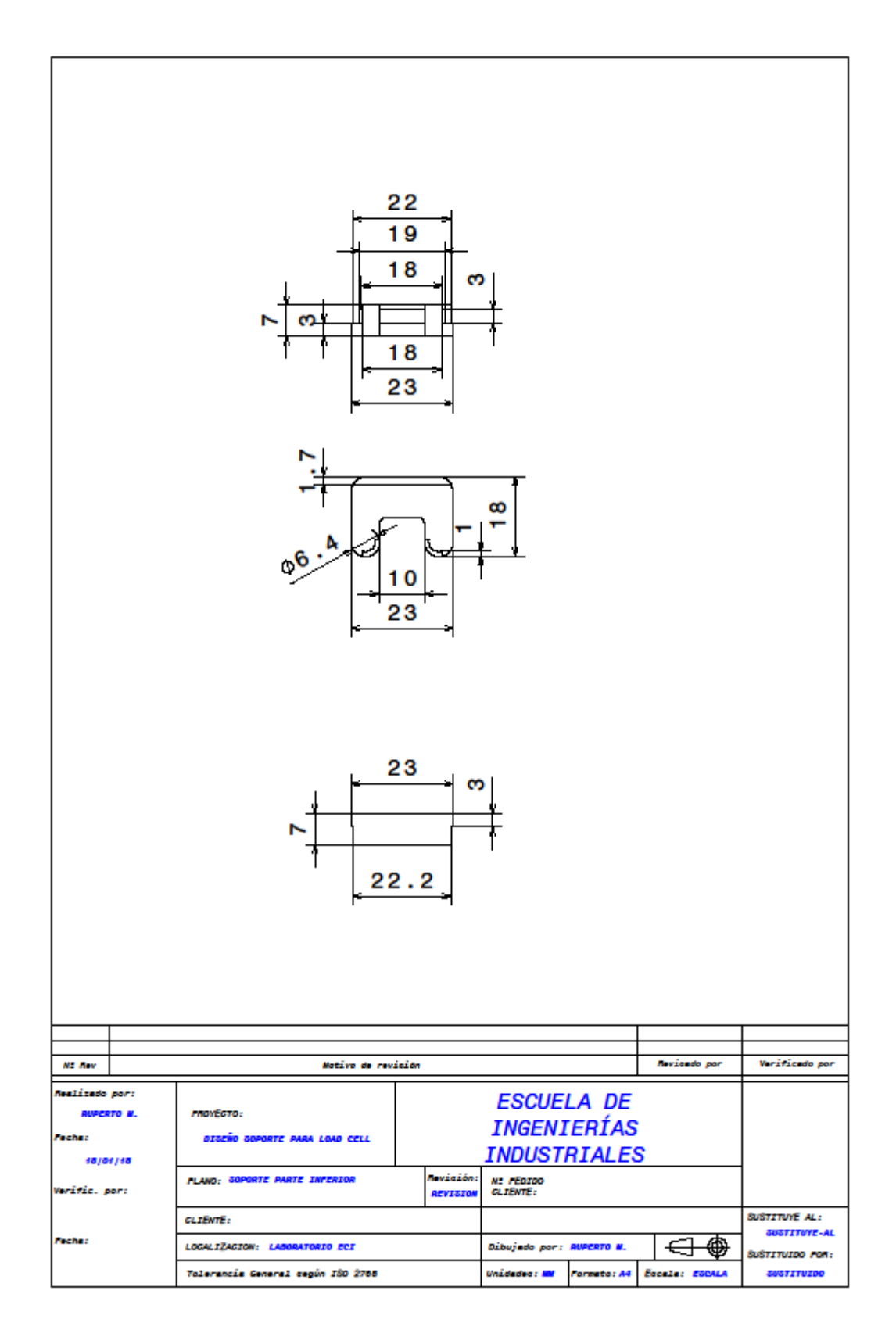

**Fuente: CATIA V5**

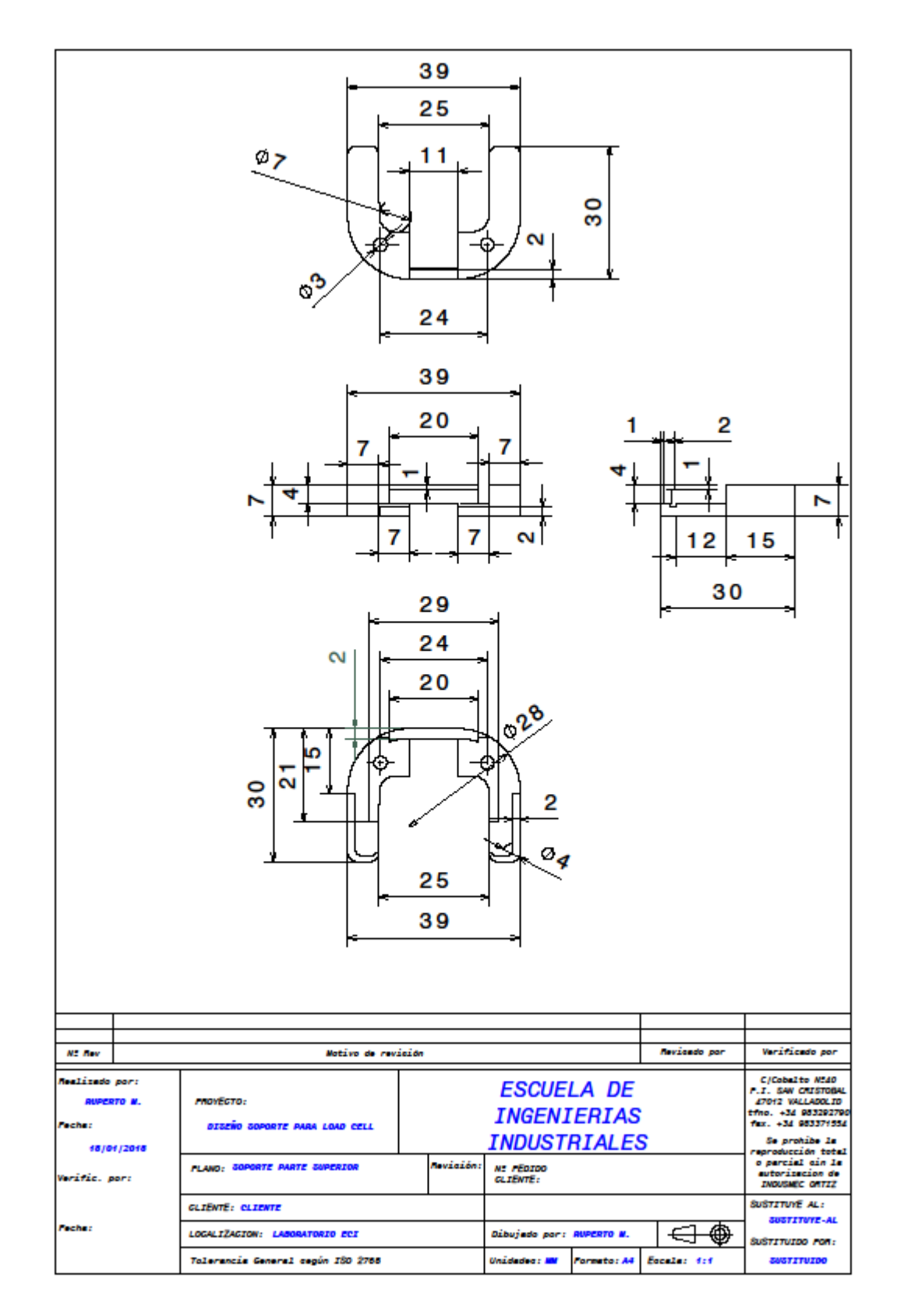

## Ilustración 70 Plano de fabricación de la parte superior del soporte para *load cell*

**Fuente: CATIA V5**

Como veremos después, con este número de células de carga distribuidas por la plataforma que se utilizará es más que suficiente para registrar medidas.

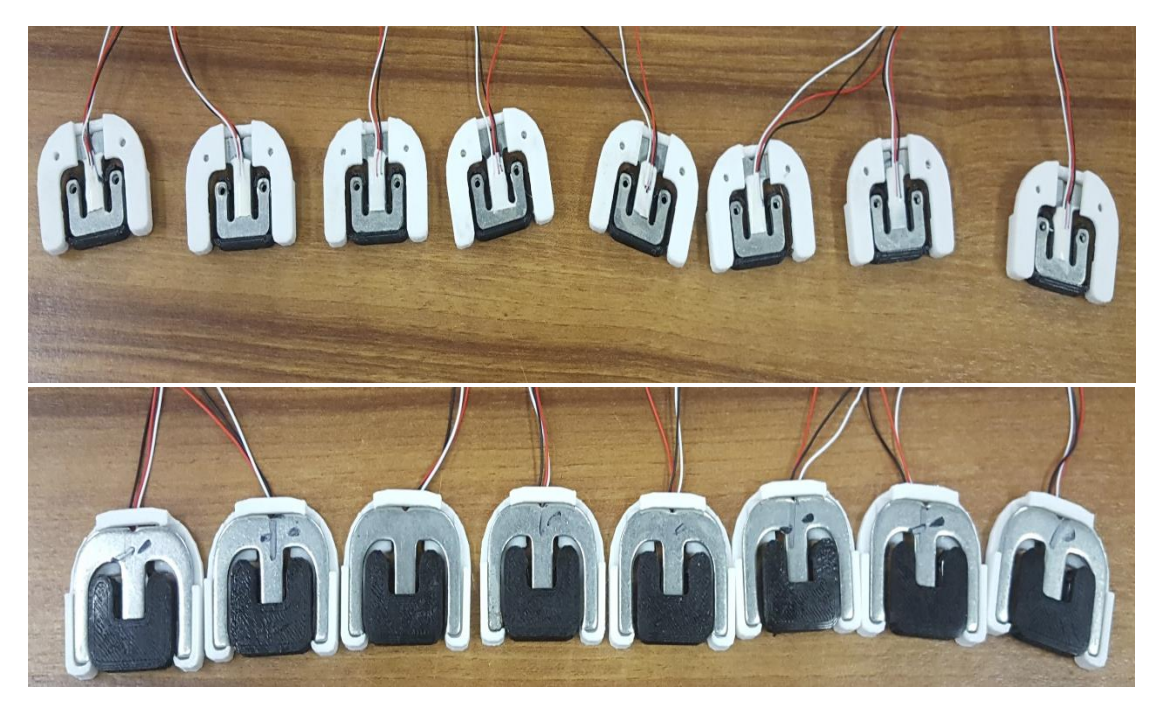

## Ilustración 71 Prototipos para las 8 células de carga

*Fuente: Elaboración propia.*

# **Cableado y conexiones eléctricas**

Otro de los problemas que se ha encontrado, es el de las conexiones, como se pudo comprobar el hecho de que las conexiones no estuvieran muy bien realizadas debido a que las soldaduras no estaban estañadas correctamente, o que las conexiones podían falsear debido a la fragilidad de las mismas, se nos plantea la necesidad de diseñar un sistema más práctico y fiable.

Un posible sistema podría ser el formado por conectores Jack 3.5 mm macho y hembra.

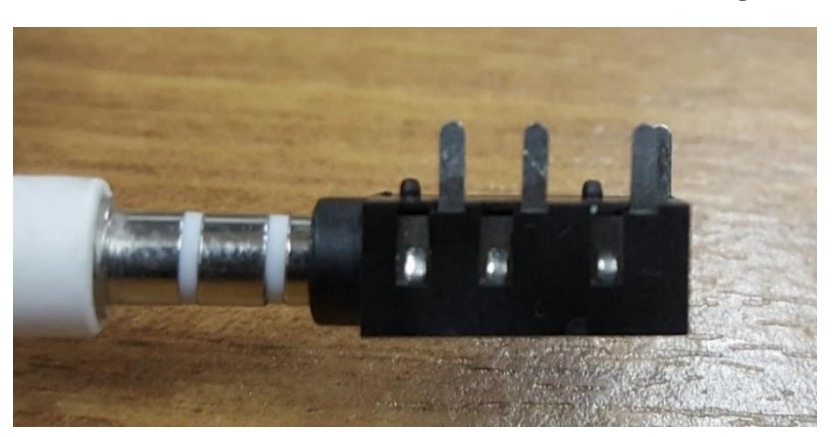

Ilustración 72 Prototipos para las 8 células de carga

 *Fuente: Elaboración propia.*

De esta manera por un lado tendríamos un sistema de cableado mucho más rápido desde el punto de vista funcional, ya que las conexiones se conectarían y desconectarían sin más que meter o sacar el conector Jack.

Con esto también se evita el uso de la *protoboard* que utilizábamos para cablear el conjunto de las 8 células, y por tanto la conexión eléctrica será más estable porque no tendremos un "lio" de cables, y además la conexión es más directa.

Para ello con el uso del polímetro, en modo de medida de resistencias y si vamos introduciendo los 3 puntos del Jack vemos que los 3 cables de la célula de carga tendrán que ir conectados en las 3 patillas delanteras del conector hembra.

El siguiente paso sería soldar las conexiones, para ello utilizaremos el estañador.

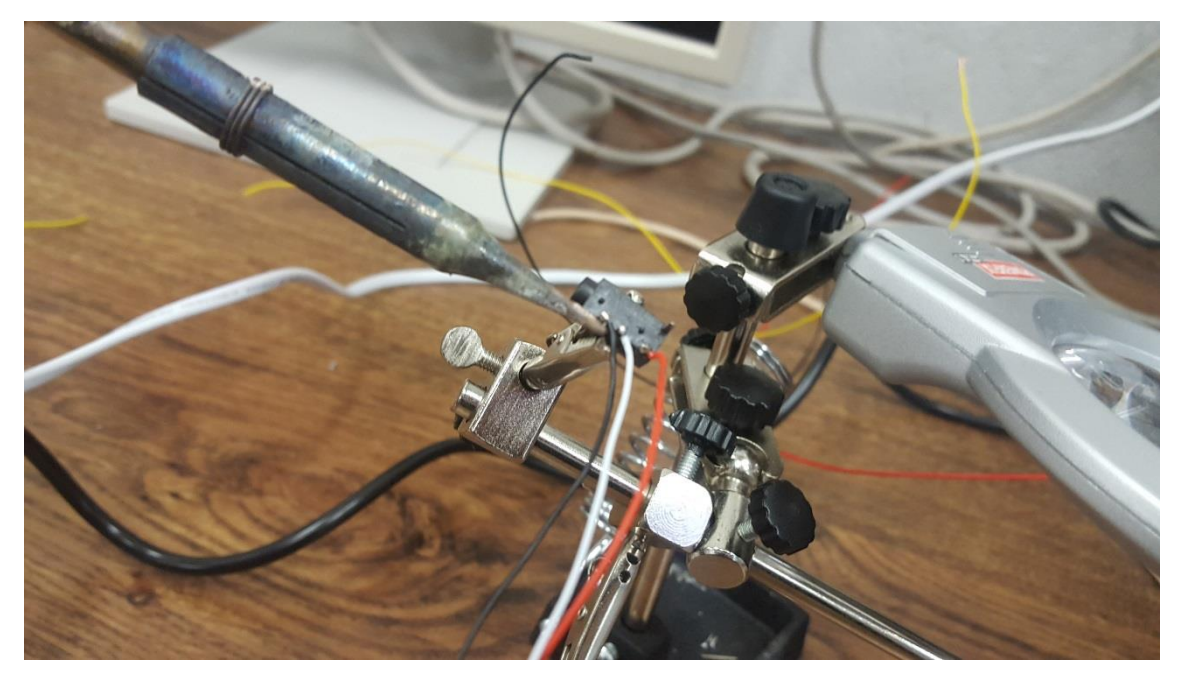

## Ilustración 73 Estañador para las conexiones Jack hembra

*Fuente: Elaboración propia.*

Esto lo realizamos para las 8 células de carga, cómo se ha comentado antes donde va cada código de color, se sabe por la prueba con el polímetro.

De manera que tenemos que cada célula de carga estará conectada a un conector Jack hembra.

Por el otro lado, para hacer la conexión más funcional, tendremos el cable conectado al conector D Sub 9, de manera que de alguna manera tendremos que hacer llegar la conexión de las 8 células de carga a un único puerto de Sirius.

Utilizando el estañador fabricaremos 8 conexiones como las de la ilustración anterior, de manera que todas ellas irán conectadas a una regleta común y por medio de estas conexiones y unos cables conectores macho Jack, podríamos conectar a un mismo puerto del Sirius las 8 células de carga.

### Ilustración 74 Conexiones Jack hembra

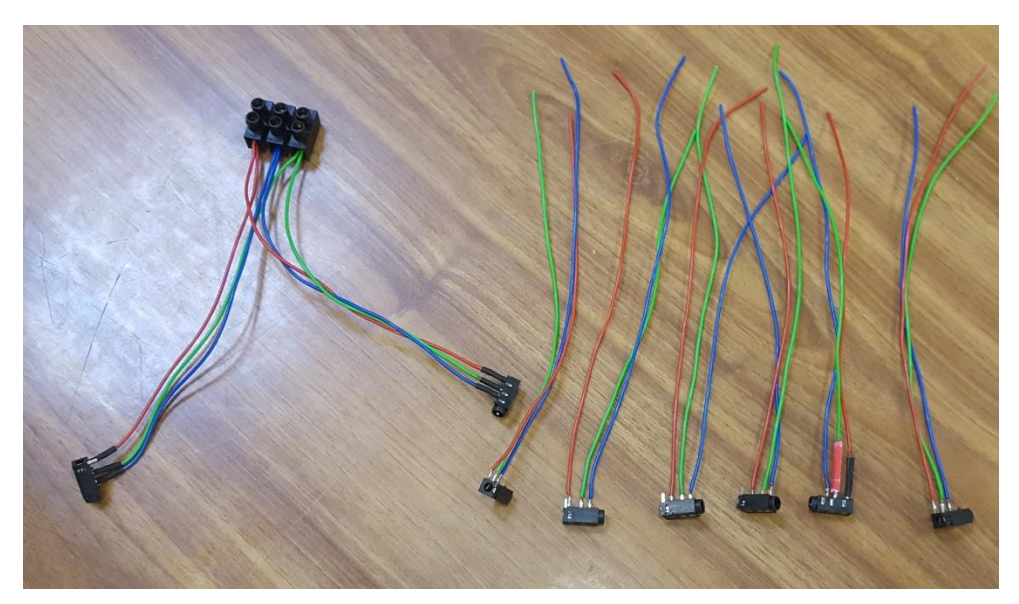

 *Fuente: Elaboración propia.*

De manera que como se comentado, el objetivo de esto es tener una conexión funcional, que sea práctica y fiable, mediante el uso de conectores hembra y macho Jack.

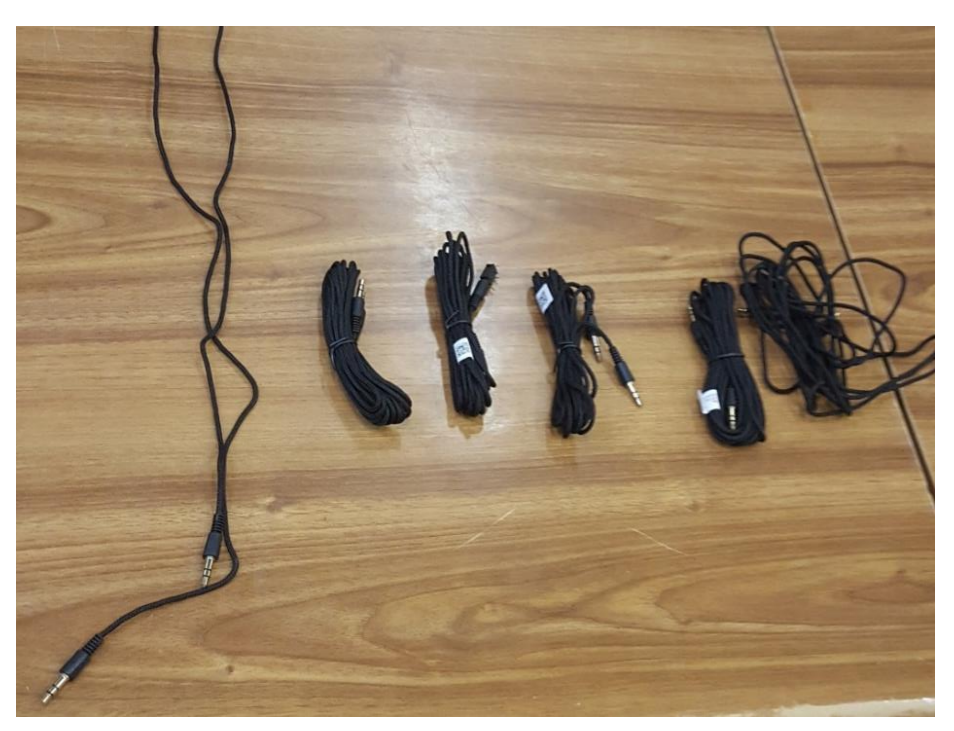

Ilustración 75 Conectores Jack macho-macho

 *Fuente: Elaboración propia.*

En definitiva, el esquema que tendríamos es el que se ve en la *ilustración 76*

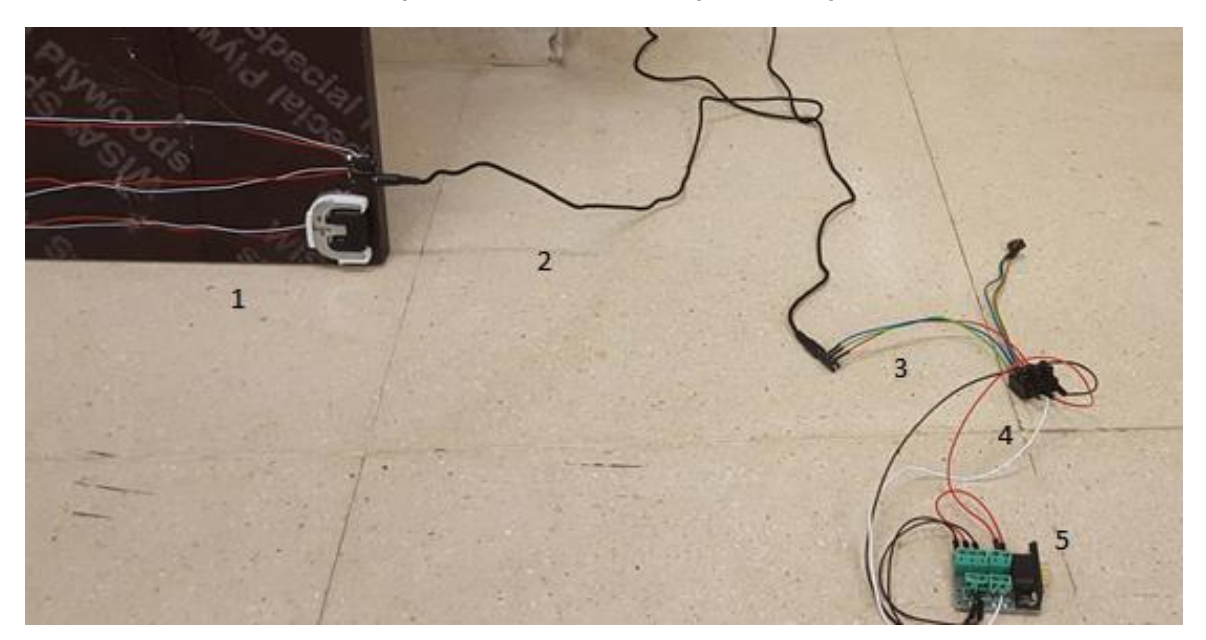

### Ilustración 76 Esquema de conexiones para la experimentación

*Fuente: Elaboración propia.*

De esta forma tenemos los siguientes componentes:

- 1- La célula de carga, que en su extremo tiene una conexión Jack hembra.
- 2- Conectores Jack, macho-macho, que nos conectan la célula de carga con las conexiones hembra.
- 3- Conexiones hembra Jack, que se han fabricado para dar versatilidad a la conexión, de manera que estas en sus extremos tienen los códigos de colores de los cables conectados a una regleta multicontactos.
- 4- Regleta multicontactos, que nos dará la posibilidad de conectar las 8 células de carga a una misma conexión.
- 5- Conector Dsub 9 Pin Conector, que es el que en uno de sus extremos irá también conectado a la regleta multicontactos, y por otro al puerto del Sirius

Como se ha comentado anteriormente, con esto se busca la funcionalidad de la conexión a la hora de la experimentación, de manera que podremos conectar y desconectar células de carga sin más que conectar o desconectar los conectores Jack macho-macho, con la ventaja de la comodidad y de que además no tendremos que manipular las conexiones en la regleta multicontactos.

Para darle funcionalidad a esto que se acaba de comentar, decidimos diseñar un soporte en Catia V5, que será del mismo material que los soportes de las células de carga, y también impreso con la impresora 3D.

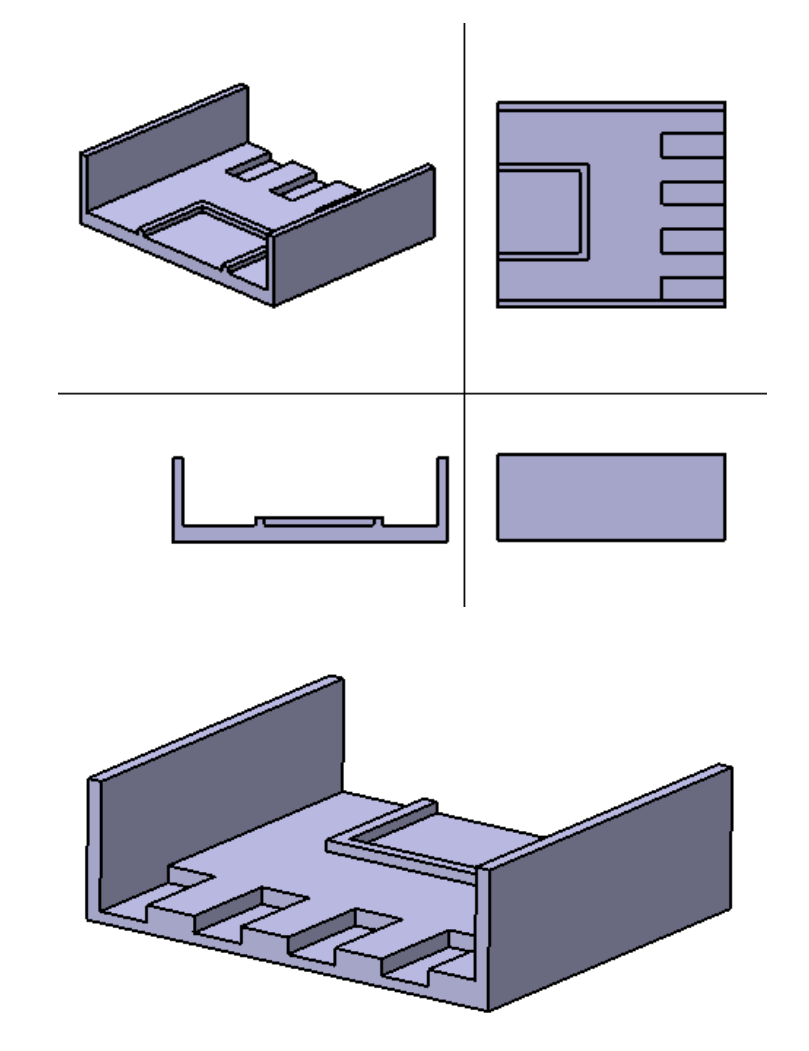

Ilustración 77 Diseño de soporte para conexión eléctrica

### **Fuente: CATIA V5**

Como hemos comentado la funcionalidad de esta pieza, es sencillamente tener concentrado toda la conexión eléctrica de manera que en los huecos alojaremos los conectores hembra Jack, y en el otro hueco la regleta multicontactos.

Para ello se han tomado las medidas de los conectores Jack hembra que utilizaremos y de la regleta multicontactos que utilizaremos.

Con este diseño conseguimos tener toda la conexión de una forma compacta, y nos aseguraremos de que los conectores están bien fijados. La idea de realizarlo de esta manera, se debe a que, si quisiéramos realizar un montaje "más fino", como hemos comentado anteriormente la idea sería utilizar una caja sumatoria, de manera que todo quedaría cableado en un circuito impreso. En este caso el diseño de soporte para el cableado simulara la caja sumatoria.

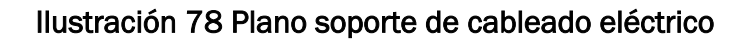

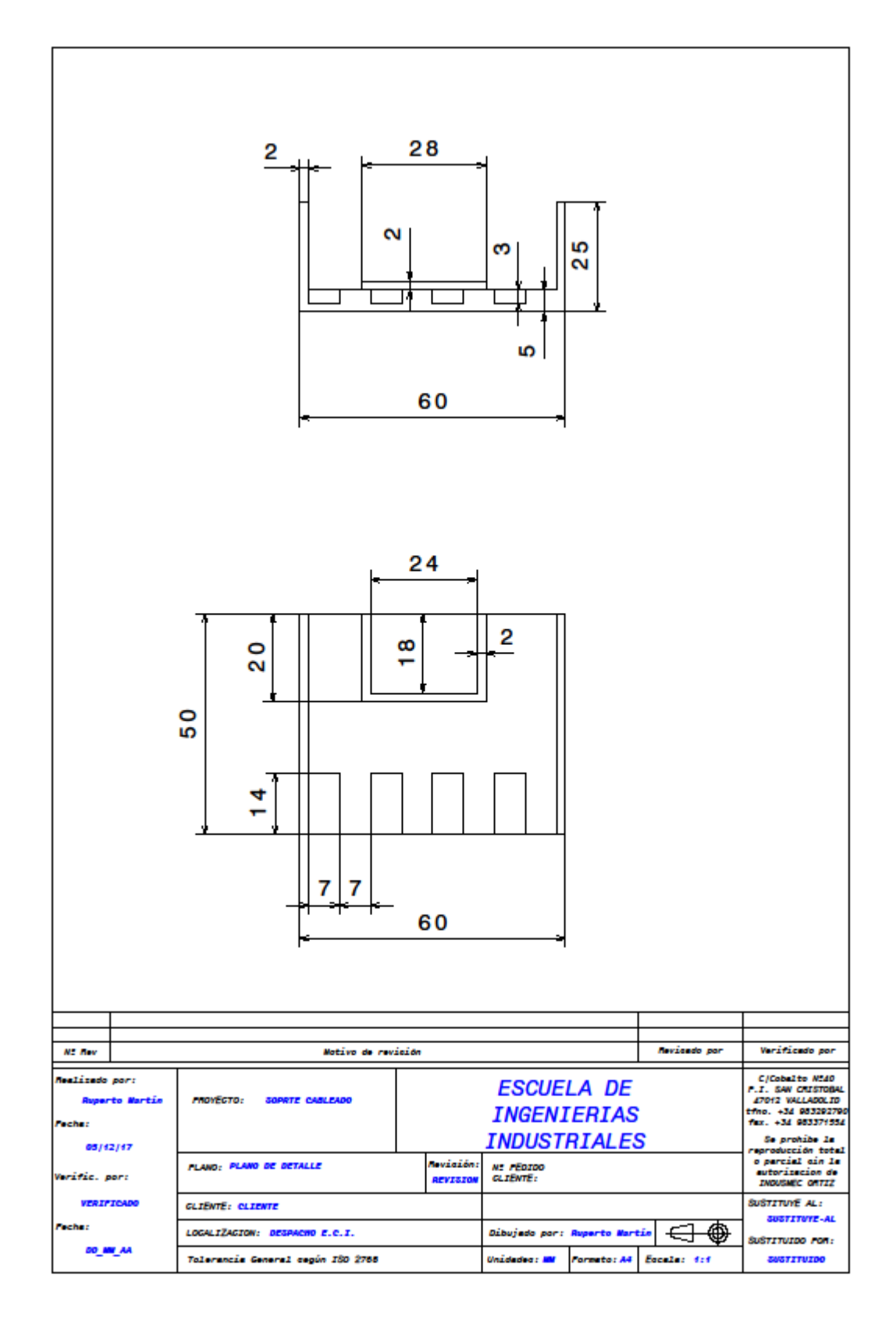

**Fuente: CATIA V5**

Ilustración 79 Soporte para cableado fabricado en impresora 3D

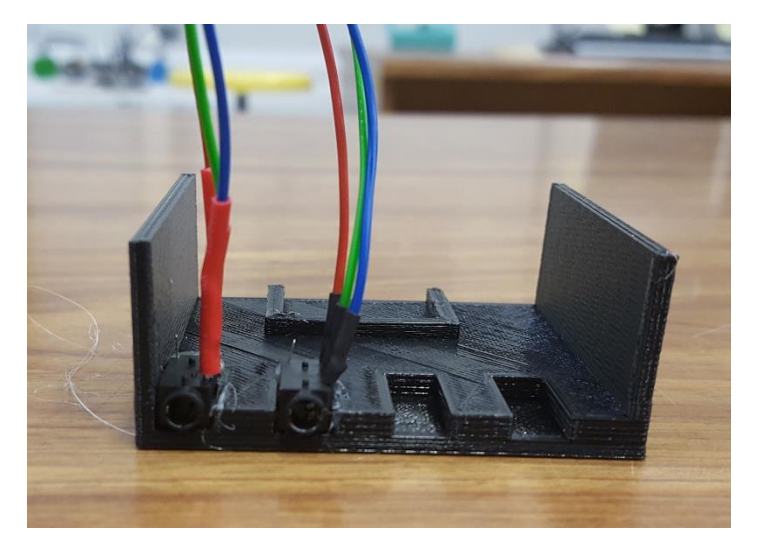

 *Fuente: Elaboración propia.*

En la imagen anterior, se puede apreciar el soporte diseñado, el primer prototipo ya es perfectamente válido, puesto que en los huecos encajan perfectamente los componentes que queremos implementar sobre él.

Para fijar los conectores Jack hembra, y la regleta multicontactos utilizaremos la pistola termofusible, para pegar estos sobre el propio soporte.

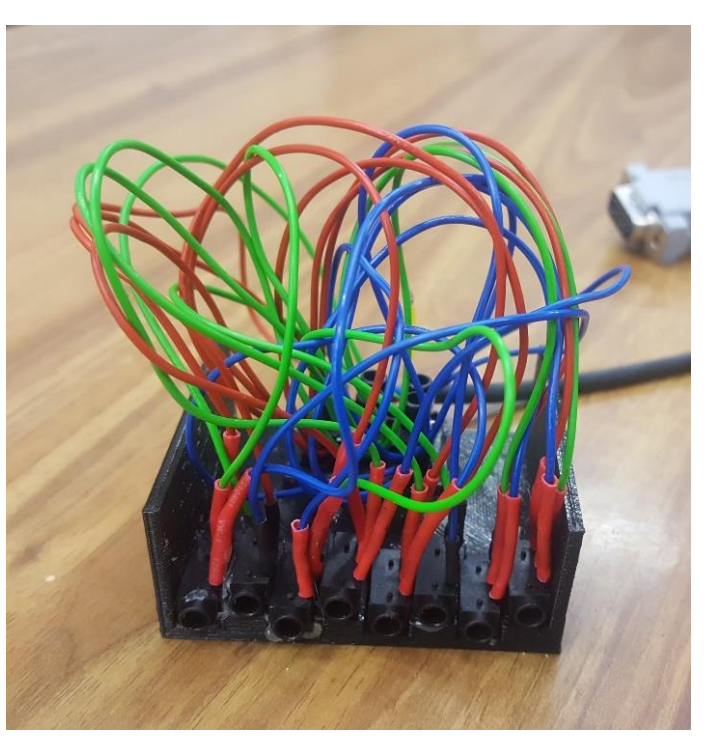

Ilustración 80 conexión eléctrica

 *Fuente: Elaboración propia.*

Ilustración 81 Soporte para conexión eléctrica

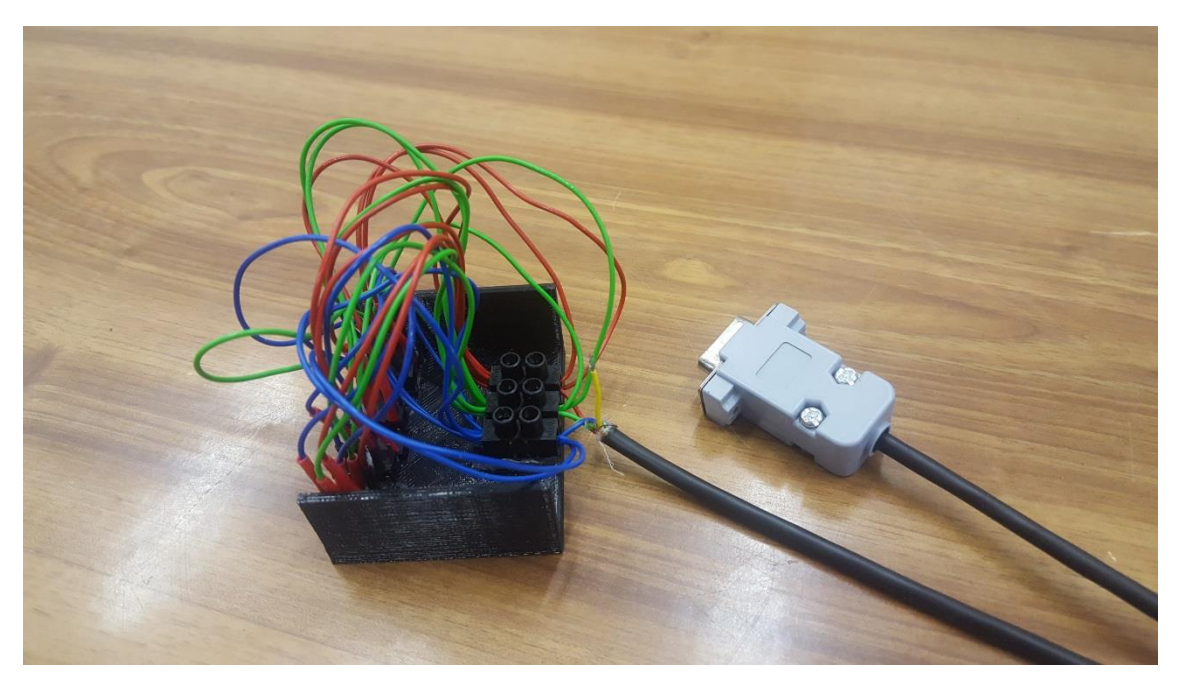

*Fuente: Elaboración propia.*

De esta manera por la parte delantera tenemos, los 8 conectores hembra Jack, que mediante un alargador Jack macho-macho, irán conectadas a las 8 células, por la parte trasera como podemos ver en la *ilustración 76,* tenemos la regleta multicontactos donde va conectado el conector Dsub 9, teniendo así conectadas las 8 células de carga a un mismo puerto del Sirius.

Con esto también conseguimos, optimizar el número de puertos que se podrían utilizar si se necesitase un número muy amplio de células de carga a la hora de realizar futuras experimentaciones.

# **Material de la plataforma utilizada: elección y justificación**

El siguiente paso para tener todo lo necesario para la experimentación, sería el de la plataforma o suelo que utilizaremos para registrar los datos de las actividades humanas de la marcha, como andar, correr, balancearnos, etc.…

Para ello necesitamos un material resistente, que aguante con el peso de una persona normal, y también un material que no sea versátil y nos permita manejarnos con facilidad.

Parece fácil sugerir, que el material podría tratarse de alguna madera o material similar, como tableros o contrachapados. Material ligero que nos permitirá trabajar con comodidad, y nos dará versatilidad a la hora de realizar la experimentación.

El laboratorio del departamento, mediante alguno de sus proveedores habituales adquiere varias piezas de material contrachapado, de la marca *WISA PLYWOOD*.

Se trata de una variante de madera, denominada contrachapada, procedente de Finlandia.

Las maderas de este fabricante, además, cumplen los requisitos de las actuales normas europeas (EN) y los requisitos de las reglas de diseño Eurocódigo 5 para el uso estructural del contrachapado.

Dentro de las muchas variantes, que nos ofrece el fabricante escogemos un contrachapado estándar.

Este contrachapado tiene las siguientes características:

### Ilustración 82 Características tablero soporte experimentación

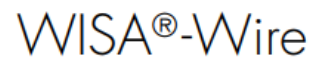

WISA-Wire es un panel de contrachapado con revestimiento de resina fenólica de color marrón oscuro con dibujo de malla antideslizante. El producto está diseñado para su uso en suelos en el sector del transporte, como en remolques, vehículos para transportar caballos o vagones de metro; y en aplicaciones de la construcción, como suelos de almacén, plataformas de carga y andamios. WISA-Wire es un material universal para aplicaciones técnicas de suelo.

#### **Tablero** base

Fabricado únicamente con tablero de contrachapado de abedul.

#### Encolado

Encolado de resina fenólica resistente a la intemperie de acuerdo con EN 314-2/clase 3.

#### **Superficie**

Cara: Película fenólica con dibujo de malla, de color marrón oscuro disponible en dos gramajes de revestimiento.

Contracara: Película fenólica lisa de protección antihumedad, con o sin texto impreso. Protección de cantos: Pintura acrílica

Peso del revestimiento: 120 g o 220 g/m<sup>2</sup>

#### Mecanizado

Mecanización de cantos por control numérico a petición.

#### **Espesores y pesos**

Estructura de abedul

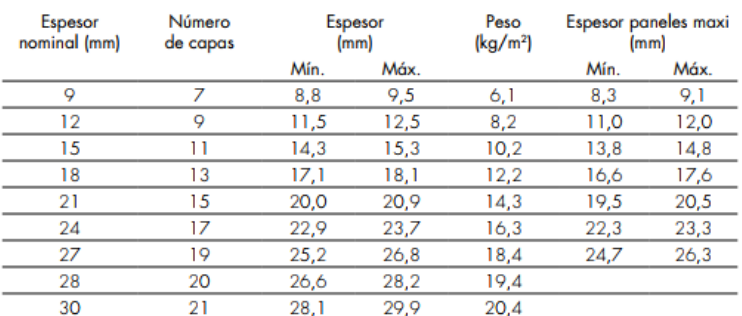

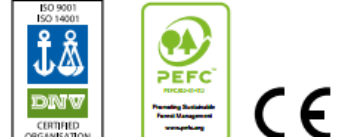

Contenido de humedad 8-12 %

#### **Fuente: WISA Plywoods**

En este caso se trata de un contrachapado estándar combinado, ya que como nos indica el fabricante está laminado por capas alternas de abedul y conífera.

Ilustración 83 Tablero soporte de la experimentación

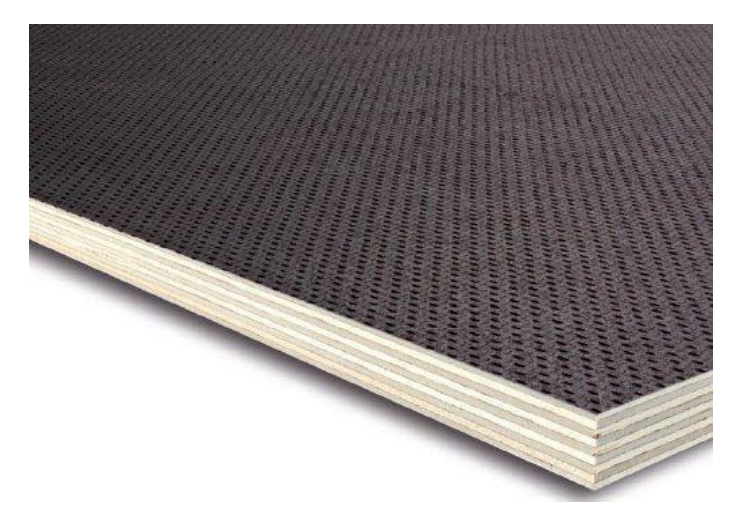

**Fuente: WISA Plywoods**

El tablero que utilizaremos tendrá unas medidas de 1525mmx490mmx18mm

Con estas medidas, tenemos espacio suficiente para tomar datos de varios datos o *steps,* presentando la ventaja de las plataformas *force plate* en las que sólo se podía registrar un solo paso.

Por otro lado, tenemos el ancho y largo suficiente para simular la marcha de la forma más natural posible, sin el paso se vea afectado.

En las características técnicas de los tableros del fabricante, encontramos las siguientes características referentes a la resistencia a la carga y valores de deflexión.

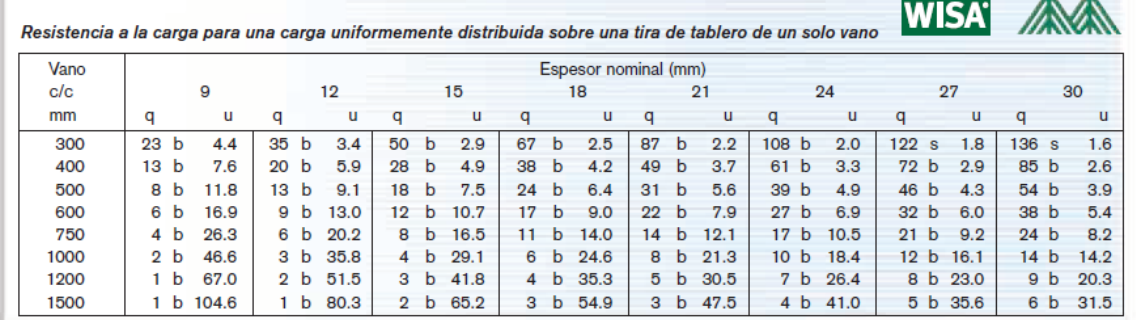

## Ilustración 84 Resistencia a la carga y desplazamiento del tablero

### **Fuente: WISA Plywoods**

Con estos datos que nos proporciona el fabricante, para un vano de 490 mm que es la medida que tenemos, y un espesor de 18 mm la carga en kN/m<sup>2</sup> y los valores de deflexión en mm serían respectivamente, 18 y un desplazamiento máximo de 7.5

Con estos datos, sabemos que la carga que soporta es muchísimo más grande de lo que va a soportar el tablero puesto que 18 kN, son aproximadamente 1835 Kg.

El desplazamiento máximo sería de 7.5 mm, teniendo en cuenta que la cara inferior del tablero coincidirá con la cara de la pieza superior del soporte para la célula de carga, tendremos elevado el tablero más de 7 mm del suelo como se indicó anteriormente. De manera que el tablero podría llegar a tocar el suelo y las carcasas de apoyo podrían llegar a estar en el aire, en el peor de los casos.

Sin embargo, estos datos, son orientativos y además son para un tablero apoyado de la siguiente manera.

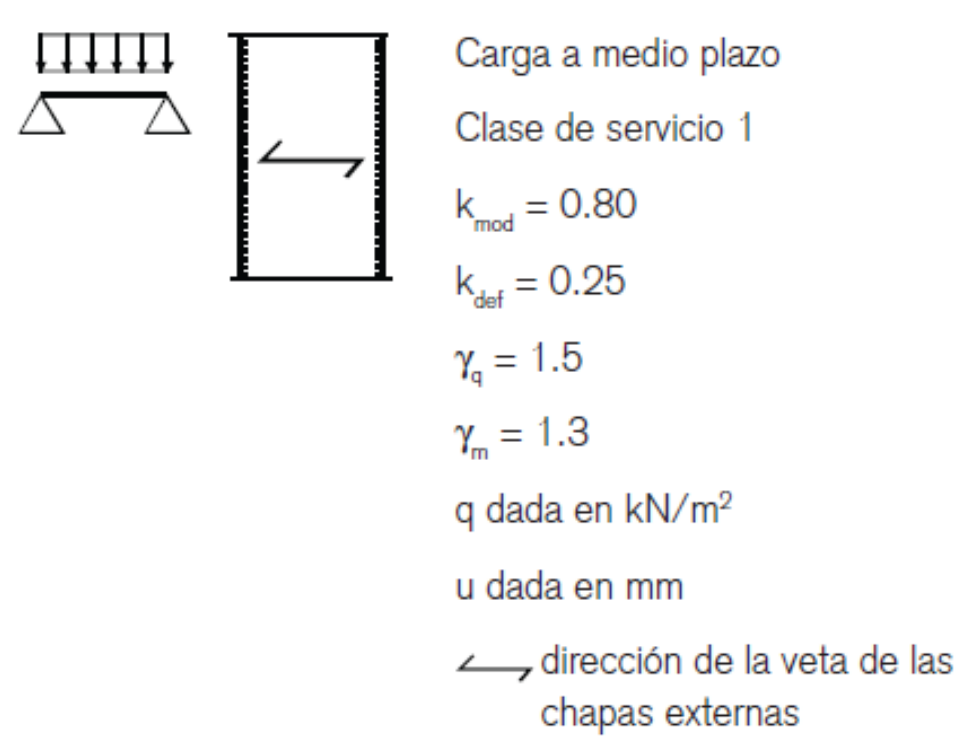

## Ilustración 85 Condiciones de apoyo del tablero

### **Fuente: WISA Plywoods**

Sin embargo, en la experimentación que se realizará no se tendrá este tipo de apoyo puesto que los apoyos serán 8 que serán los dispositivos diseñados en 3D, y además no estarán distribuidos de esa manera.

De manera que se necesita recurrir a algún software de cálculo finito de materiales, para ello utilizaremos el programa *Cosmos 2009 Portable*, y mediante el mallado del tablero estudiaremos los puntos más conflictivos y veremos si el tablero es resistente desde el punto de vista de resistencia máxima y de desplazamiento máximo.

Recurrir a este tipo de herramientas nos dará una información general rápida y muy precisa y además se trata de un software libre, por lo que se considera una buena decisión para la justificación del uso de este material para el tablero soporte de la experimentación.

Antes de nada, necesitamos las siguientes características del material: densidad y moduló de elasticidad, para ello recurrimos al catálogo del fabricante.

### Ilustración 86 Características contrachapado estándar

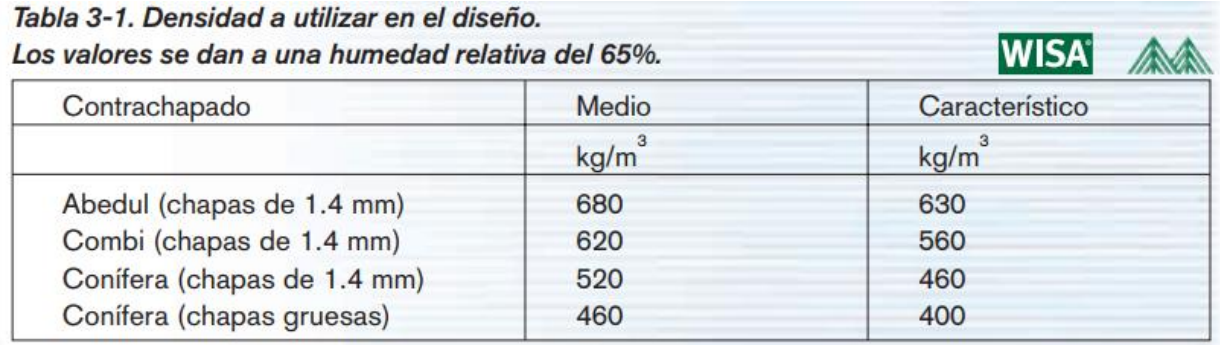

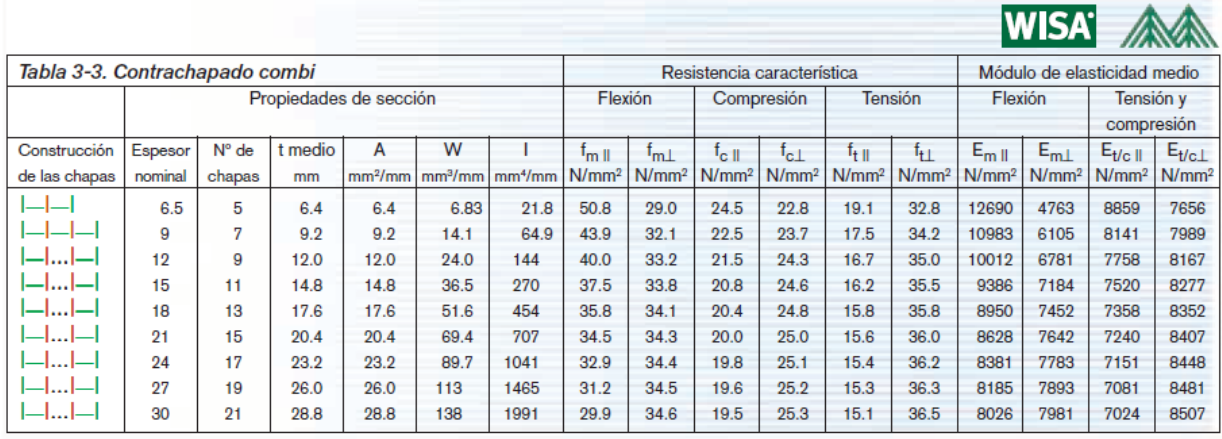

### **Fuente: WISA Plywoods**

Por lo tanto, el valor de la densidad será 620 Kg/m<sup>3</sup>.

El valor del módulo de elasticidad, puesto que el tablero estará sometido principalmente a flexión, los valores que nos da el fabricante en función de la dirección de las betas de la madera (paralelas o perpendiculares) del contrachapado son para un espesor nominal de 18 mm, de 8950N/mm<sup>2</sup> y 7452 N/mm<sup>2</sup> .El valor de la resistencia característica estará entre 35,8 N/mm<sup>2</sup> y 34,1 N/mm<sup>2</sup> , al igual que el valor del módulo de elasticidad depende de la dirección de las betas de la madera del contrachapado.

El valor nominal medio del módulo de elasticidad que utilizaremos para los cálculos será de 8200 N/mm<sup>2</sup> s.

El valor nominal de la resistencia característica que utilizaremos para los cálculos será el más bajo, para estar en la situación más desfavorable, 34.1 N/mm<sup>2</sup> .

Lo primero que hacemos al iniciar el software será configurar un archivo *.ses* que será nuestro fichero de referencia donde introduciremos todos los datos referentes al material, la forma del mallado, la fuerza aplicada, etc.

De manera que la configuración que tenemos en el archivo, que se puede modificar como un bloc de texto con el siguiente contenido:

NEW,Q; /\* Nombre del fichero que nos generará el programa/\*

PARASSIGN,K,INT,3 /\*Número de nodo en el que estamos situados/\*

PT,1,0,0,0 /\*Genera el origen del sistema ortogonal/\*

CREXTR,1,1,1,X,1.525/3 /\* Generar 4 puntos equidistantes en la dirección longitudinal del tablero que serán los soportes de las células de carga/\*

CREXTR,2,2,1,X,1.525/3 /\* Generar 4 puntos equidistantes en la dirección longitudinal del tablero que serán los soportes de las células de carga/\*

CREXTR,3,3,1,X,1.525/3/\* Generar 4 puntos equidistantes en la dirección longitudinal del tablero que serán los soportes de las células de carga/\*

SFEXTR,1,3,1,Z,.490 /\*Dimensión del ancho del tablero/\*

EGROUP,1,SHELL4,2,0,0,0,0,0,0,0

MPROP,1,EX,8.2e9 /\*Módulo de rigidez medio del contrachapado estándar en MPa/\*

MPROP,1,NUXY,.3

MPROP,1,DENS,620 /\*Módulo de rigidez medio del contrachapado estándar en Kg/m3/\*

RCONST,1,1,1,7,.018;/\*Espesor del material en mm/\*

M SF, 1, 3, 1, 4, 3, 3, 2.5, 2.5 /\*Parámetros correspondientes al mallado de la superficie/\*

nplot; /\*Comando para numerar los diferentes nodos que genera el mallado/\*

NMERGE;

FND,K,FY,-800,K,1/\*Fuerza nodal aplicada en la dirección perpendicular al tablero en N/\*

DPT,1,AU,0,8,1,ry

scale;

A STATIC, G; /\*Comando para activar la fuerza de la gravedad/\*

ACEL,  $0, -9.8, 0$  /\*Valor de la gravedad en m/s<sup>2</sup>/\*

r\_static;

defplot; /\*Comando para dibujar la deformada/\*

DISMAX,1,URES,5,0,1

ACTSTR,1,VON,1,1,0,0 /\*Comando que activa el cálculo de la resistencia del tablero en Mpa/\*

STRPLOT,0,1,27,1,1; /\*Comando que grafica en colores por intensidad la carga aplicada sobre el tablero/\*

dplot;

Una vez generado este documento, podemos ejecutar el programa e interactuar con la interfaz del software.

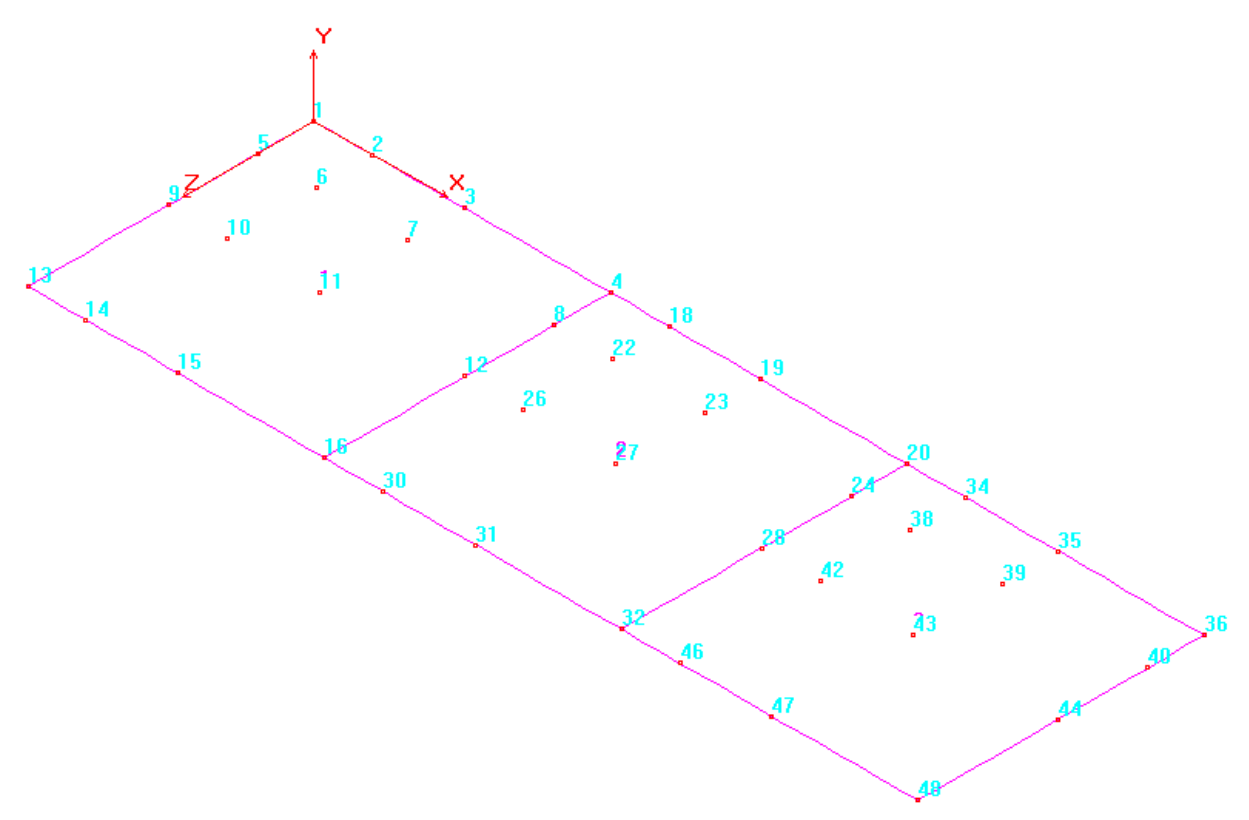

Ilustración 87 Caracterización del tablero soporte en Software de cálculo finito

**Fuente: Cosmos 2009 Portable**

Una vez que se ha caracterizado el tablero, con sus dimensiones, características, y propiedades el programa genera una serie de nodos en función del mallado que realiza, de manera que partiendo del origen los apoyos estarán en el origen, nodo 1, y los otros tres apoyos en ese lado del tablero estarán situados a 1525/3 mm cada uno, para que estén equidistantes.

De manera que los apoyos serían los nodos 4,20 y 36.

Partiendo del origen, y desplazándonos 490 mm, que es el ancho del tablero, tendremos otro apoyo que será el nodo 13. Los otros tres nodos de apoyo estarán colocados a 1525/3 mm del anterior, de manera que el resto de apoyos serán los nodos 16, 32,48.

De modo, que ya tenemos definidos los 8 puntos de apoyo, que serán por tanto los nodos 1, 4, 20, 36, 13, 16, 32,48. En estos apoyos estarán colocados las células de carga con los dispositivos de soporte que hemos diseñado y fabricado.

Colocando de esta manera los apoyos, nos aseguramos que podremos registrar datos durante la experimentación, de manera que más o menos está bien cubierto toda el área.

Por otro lado, las dimensiones del tablero 1525mmx490mmx18mm, son suficientes para simular varios pasos de la marcha.

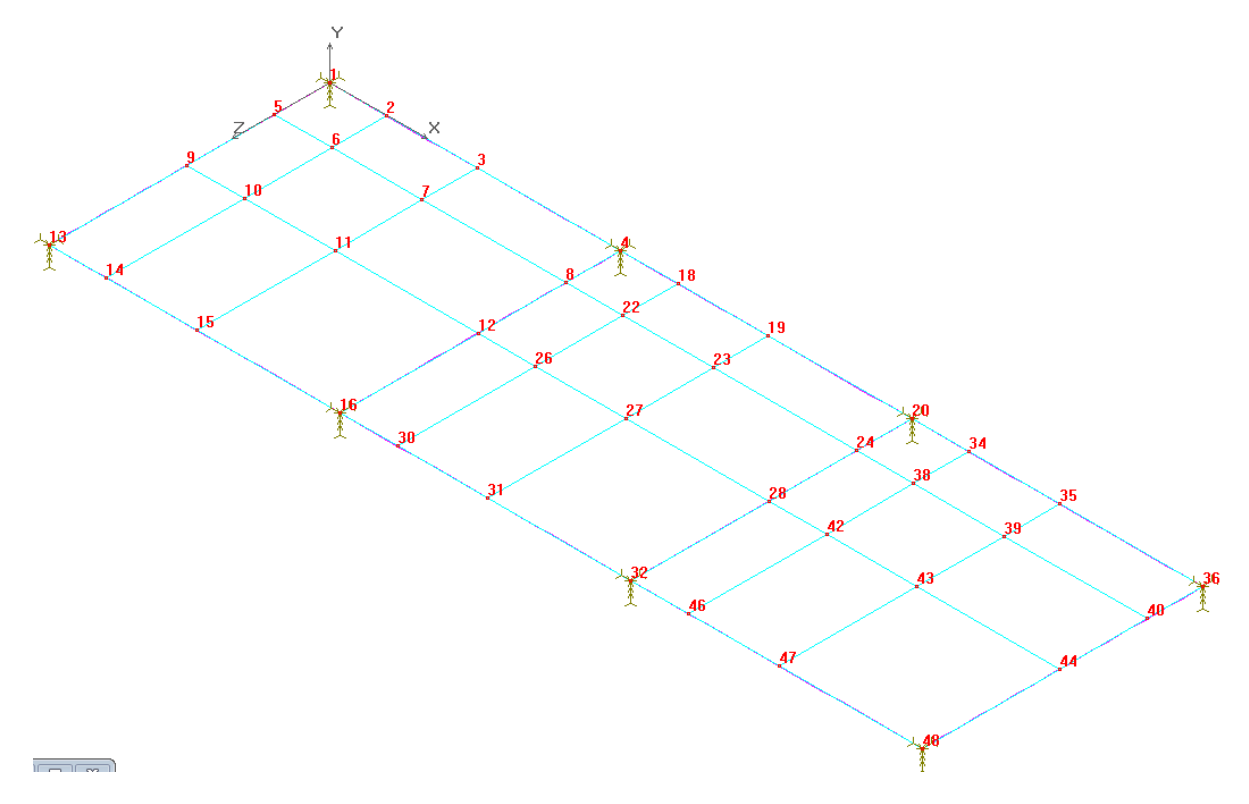

Ilustración 88 Mallado del tablero soporte en Software de cálculo finito

**Fuente: Cosmos 2009 Portable**

Los cálculos que vamos a realizar consistirán en cargar los distintos nodos, en principio haremos una selección de los más problemáticos.

Los valores que generará el programa en cada punto serán de resistencia de Von Mises, que compararemos con la resistencia característica del material y de desplazamiento en cada nodo, este desplazamiento sabemos que no puede ser superior a 7 mm, que es lo que los apoyos están elevados respecto del suelo, ya que, si en algún punto el desplazamiento es superior a esos 7 mm, los apoyos quedarían en el aire y al registrar los datos no estaríamos registrando correctamente los datos de las pisadas.

La fuerza que aplicaremos en cada nodo, simulará el peso al que se tiene que someter el tablero, que en este caso será mi peso que es de 80 Kg, que será el de la persona encargada de realizar la experimentación, por tanto, aplicaremos en cada nodo una fuerza de 800 N.

Para ver este concepto, por ejemplos si aplicáramos la fuerza en el nodo 3, el programa nos generaría lo siguiente:

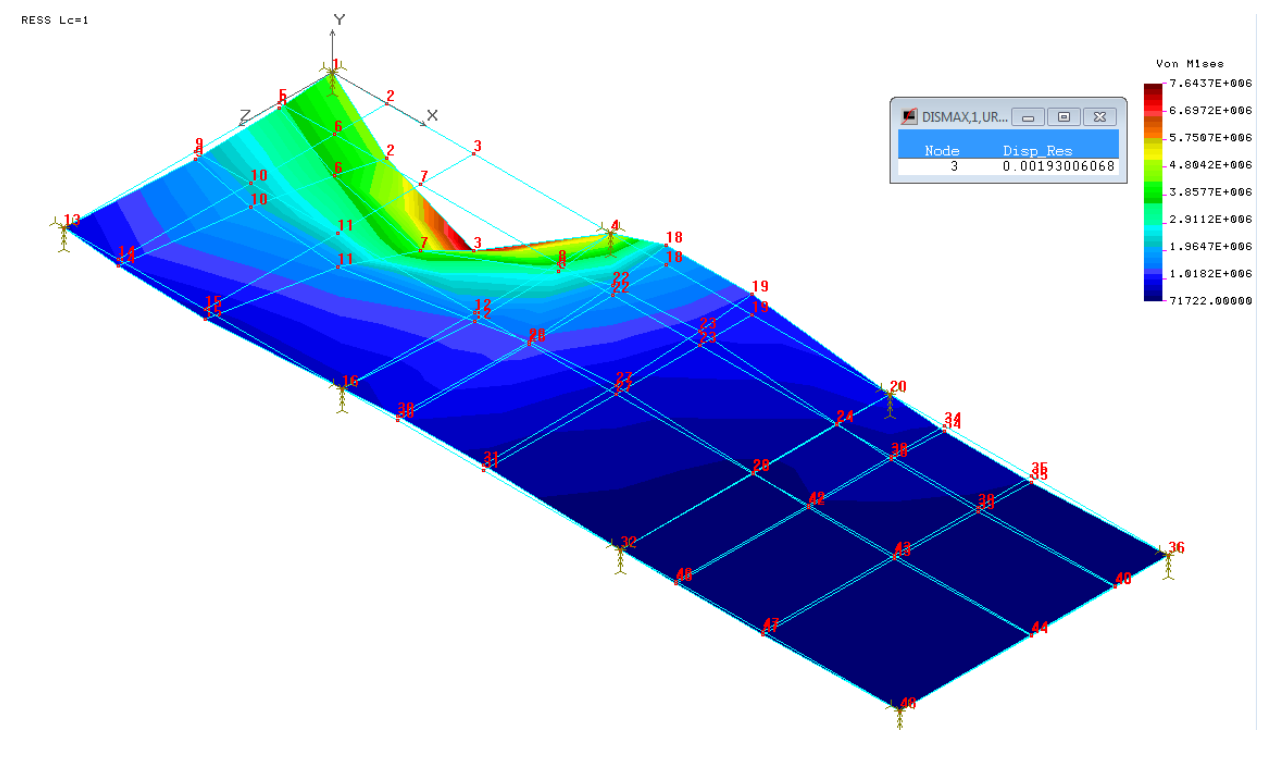

Ilustración 89 Simulación mediante Software de fuerza aplicada en el nodo 3

**Fuente: Cosmos 2009 Portable**

De manera gráfica la interfaz del software nos proporciona información a primera vista, ya que como podemos ver por colores el área que va estar sometido a más carga es evidentemente el que contiene al nodo 3.

Los valores que nos aporta el software son los de desplazamiento máximo en el nodo, en metros, de manera que en este caso para esta fuerza aplicada en el nodo 3 de 800 N, tenemos un desplazamiento de 1,9 mm. De manera que te tenemos un desplazamiento perfectamente admisible desde el punto de vista del funcionamiento.

El valor de la resistencia que resiste el nodo 3, coincide con la del punto de máximo valor graficado en rojo, en este caso los valores de resistencia de Von Mises se dan en N/m<sup>2</sup>, de manera que en este punto se tendrían 7.6437 N/mm<sup>2,</sup> que respecto al valor máximo que resiste el material 34.1 N/mm<sup>2</sup> , nos da un valor admisible desde el punto de vista de seguridad y servicio.

También se puede observar el desplazamiento de los nodos, aunque esto se aprecia mejor activando el comando *defplot,* que nos graficará específicamente la deformada.

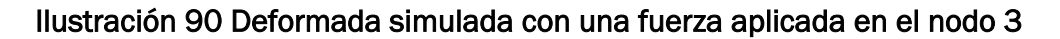

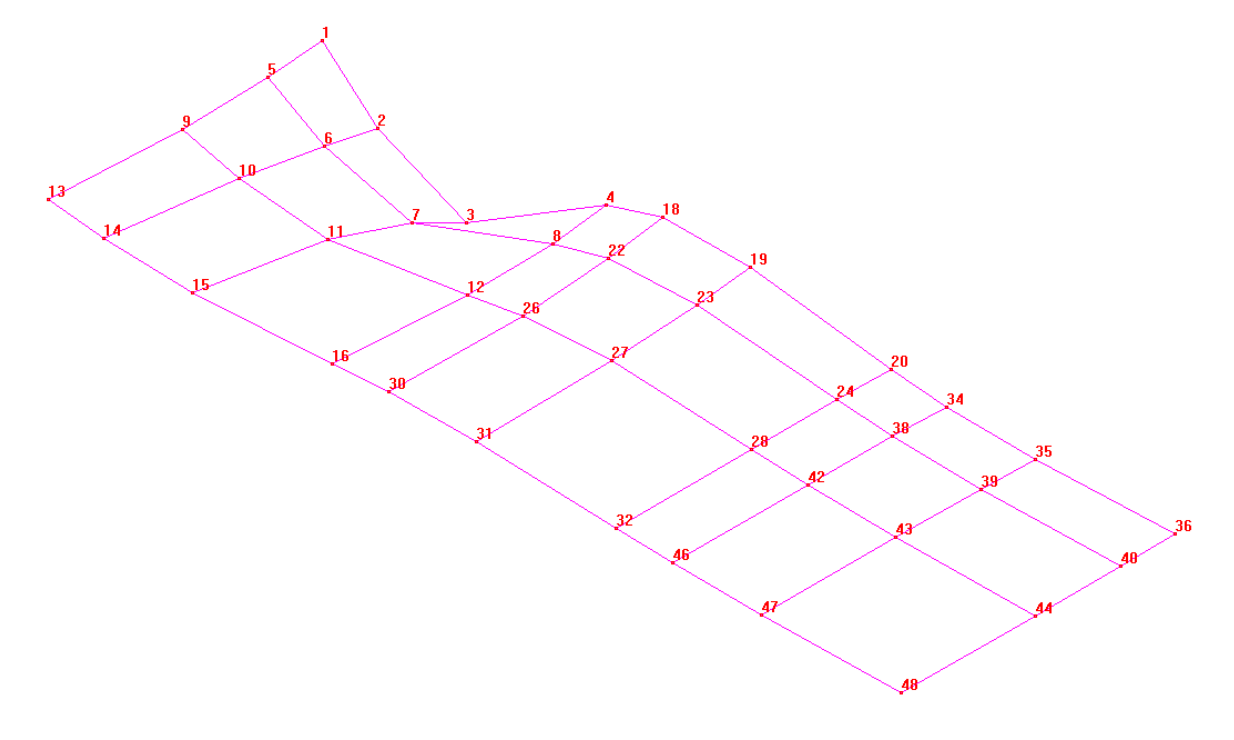

**Fuente: Cosmos 2009 Portable**

Esto mismo, habría que hacerlo con todos los nodos en lo que está mallado el tablero, o al menos con los puntos más desfavorables. Para simplificar el proceso se realizará para algunos de los nodos, de manera que se adjuntará una tabla con los datos que nos proporciona la simulación, en la que se identifica el número de nodo y sus valores de resistencia y desplazamiento al aplicar una fuerza de 800.

Los resultados obtenidos son los siguientes:

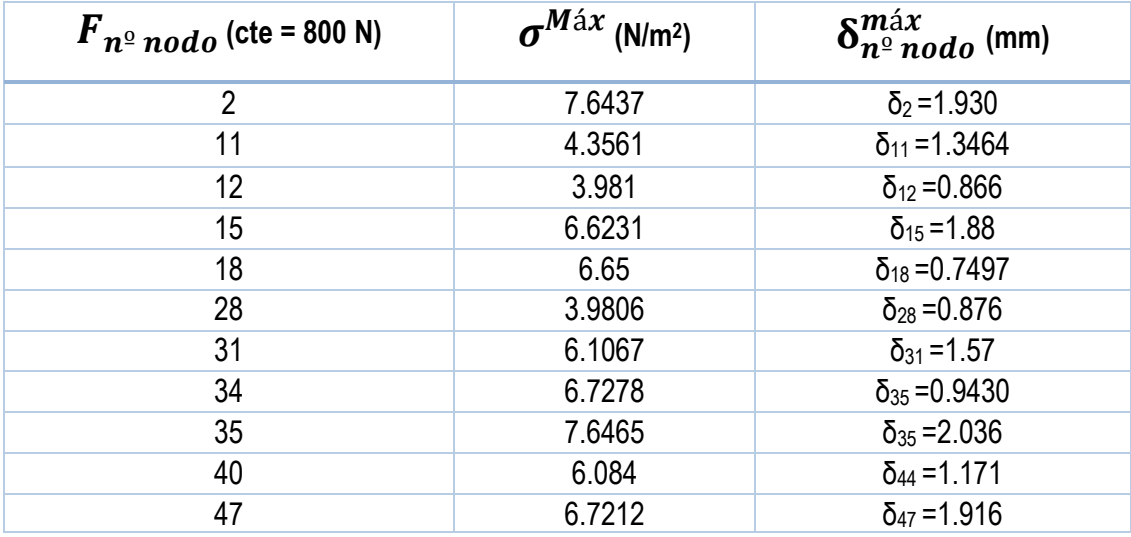

# Ilustración 91 Tabla resumen de tensión y desplazamiento en los nodos

*Fuente: Elaboración propia.*

En concreto el punto que más solicitado se va a encontrar durante la experimentación sería el nodo 35, como se puede ver en las siguientes ilustraciones.

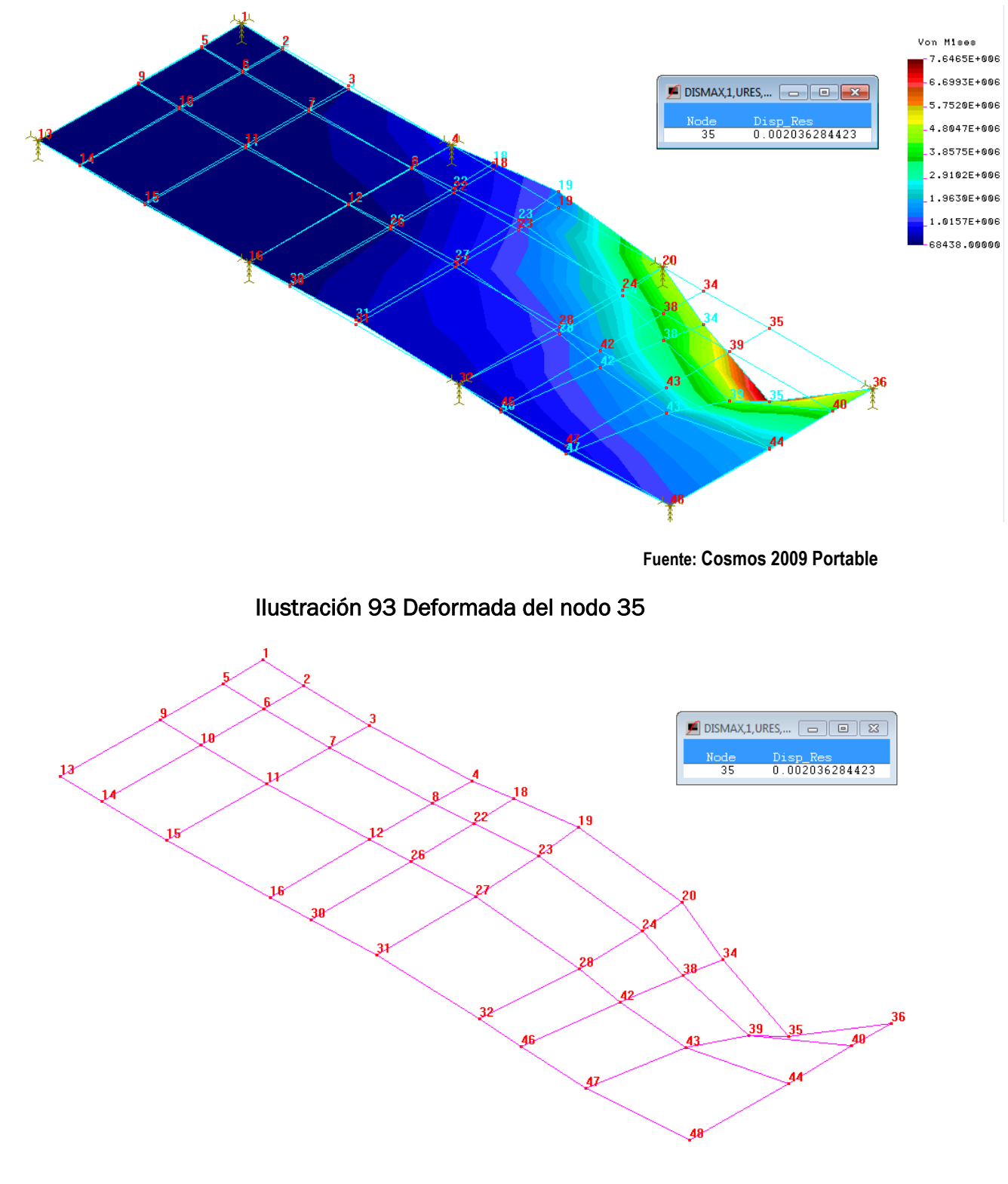

### Ilustración 92 Tensión y desplazamiento del nodo 35

**Fuente: Cosmos 2009 Portable**

En todo caso, el material elegido es perfectamente válido para realizar la experimentación.

Con estos resultados, podemos concluir que en ningún punto se va a superar el límite resistente del material, ya que se tiene un coeficiente de seguridad de más de 4.4 puntos, además respecto al otro parámetro restrictivo para la experimentación, que es el desplazamiento máximo, en todos los puntos de la superficie del tablero se va a tener un desplazamiento muy inferior a esos 7 mm de elevación que van a tener los apoyos.

Validado el material del tablero de la superficie de la experimentación, el siguiente paso sería fijar las células de carga con sus soportes al tablero. Para ello como se puede ver en la siguiente ilustración una pistola termofusible mediante el adhesivo plástico quedarán fijados nuestros 8 puntos de apoyo.

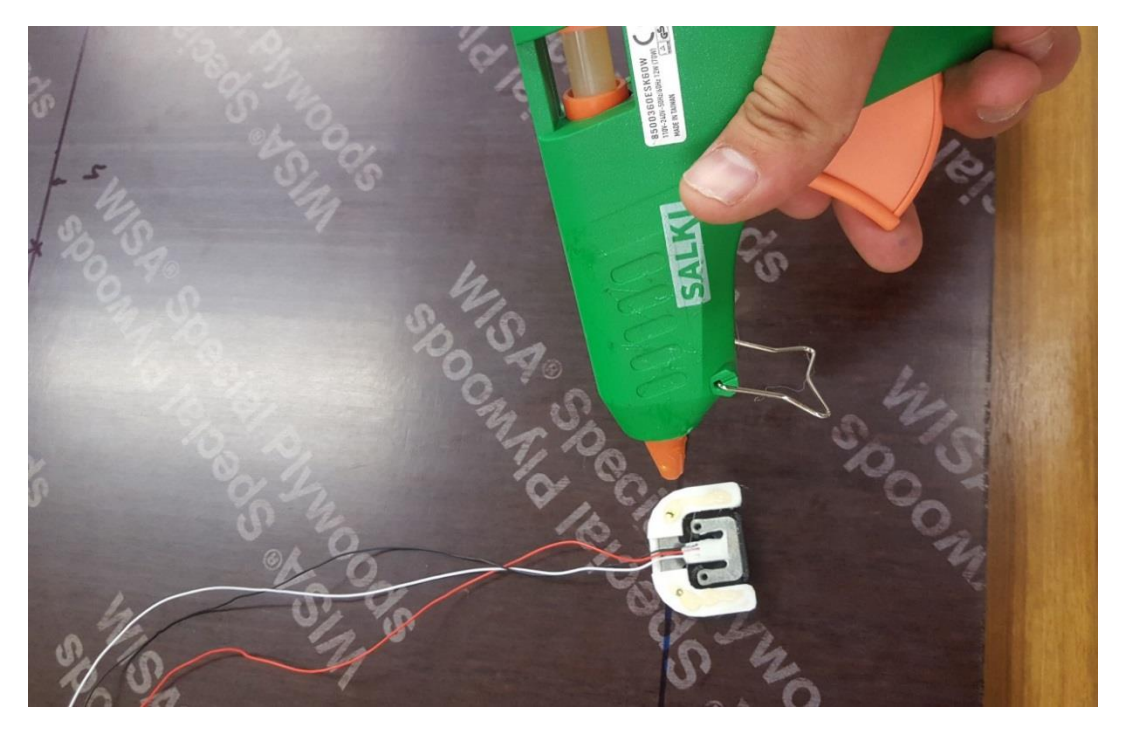

Ilustración 94 Fijación de las células de los apoyos a la superficie de madera

 *Fuente: Elaboración propia.*

El adhesivo también lo usamos, para fijar los cables al tablero.

De esta manera, y habiendo marcado previamente el punto de fijación de los apoyos en la dirección longitudinal, tendremos los apoyos colocados en cada vértice de las 4 esquinas, y los demás apoyos colocados a 1520/3 mm los tendremos equiespaciados.

Una vez fijados los puntos de apoyo, y tras probar que al caminar sobre la plataforma deslizaba un poco para intentar minimizar el efecto, de manera un poco artesanal pero efectiva, sobre la carcasa de cada apoyo se coloca un poco de goma espuma de muy poquito espesor, para amortiguar el efecto de manera satisfactoria, ya que la sensación es que la plataforma con los apoyos queda perfectamente fijada al suelo y no se mueve al caminar, andar o pasear sobre ella.

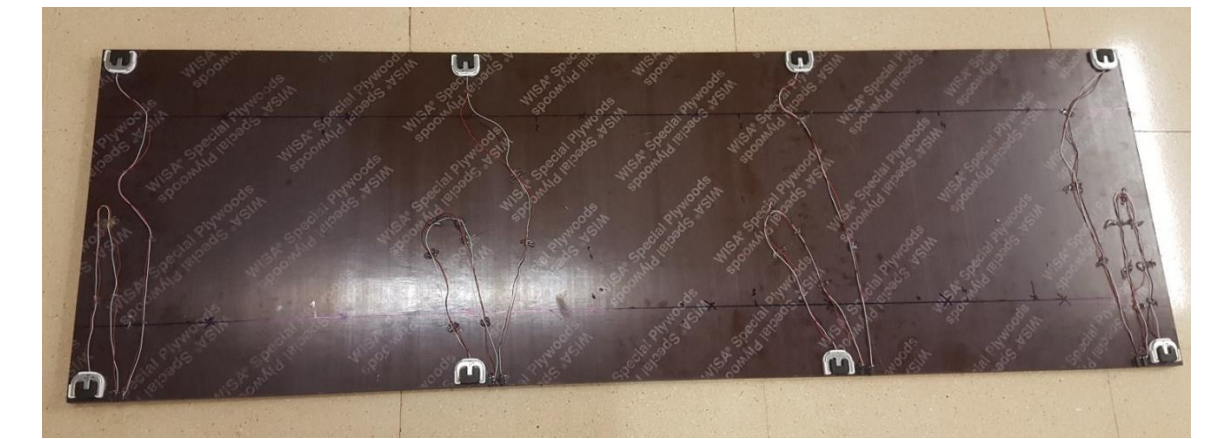

Ilustración 95 Superficie de experimentación preparada con los 8 puntos de apoyo

*Fuente: Elaboración propia.*

# **Experimentación y conclusiones finales**

### **Calibración estática de la instrumentación**

Una vez preparado toda la instrumentación y el material necesario para la toma de datos, podremos iniciar la experimentación.

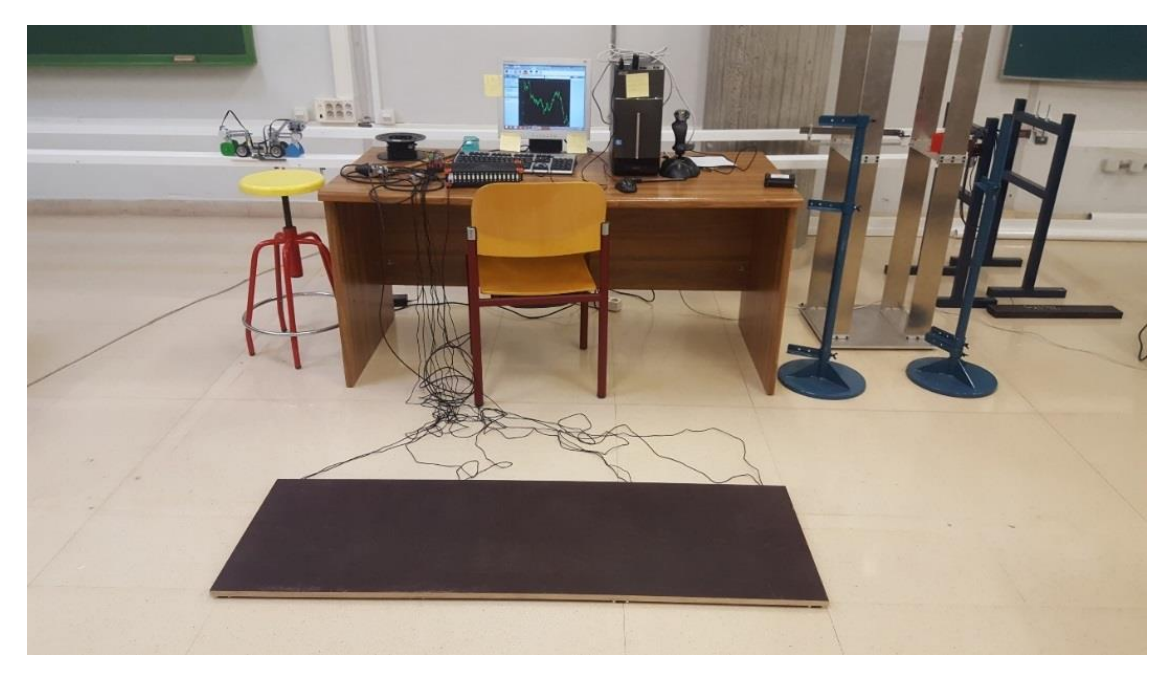

# Ilustración 96 Material para la experimentación

*Fuente: Elaboración propia.*

Lo ideal, al igual que se hizo con las células de carga sería hacer una calibración para ver cómo está registrando los datos nuestra experimentación.

Como comentario adicional, previamente se ha comprobado una a una que las células de carga tienen señal, y que miden en el mismo sentido y esto es porque debido a su orientación una podría reflejar las gráficas en un sentido y otras en otro, con lo que al realizar la experimentación veríamos que unas pisadas "suman" y que otras "restan", por lo que se ha testado que todas miden en la misma dirección.

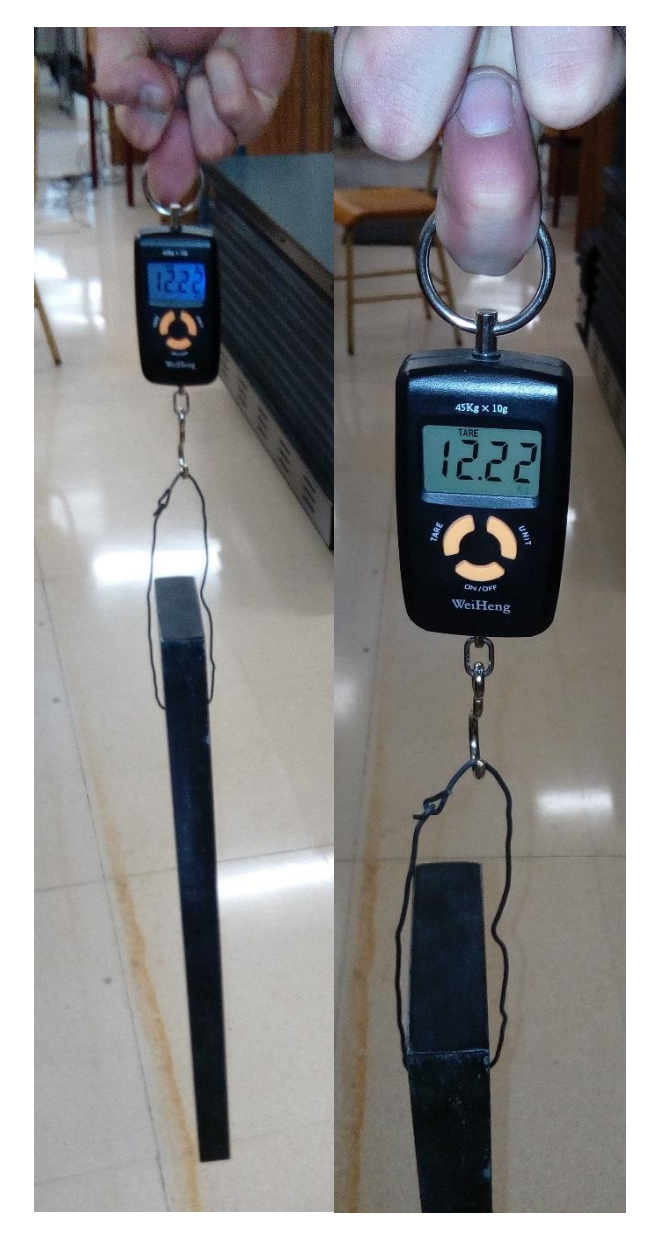

## Ilustración 97 Masa para la calibración estática de la instrumentación experimental

 *Fuente: Elaboración propia.*

Conectando la instrumentación en el primer canal de salida del software, en *Setup* se configuran las características de la seña de salida. De manera que se tienen los siguientes parámetros:

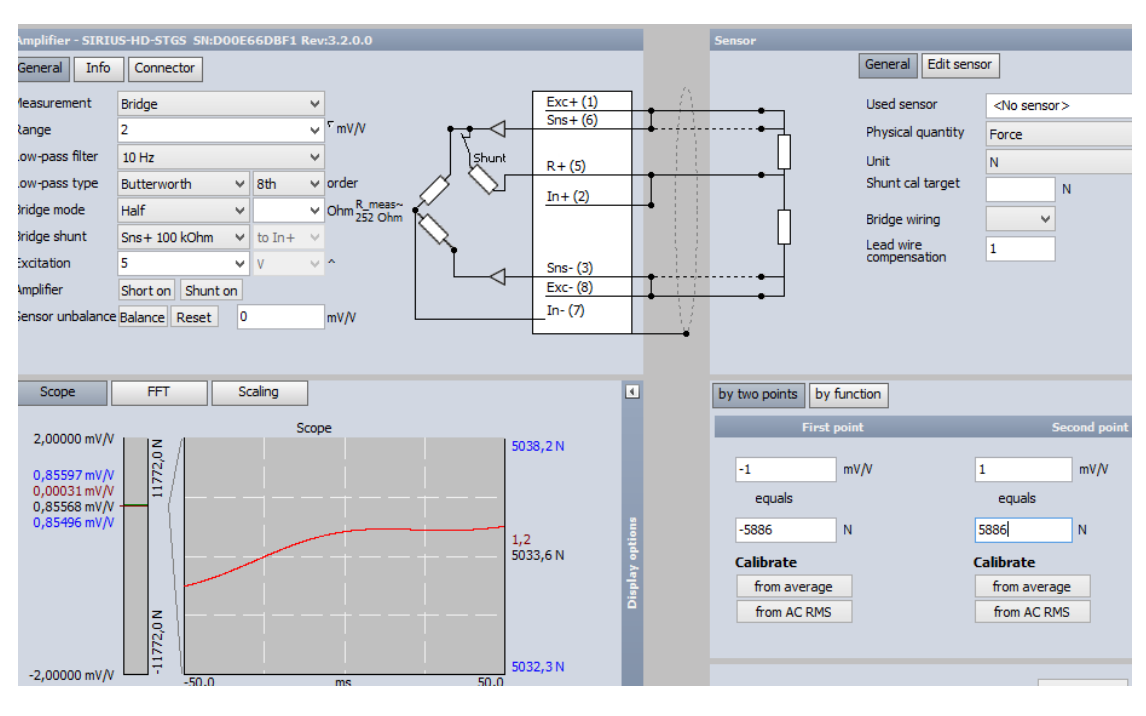

## Ilustración 98 Configuración de la pestaña *Setup* para la instrumentación

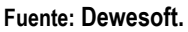

- Range = 1 mV/V (según las características de nuestra célula de carga)
- Low-pass filter = 10 Hz
- Low-pass type = Butterworth 8 th order (filtros para evitar que el ruido pueda alterar la medición)
- Physical quantity = Force (magnitud que queremos medir)
- First Point = -1mV/V equals -5886 N (características de la célula de carga 75 kg x 9,81kg/ N x 8 células de carga)
- -Second Point = 1 mV/V equals 5886 N (características de la célula de carga 75 kg x 9,81kg/ N x 8 células de carga)

De esta manera se inicia la medición, seleccionando la pestaña *measure*, y con el comando *Zero*  eliminamos el valor residual inicial.

Una vez que se estabiliza la señal, ponemos el bloque de acero sobre la plataforma y medimos el valor de esa señal estabilizada, de manera que tenemos lo siguiente:

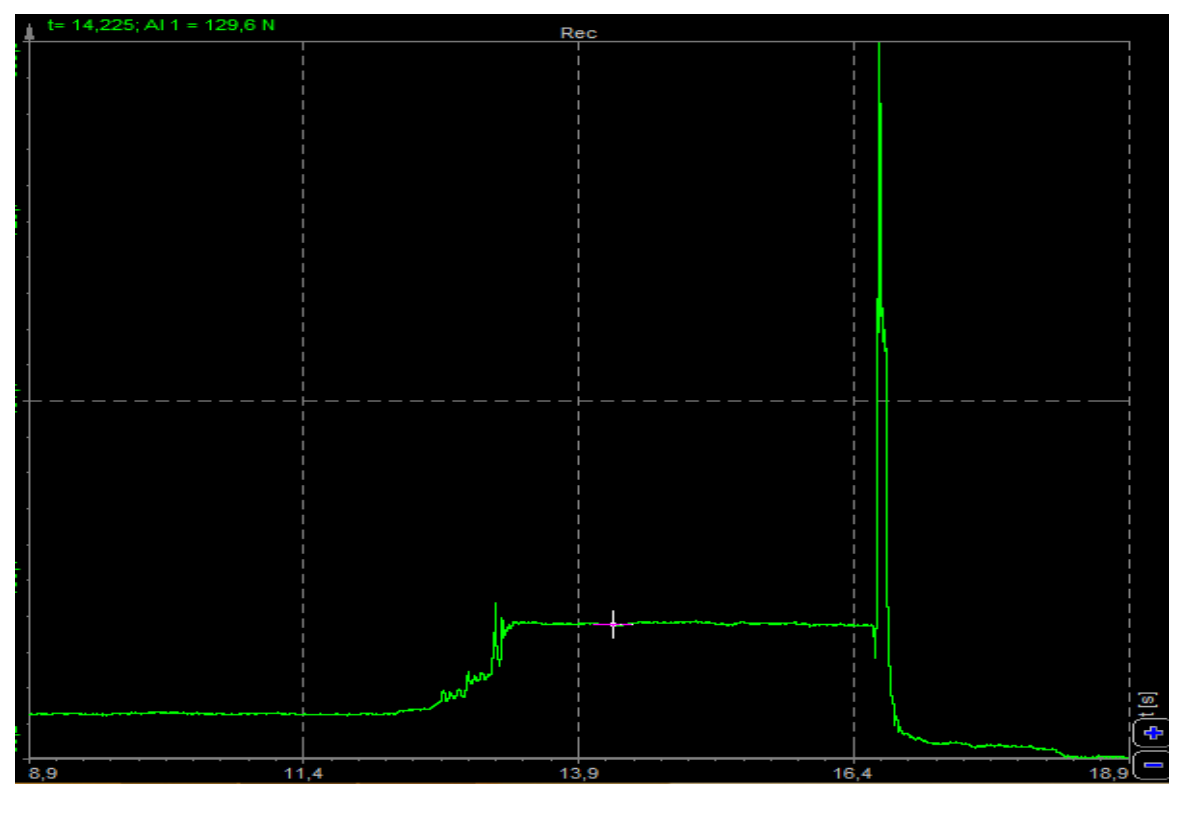

## Ilustración 99 Toma de datos de la instrumentación

**Fuente: Dewesoft.**

El valor experimental obtenido es 129.6 N (reseteando el valor inicial residual con Zero).

Teniendo en cuenta que la masa es de 12.22 Kg, por lo tanto:

12.22 Kg x 9,81 N/Kg = 119.8782 N, sería el valor teórico.

### **Error: 9.72 N (7.5%)**

De manera que, con estos resultados, vemos que tenemos un error notablemente más elevado que para las células de carga por separado. En este sentido, esto era de esperar por que, debido a la superposición de las células de carga, los errores de inestabilidad, temperatura, etc.…se superponen sumándose los efectos. Intentando minimizar estos efectos, en la pestaña *Setup,*  modificando la señal de salida*,* atendiendo a que el fabricante en las especificaciones nos da un rango de tensión de salida 1mV/V con una oscilación de ± 0.1 mV/V la idea es ver cómo afecta esto a la medida de la fuerza con la que se cargue la plataforma.

Inicialmente, si bajamos esta tensión de salida, es decir por debajo de ese 0.1 de rango se tiene que el error se incrementa. Sin embargo, si se modifica por encima, el error en la medida parece disminuir.

De manera que si en la pestaña *Setup*, modificamos los valores y seleccionamos el valor máximo de la señal de salida.

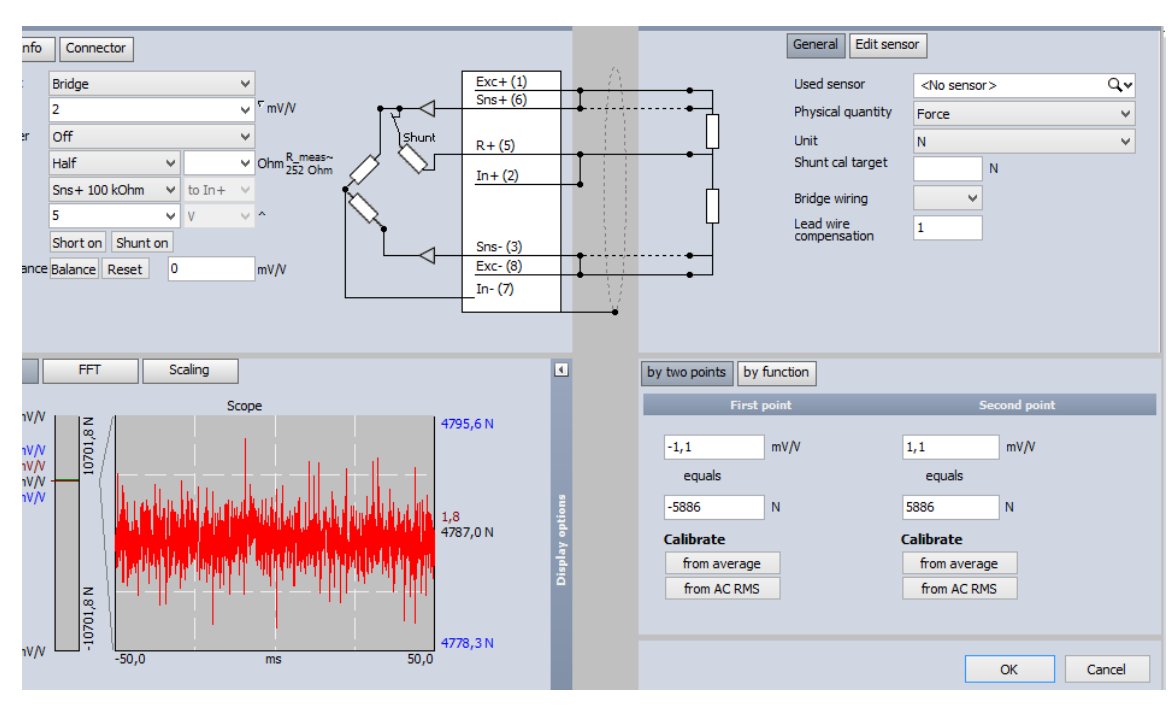

## Ilustración 100 Modificación de la tensión de salida en *setup*

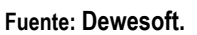

- Range = 1.1mV/V (según las características de nuestra célula de carga)
- El resto de parámetros no se modifican

Una vez estabilizada la señal, y tras cargar la plataforma con la masa de la experimentación podemos ver la medida, teniendo lo siguiente:

### Ilustración 101 Toma de datos de la instrumentación modificando el rango de la tensión de salida

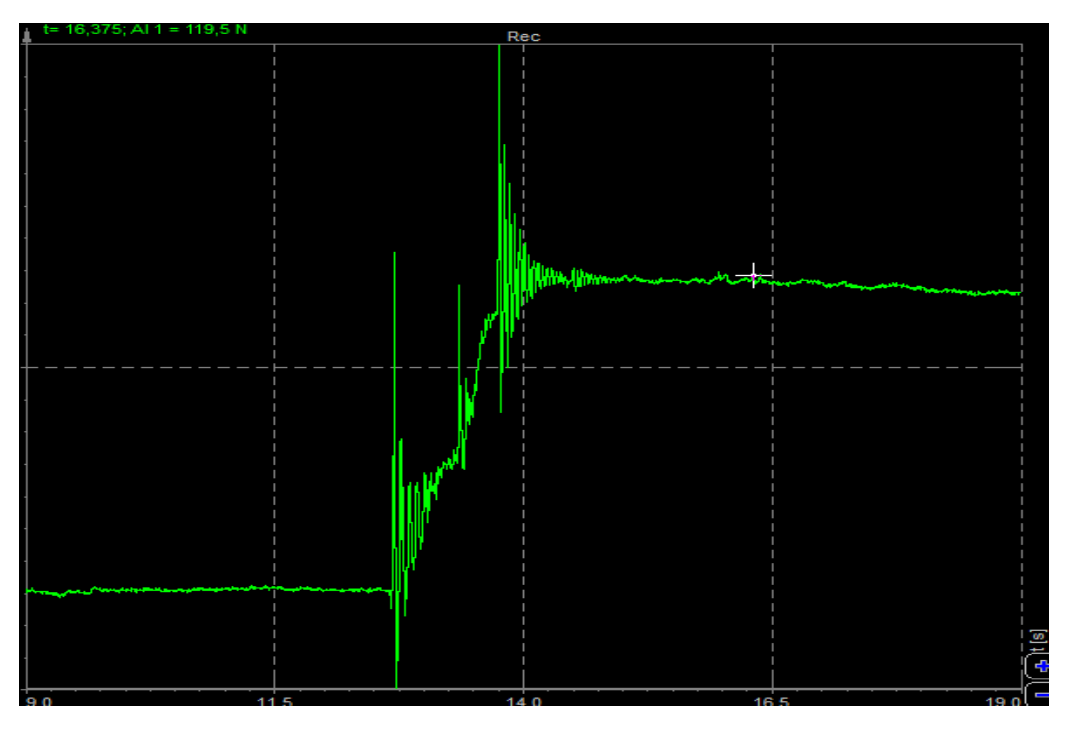

 **Fuente: Dewesoft.**

El valor experimental obtenido es 119.5 N (reseteando el valor inicial residual con Zero).

Teniendo en cuenta que la masa es de 12.22 Kg, por lo tanto:

12.22 Kg x 9,81 N/Kg = 119.8782 N, sería el valor teórico.

# **Error: 0.3782 N (0,31%)**

Cómo conclusión de esta calibración podemos decir, que, tras experimentar por prueba y error, el hecho de poner la máxima tensión de salida en mV/V, dentro de las especificaciones del fabricante, hace que tengamos un error de prácticamente 0 a la hora de realizar las experimentaciones. No obstante, y aunque es importante tener controlado el error, en este caso los objetivos de esta experimentación no están enfocados a la experimentación sino más bien a poder comparar la forma de la señal que emitirá nuestra experimentación, es decir, vamos a ver si un *step* que registra la experimentación se parece a un *step* de los que nos grafica un software altamente sofisticado, lo mismo para el resto de actividades de la marcha humana normal como *walking, running, bouncing*,…de los que ya hemos hablado en anteriores capítulos y se tienen perfectamente definidos e identificados.

## **Experimentación con la instrumentación realizada**

Antes de iniciar la experimentación con la plataforma, se debe aclarar lo siguiente:

Cuando se han identificado las actividades cotidianas de la marcha humana, siempre se he identificado para un solo *step* o paso. Es decir, que cuando yo transite encima de la plataforma con los dos pies, lo que me va a registrar el software será una combinación de dos steps, cosa que usualmente los dispositivos de medida de las GRFs no son capaces de emitir.

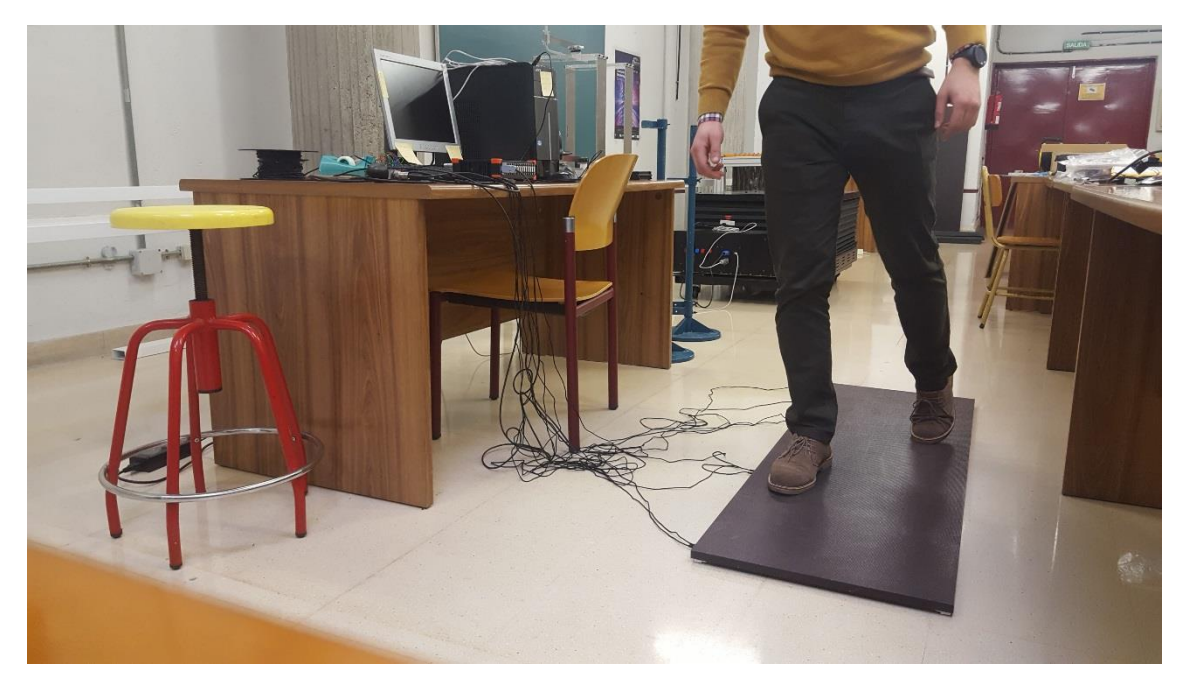

Ilustración 102 Experimentación con los dos pies sobre la plataforma

**Fuente: Elaboración propia.**

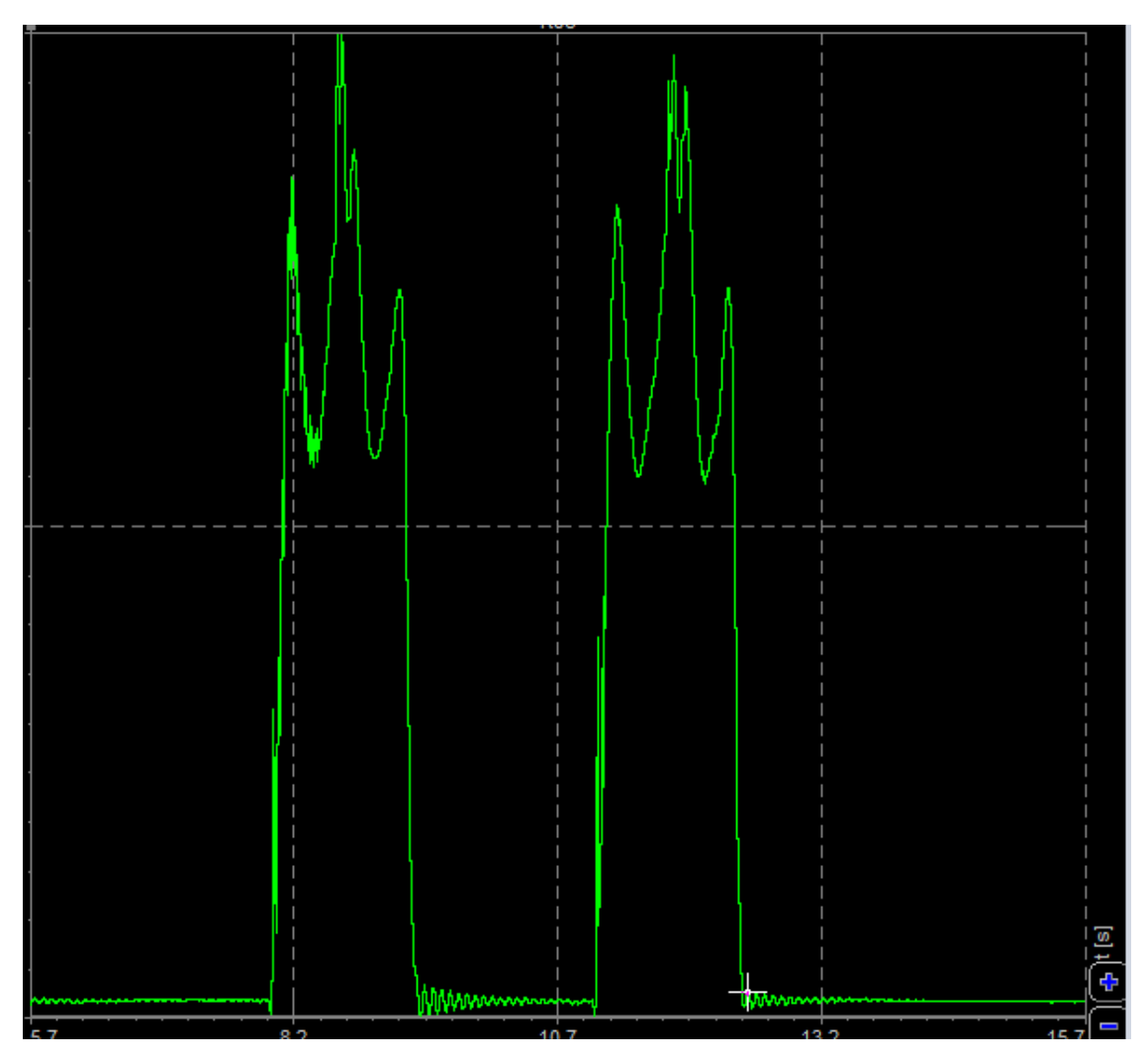

Ilustración 103 GRFs para dos pasos consecutivos modo walking

**Fuente: Dewesoft.**

En este caso cada una de las dos señales corresponderían a dos pasos consecutivos de la marcha humana en modo *walking*, es decir, paso con el pie izquierdo y paso con el pie derecho, respectivamente.

De manera que, a diferencia de las gráficas para un solo *step*, el valle que podíamos ver en el medio ocurría cuando el centro de gravedad se eleva lejos del suelo, al caminar con los dos pasos sobre la plataforma no hay un valle en medio, y lo que tenemos es un pico más pronunciado debido al contacto simultáneo de los dos pies en contacto con el suelo.

Para simular las gráficas de *one step* tendríamos que realizar la marcha con un solo pie sobre la plataforma, esto supone en paralelo que el otro pie vaya por el suelo sin estimular con la carga del mismo la plataforma.
Ilustración 104 Experimentación con un solo pie sobre la plataforma

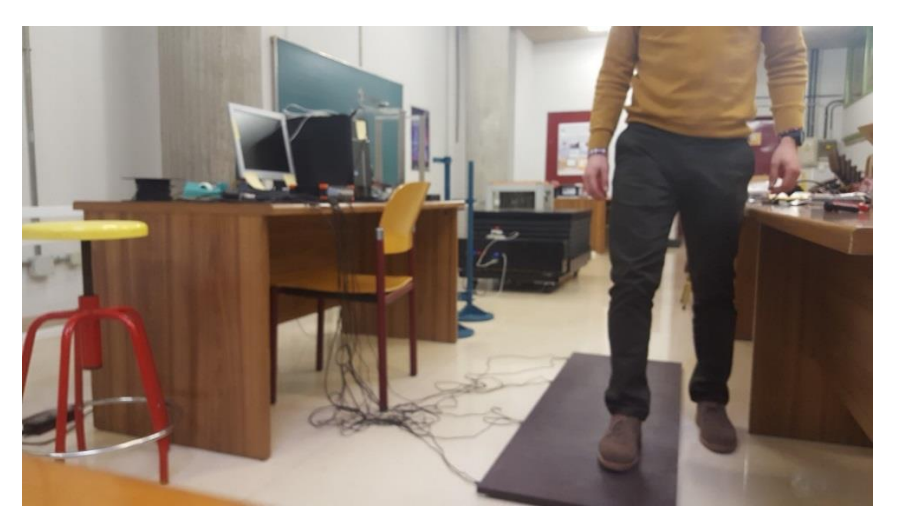

 **Fuente: Elaboración propia**

De esta manera, caminando a un ritmo normal la simulación sobre la plataforma para *walking*  tendría el siguiente aspecto:

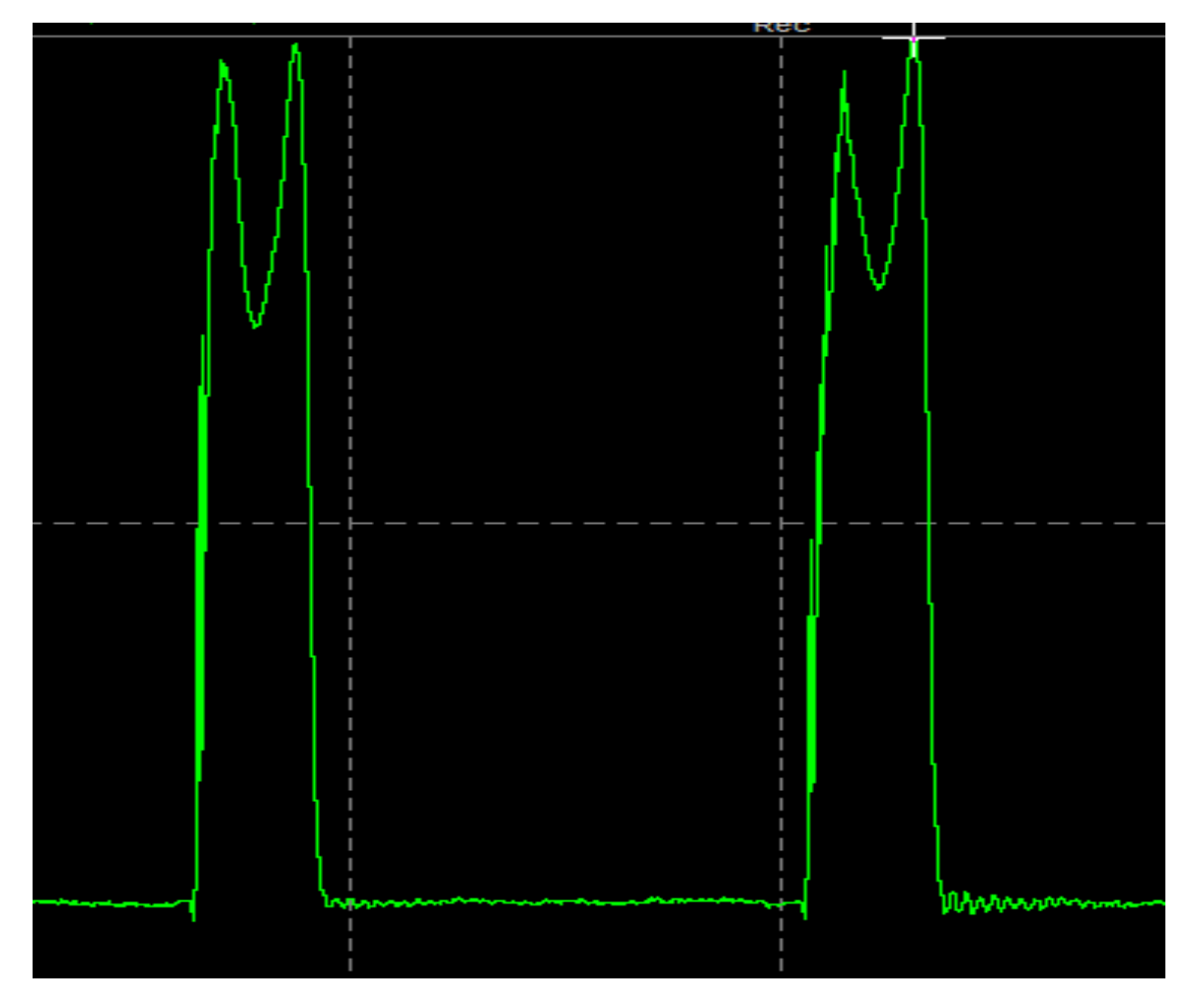

### Ilustración 105 GRFs one step walking curve

**Fuente: Dewesoft.**

En este caso, la gráfica con sus dos picos y el valle en medio está perfectamente identificada, y es muy similar en su geometría a la que nos ofrecen los registros del software que se utilizan para la medida de las GRFs, como hemos visto anteriormente.

Para un ritmo de marcha correspondiente al equivalente de correr o running, el software nos genera la siguiente gráfica:

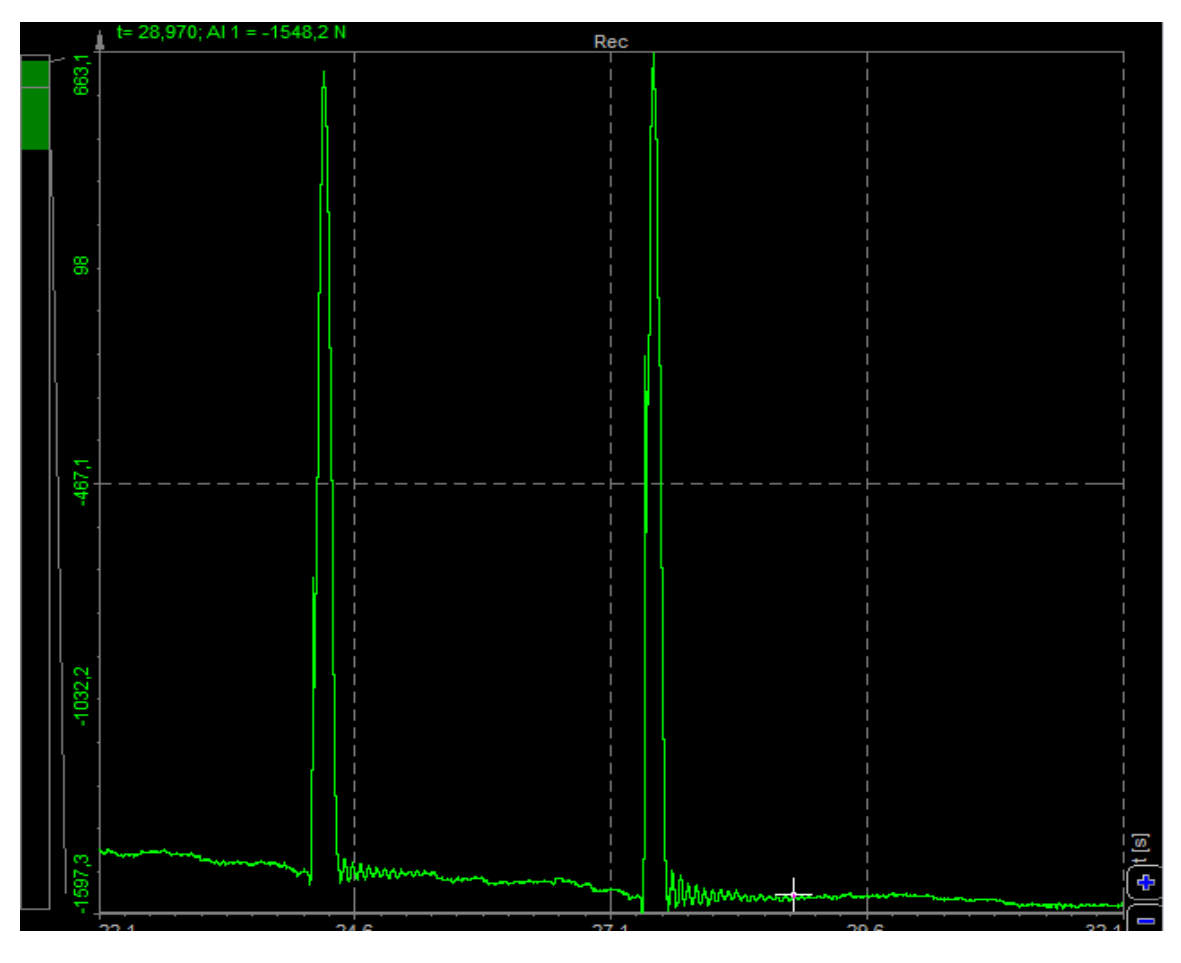

#### Ilustración 106 GRFs one step running curve

**Fuente: Dewesoft.**

Igual que ocurría, con las gráficas que nos ofrecían los registros para el caso de running nuestra instrumentación ofrece una gráfica con el mismo aspecto, en el que sólo se presenta un pico o pico de impacto que es el correspondiente al que se produce cuando el centro de gravedad se desplaza con toda su fuerza hacia la plataforma.

Alguna de las ventajas que nos proporcionaría nuestra implementación, es que al ser mucho más grande en dimensiones que una *force plate*, que por ejemplo vimos que tiene unas dimensiones del orden de la tercera parte que la plataforma diseñada, nos permite poder registrar muchos más *steps* de la marcha en el mismo periodo de espacio y por tanto generar mucha más información para su posterior tratamiento.

Otro tipo de actividad humana cotidiana, que nos permite simular la implementación que hemos realizada es la de poder rebotar/balance o *bouncing* como se denomina en inglés sobre la propia plataforma, que como se ha comentado en el capítulo de estado del arte puede ser objeto de estudio en temas

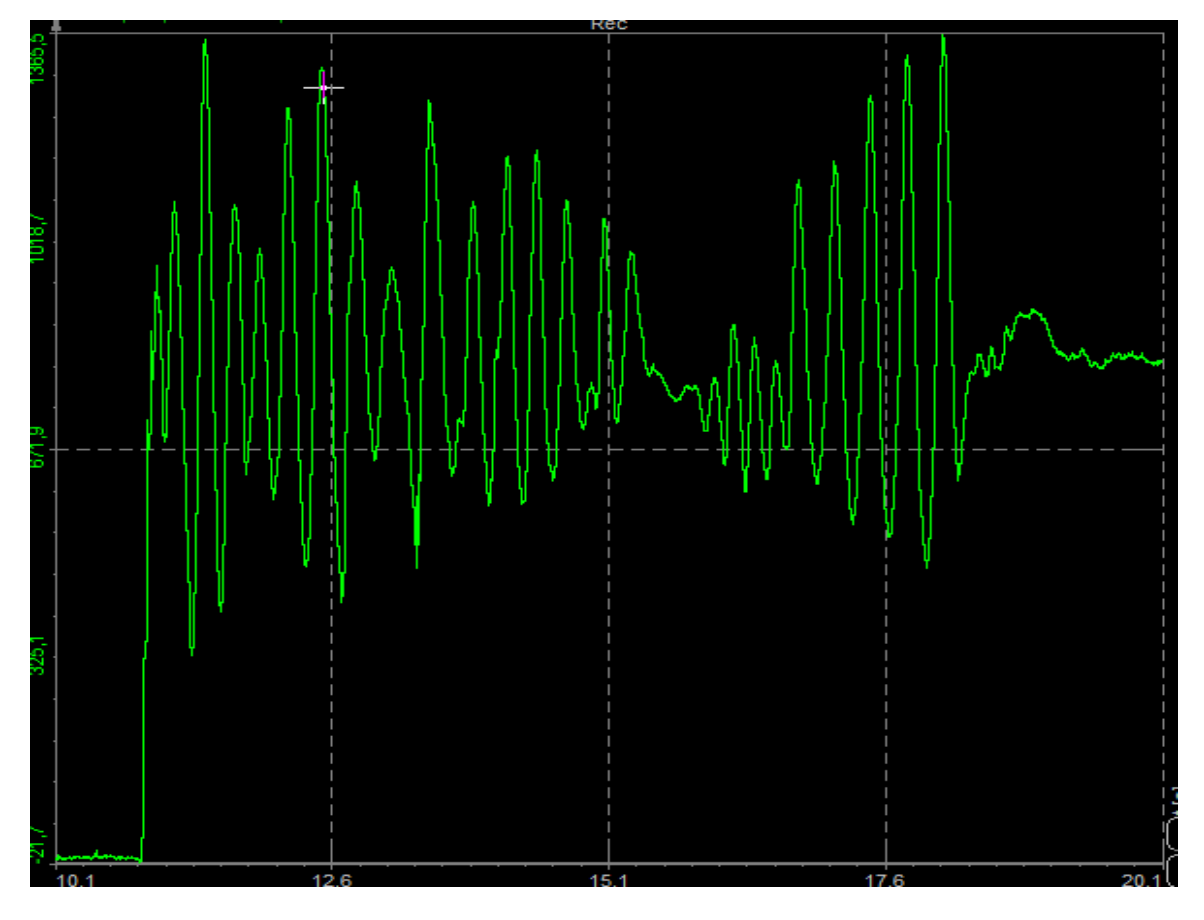

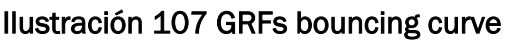

**Fuente: Dewesoft.**

Para generar este tipo de gráfico, lo que tenemos que hacer es sobre la propia plataforma excitar con nuestro propio cuerpo ejerciendo un rebote, que es lo que genera los múltiples picos que nos genera el software.

Este tipo de gráficas, nos podría dar información que podría ser útil a la hora del diseño estructural para evitar problemas por ejemplo con la frecuencia de una cierta estructura o diseño, que comúnmente tienen modos de vibración muy similares a los de este tipo de actividad relacionada con las actividades cotidianas de la marcha humana.

#### **Conclusiones y líneas futuras de trabajo**

Llegando a la parte final del presente TFG, dónde podríamos decir que el objetivo principal que era la instrumentación de un método *low cost* alternativo a los sofisticados métodos para la medida de las GRFs se ha cumplido, y además con cierta satisfacción puesto que los gráficos que se generan son geométricamente similares y con las mismas características que los datos que nos pueden proporcionar un *force plate* o las *treadmill.*

De forma general se pueden sacar las siguientes conclusiones y posibles líneas futuras de trabajo:

- Es posible conseguir un sistema de medida de las GRFs, con un coste relativamente bajo, y con un fundamento basado en el funcionamiento de células de uso común, como las que puede tener una báscula de baño. Además, el material utilizado en su mayoría es un material de uso habitual el laboratorio del departamento.
- El espacio del laboratorio se ha conseguido optimizar con esta instrumentación que, aunque pueda parecer aparatosa, la versatilidad que nos da el hecho de que se pueda conectar o desconectar con facilidad, nos facilita poder compartir satisfactoriamente el espacio de trabajo con otros compañeros de la escuela y con los propios profesores que habitualmente trabajan en el departamento.
- Adicionalmente la instrumentación realizada nos presenta alguna ventaja con respecto a los métodos existentes de medida de las GRFs como puede ser:
	- a) En comparación con las force plate, el disponer de una plataforma de unas medidas que en dimensiones puede ser del orden de 4 veces en largo y el doble de ancho que una force plate usual, nos permite no sólo generar más datos sino también poder medir la marcha humana *step by step*, y además medir la marcha combinando varios *steps* ya que las dimensiones de la plataforma nos permiten andar sobre ella perfectamente con los dos pies. El hecho de que las dimensiones de la plataforma sean estas, también supondría un coste, puesto que para generar la misma cantidad de datos tendríamos que recurrir a un sistema multipedestal force plate, lo que es mucho más costoso.
	- b) La instrumentación nos permite medir la mayoría de actividades cotidianas de la marcha humana como *walking, speed-walking, running, bouncing, …* Esto es una ventaja porque para registrar datos del modo *running* tendríamos que recurrir a una *treadmill* con la ventaja de que el ritmo de la marcha no estaría impuesto por la velocidad de la cinta, de manera que la medida de las GRFs sería mucho más natural al ser cada vez diferentes la longitud y frecuencia del paso, cosa que con una treadmill no sucede.
- Queda por determinar ya que no es objetivo del presente TFG el alcance de la instrumentación realizada, quedando como posibles temas de estudio la precisión y el alcance de poder realizar experimentaciones y mediciones de las GRFs, y su aplicación en temas relacionados con la biomecánica o la ingeniería estructural.
- Como posibles puntos de mejora de la instrumentación y en realización a la experiencia que hemos tenido, se destacan principalmente:
	- a) Aunque los apoyos diseñados en 3D, y que después de la aplicación de un pequeño taco de goma espuma, hacen que todos los puntos del tablero estén apoyo con el suelo. Sin embargo, se necesitará diseñar un sistema de apoyos en el que estos restringan por completo el movimiento en las dos direcciones del plano del suelo, ya que nuestras células de carga sólo miden la componente de la fuerza perpendicular al suelo.
	- b) Electrónicamente para reducir el volumen de cableado y de conexiones y otros dispositivos sería una buena práctica recurrir al uso de circuitos impresos para realizar el montaje eléctrico, ya que entre otras ventajas podemos ahorrar tiempo, eliminar errores de cableado, tener unas impedancias y acoplamientos eléctricos uniformes o mejorar la fiabilidad de las conexiones.
	- c) Frente al problema de las inestabilidades que nos provoca el hecho de tener un acoplamiento de múltiples células de carga en paralelo donde las inestabilidades propias de la temperatura, el ruido, sobretensiones u otro tipo de inestabilidades podría ser el uso de las ya citadas, cajas sumatorias. Las cuales nos proporcionan a través de una serie de potenciómetros incorporados en serie con excitación de puente, haciendo coincidir las salidas de la celda de carga. De esta manera controlaríamos y tendríamos una señal mucho más limpia y estable.
- Limitaciones de este tipo de dispositivos en el ámbito de la ingeniería civil debido a la capacidad de autoadaptación de manera innata del cuerpo humano, de manera que se sobreestiman de manera significativa el grado de vibración como medida de seguridad.

# **BIBLIOGRAFÍA**

**[1]** Alonso Muñoz, Diego. Diseño y Caracterización de un Móvil Robótico Multiconfigurable para Simular las Cargas Verticales sobre una Maqueta de Pasarela Peatonal.

**[2]** Anthony Tongen, Roshna E. Wunderlich. Biomechanics of Running and Walking.

**[3]** Cifuentes Pérez Paula. Human Locomotion verbs in English and Spanish.

**[4]** Fórum Arduino. Hackeando una Báscula de Baño.

**[5]** Hsieh-Ching Chen, Yu-Ming Chen, Chia-Ling Chen, Yung-Ping Liu, Jye Lee. Design and Feasibility Study of Instrumented Shoes for Level Walking and Stair Ambulation.

**[6]** Vitomir Racic, James M. W. Brownjohn, Aleksandar Pavic. Experimental Identification and Analytical Modelling of Human Walking Forces: Literature Review.

**[7]** Vitomir Racic, James M. W. Brownjohn, Aleksandar Pavic. Human Walking and Running Forces: Novel Experimental Characterization and Application in Civil Engineering Dynamics.

## **ANEXO A: SIRIUS HD-STG**

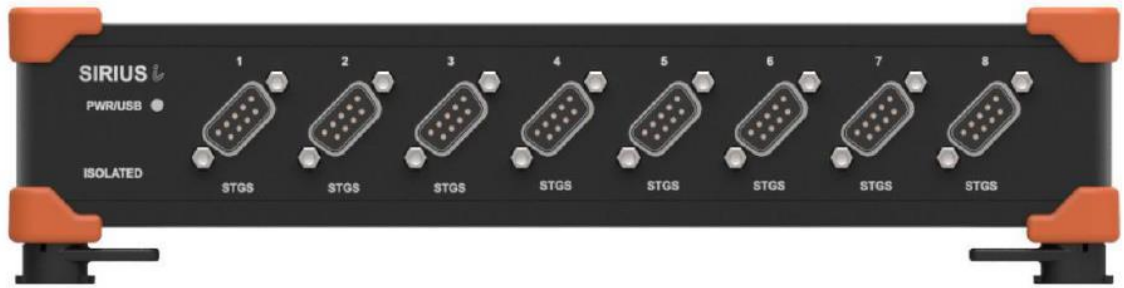

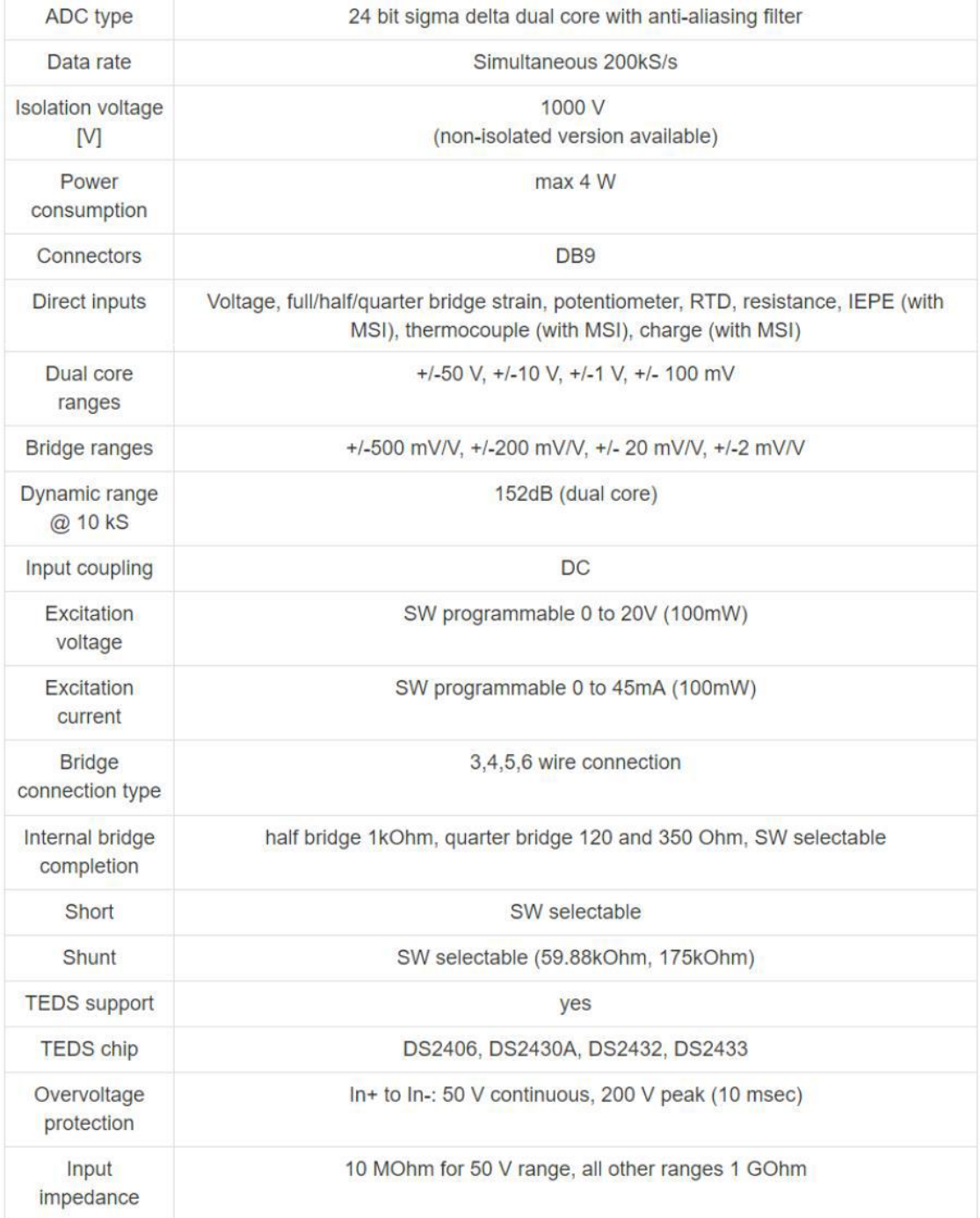